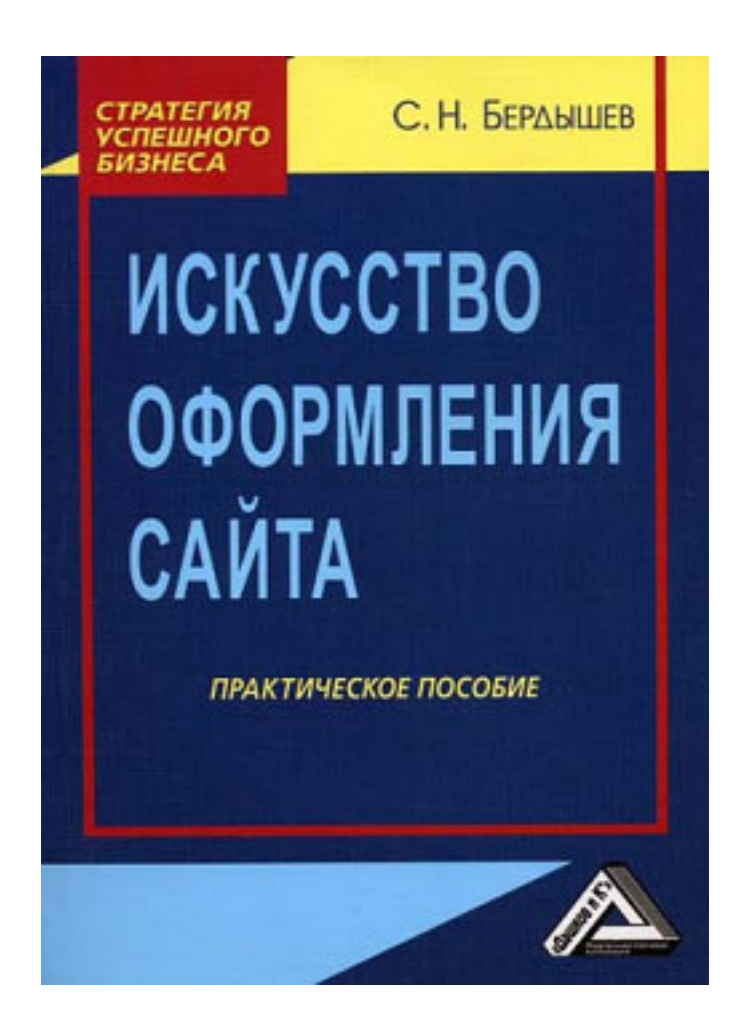

# **Сергей Николаевич Бердышев Искусство оформления сайта. Практическое пособие**

#### **Аннотация**

Читатель держит в своих руках уникальный самоучитель по искусству веб-дизайна, позволяющий любому человеку, даже плохо знающему компьютер и Интернет, за несколько дней научиться создавать отличные, графически безупречно оформленные сетевые ресурсы: персональные, коммерческие, развлекательные, консультационные и т. д. В книге объясняется технология создания красочных надписей, геометрических фигур, собственных оригинальных курсоров, бегущих строк, прочих динамических эффектов и многого другого, что делает веб странички исключительно привлекательными. Настоящее пособие – одно из первых в России пособий, дополняемых учебным сайтом (http:// obrazcats.narod.ru).

# **Содержание**

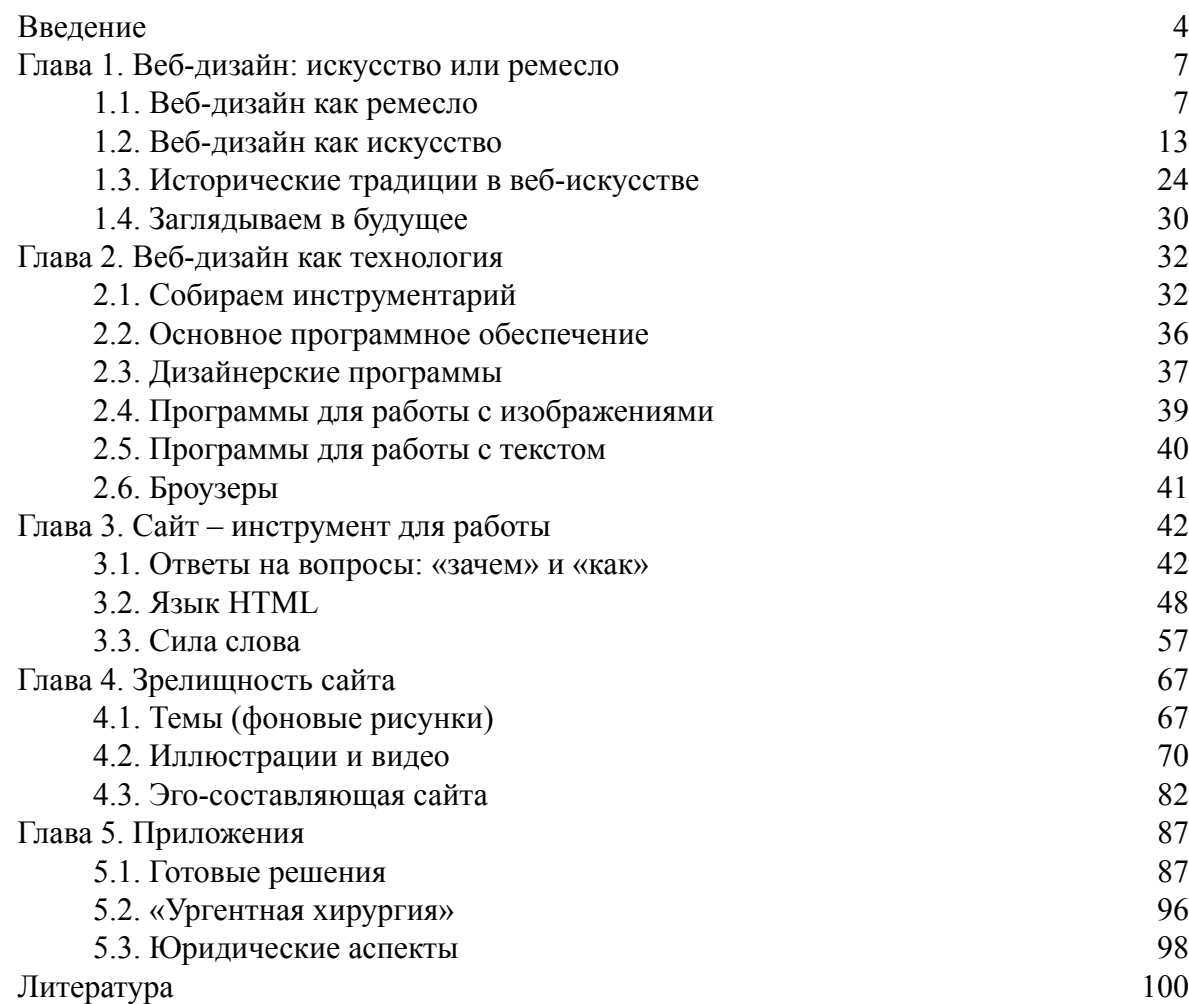

# **Сергей Николаевич Бердышев Искусство оформления сайта Практическое пособие**

## **Введение**

<span id="page-3-0"></span>Вы пока неопытный пользователь ПК, но время от времени заходите в Интернет. Смотрите на чужие сайты и думаете: вот бы и мне так научиться, чтобы потом зарабатывать на этом неплохие деньги или же просто продвигать свой бизнес, не обращаясь в агентство, а выполняя все работы по «сайтостроению» самостоятельно. И тогда вы просите знакомых подсказать, какие учебники по веб-дизайну нужно прочитать. Сейчас перед вами книга как раз для абсолютных новичков. Хотя кое-что в ней будет познавательно и для профессионалов, а именно – технологии ваби-саби и аналогичные им, пришедшие в западное веб-искусство сравнительно недавно с Востока.

Еще до того, как мы приступим к чтению первой главы, вы научитесь верстать вебстранички. А когда книга закончится, то вы сможете создавать такие сайты, глядя на которые только профи поймет, что вы пока еще новичок и что вам еще предстоит освоить некоторые хитрости, которые в объем этого пособия просто не поместились.

Готовы к работе? Тогда отложите в сторону книгу, идите в магазин по продаже программного обеспечения («софта») и отыщите там диск со стандартным набором программ для веб-дизайна, но чтобы при этом в комплект обязательно входила великолепная программка для новичков (и не только!) под названием Web Page Maker, что означает «Конструктор веб-страниц». Установим эту программу на ваш компьютер, что совсем нетрудно сделать, так как все указания есть в прилагаемом файле Readme.txt. Вы спросите, пригоден ли ваш «комп» для профессионального, коммерческого веб-дизайна. Уместный вопрос, и ответ на него можно найти в дальнейшем. А пока не станем бежать впереди паровоза, потому что ученическую страничку сделать можно на всяком ПК, где установлена Windows XP, Windows Vista или Windows 2000. Скорее всего, у вас какая-то из этих операционных систем.

Откройте программку Web Page Maker («Веб Пейдж Мейкер»), кликнув пару раз на ярлычок, затерявшийся на рабочем столе. Перед вами выпрыгнет диалоговое окошечко Welcome (добро пожаловать), которое предложит – Create a web page through templates, то есть создайте веб-страничку с помощью шаблона (рис. 1). Как видите, в этой программке есть небольшой, но оригинальный набор шаблонов. Выберем предлагаемую нам опцию: ставьте флажок и жмите ОК. Теперь компьютер предлагает выбрать шаблоны деловые или личные. Остановимся на личных, поскольку для деловых сайтов мы еще не доросли; подберем наиболее милый шаблончик: выделим его щелчком мыши и нажмем ОК.

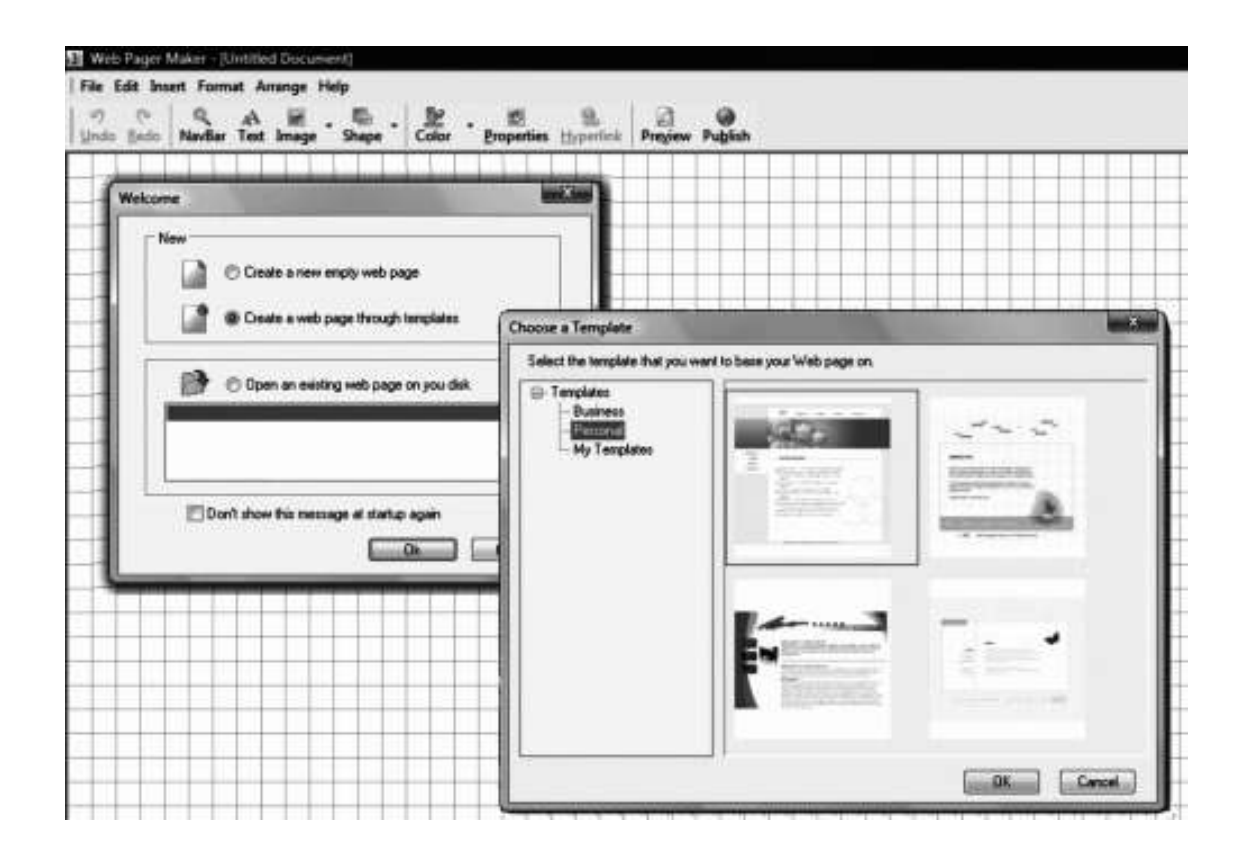

#### **Рис. 1. Создание веб-странички по шаблону**

Допустим вам приглянулся красивый пейзаж или большая фотография с изображением котят. Сохраним ученическую веб-страничку на своем ПК через меню File › Save, придумав для нее название index. Почему именно такое? Потому что именно так обычно называется главная страничка сайта.

Страничка перед вашими глазами имеет какой-то английский текст. Это перечисление достоинств программы Web Page Maker. Этот текст нам совершенно не нужен, поэтому мы заменяем его собственным. Во-первых, разместим на главной страничке (она называется еще домашней, Home [page]) заголовок сайта, его русскоязычное название. Поскольку это ученический ресурс, то и назовем его «Образованные котята». Для этого кликнем дважды левой кнопкой мышки, наведя курсор на буквы заголовка. Откроется окошечко Text Editor – текстовый редактор. В этом окошечке удалите исходную надпись как обычно клавишами Delete или «забой» (Back Space) и сделайте свою: «Образованные котята».

Выделите ее курсором прямо в текстовом редакторе, а потом измените буквам цвет, начертание или даже шрифт по вкусу (см. рис. 2). На вашем компьютере должны быть установлены популярные текстовые редакторы Word и Блокнот или, по крайней мере, один из них. Откройте любой из них и наберите в чистом окошке следующее: *«Дорогие друзья! Образованные котята приветствуют вас!»* и еще какой-нибудь текст, возможно, даже абракадабру. Теперь дважды кликните мышкой на средний текстовый блок и через редактор осуществите вставку Ctrl + V вашего текста вместо рекламы. Для красоты слова «Дорогие друзья!» отбили Enter'ом и сделали полужирными, выделив их с этой целью курсором и нажав на букву В (**bold** – полужирное начертание) на панели инструментов Text Editor.

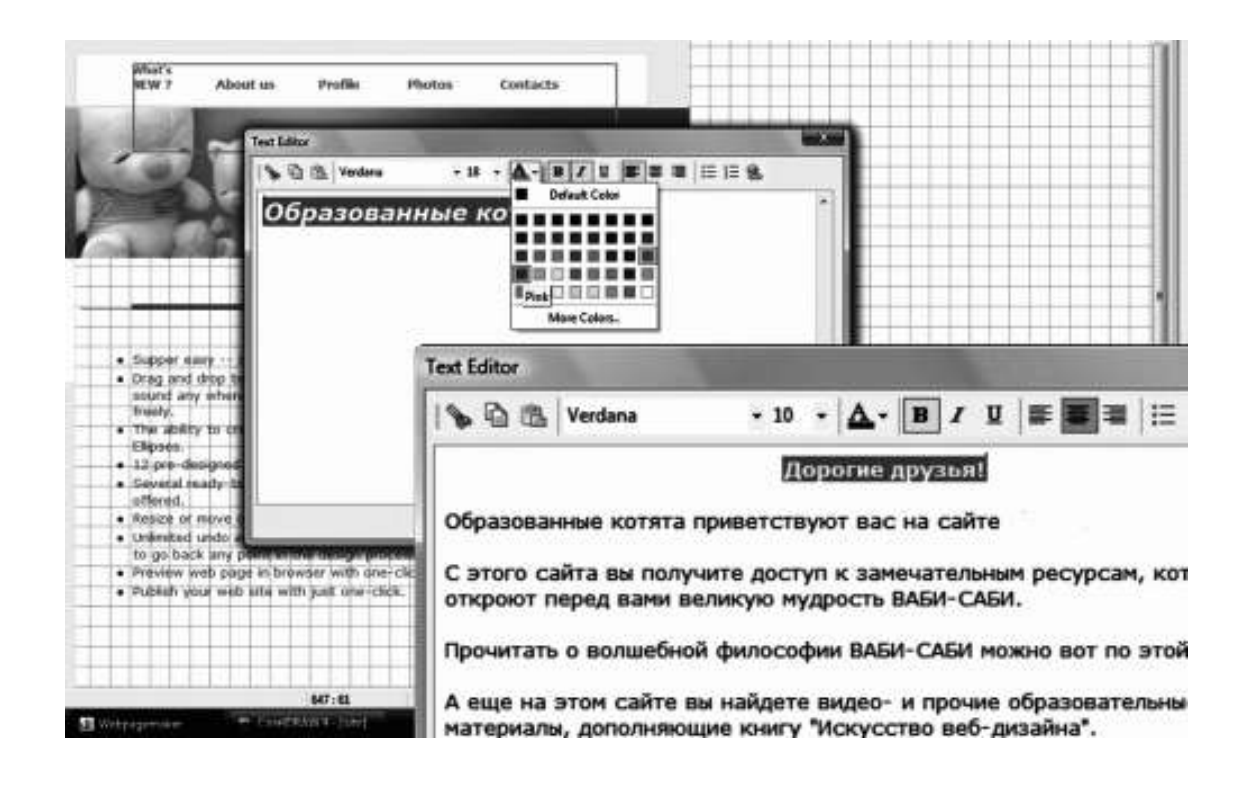

#### **Рис. 2. Работа в текстовом редакторе программы Web Page Maker**

Аналогично меняем надписи сбоку на слова: «О сайте», «Фото», «Видео», «Контакты». Это будут рубрики нашего сайта. В завершение из озорства можете вставить где-нибудь сбоку милую картинку. Для этого кликните один раз на значок Image или воспользуйтесь панелью управления, проделав путь Insert › Image (Вставка › Изображение). Найдите на своем ПК оригинальную картинку и нажмите ОК. Вот только картинка эта разместилась както неудачно. Но это не проблема: наводим на нее курсор, захватим рисунок левой кнопкой мыши и перетащим в более подходящее на наш взгляд место.

Что получилось у меня, вы можете увидеть, когда подключитесь к Интернету и забьете в строку поиска URL-адрес http://obrazcats.narod.ru. Советую, во что бы то ни стало посетить этот ресурс, поскольку он является электронным приложением к настоящему пособию. Сайт «Образованные котята» содержит массу полезных советов, интересных статей, ученических страничек, галерею скриншотов и видео с изображением основных этапов работы по созданию сайта, а также большую коллекцию расходных материалов, которые вы можете совершенно бесплатно скачать и использовать при создании собственного веб-узла.

Пока же скажу, что у вас все выходит отлично. Первая в вашей жизни страничка успешно сверстана. Она немного отличается от моей, но теперь-то, ощутив собственную силу, вы знаете, что легко освоите и прочие премудрости веб-дизайна. И если такая уверенность в вас поселилась, то немедля продолжим чтение.

# <span id="page-6-1"></span><span id="page-6-0"></span>**Глава 1. Веб-дизайн: искусство или ремесло**

## **1.1. Веб-дизайн как ремесло**

Является ли искусством веб-дизайн или это всего-навсего ремесло? Вопрос, надо заметить, отнюдь не праздный: от него зависит создание креативной концепции «сайтостроения», которой и будет руководствоваться мастер при разработке очередного проекта. Гений конструирования сайтов Якоб Нильсен полагает, что **веб-дизайн** – это в большей степени ремесло, поскольку именно техничность обеспечивает удобство пользователя в работе с сайтом. Однако Нильсен допускает, что артистический подход тоже оправдан. Соглашаясь в последнем пункте со своим гуру, спешу заметить, что ни один подход не должен превалировать, в веб-дизайне, справедливо равенство: «техника = искусству».

Очевидно, что живопись существует для того, чтобы главным образом радовать глаз, поэтому ее мы, не мудрствуя лукаво, относим к искусству. Но вот с архитектурой сложнее. Самое распрекрасное здание на свете сооружают не только для того, чтобы украсить город: всякая постройка выполняет чисто утилитарные функции. И тем не менее, архитектуру называют искусством. А современное автомобилестроение? Это Форд имел право гордо заявлять: «Вы можете купить у меня автомобиль любого цвета, при условии, что он будет черным». Сегодня сбыт автопродукции реален лишь при условии, что техническое совершенство «стальных коней» в равной степени дополнено изысками дизайна, причем не сводящегося исключительно к расцветке.

Говоря откровенно, споры о выборе в пользу техники или искусства столь же нелепы, как и спор «физиков и лириков», развернувшийся на рубеже 50-х и 60-х гг. прошлого столетия, по поводу которого Борис Слуцкий отреагировал знаменитыми стихами:

> Что-то физики в почете, Что-то лирики в загоне. Дело не в сухом расчете, Дело в мировом законе.

Всего – и артистичности, и техничности – должно быть *в меру*. Специальные исследования, проведенные в Израиле и Японии, показали, что человеку кажется более удобным из двух технически идентичных интерфейсов тот, который красив.

По всей видимости, веб-дизайн совмещает в себе признаки, как ремесла, так и искусства (чем похож на «застывшую музыку» – архитектуру). И свое знакомство с ним мы начнем с того, что рассмотрим те его свойства, которые выявляют в нем ремесло. Если занять такую позицию, то практическая польза от конструирования сайтов состоит в первую очередь в том, что эта деятельность имеет значение для маркетинга.

**Маркетингом** называют вид деятельности, предполагающий изучение запросов рынка, ориентацию производства и сбыта на их полное удовлетворение, а также донесение информации об этом до потребителей. **Сайт** есть многофункциональное маркетинговое средство, потому что он не только доносит информацию до потенциальных клиентов, но еще и помогает им вести диалог с компанией: задавать вопросы, уточнять свой выбор, оформлять заказ, участвовать в голосовании и анкетировании, оставлять отзывы (пожелания, жалобы), как-либо иначе общаться с компанией – владелицей сайта. Все эти коммерческие премудрости изучает самостоятельная экономическая дисциплина – *интернет-маркетинг.* Именно на ее достижения мы и будем опираться в нашем знакомстве с хитростями веб-дизайна.

Читатель может возразить мне, что намерен освоить веб-дизайн вовсе не для того, чтобы потом создавать коммерческие ресурсы. Знание веб-технологий кому-то может быть необходимо для развития некоммерческого проекта. Такому читателю могу сказать, что маркетинг жизненно необходим всем, поскольку мы сталкиваемся с ним ежеминутно в течение всей своей жизни. Дело в том, что человек не приспособлен к автономному существованию. Нам требуется от других людей внимание, поддержка, дружеское участие, забота, любовь, вежливость, чуткое отношение и т. д. Получить все это можно только путем обмена, как и в коммерции. Но если в коммерции мы меняем товар на товар (в том числе, когда одним из этих товаров являются деньги), то в межличностном общении меняем собственный «позитив» на чужой: вежливость на вежливость, дружбу на дружбу и т. д.

Вдобавок каждый сетевой ресурс находится в условиях жесткой рыночной конкуренции, поскольку в Интернете все являются конкурентами, включая сайты, посвященные чему-то другому. Например, вы хотите продать стенные фотообои через Интернет. Встаньте на место покупателя: первая трудность, с которой он столкнется, – это обилие объявлений, среди которых ни одного нужного. Ему будут предлагать в первую очередь обои на рабочий стол ПК, а во-вторых, обычные обои. Попутно поисковик покажет все форумы, сборники рассказов и анекдотов, где только фигурирует слово «обои». Ну, а если вы продаете стенные фотообои с обнаженными знаменитостями, то поисковик добавит вашему потенциальному клиенту пару сотен таких сайтов, посещать которые «лицам до 18 лет» не рекомендуется.

В этой связи Якоб Нильсен справедливо замечает, что веб-узел не должен напоминать универмаг на 17 этаже, не отмеченный вывеской, работающий только с 15.00 до 16.00, торгующий одним видом товаров и полный мрачных продавцов. Что это значит? А то, что если вам нужен посещаемый сайт, то нужно:

> обеспечить простоту его поиска;

> сделать на него указатели в Сети;

> предлагать много интересных и полезных вещей для посетителя;

> регулярно обновлять ресурс в соответствии с событиями в жизни страны и мира;

> гарантировать гостям вежливое общение и готовность в любой момент исполнить любую просьбу клиента.

Памятуя о том, что обмен – это основа основ, продолжим наше знакомство с веб-дизайном. Все тот же Якоб Нильсен доказывает, что наилучший сайт можно создать, если следовать подходу HOME-RUN. Здесь мы имеем непереводимую игру слов, поскольку «home-run» для американца – это бейсбольная команда, одерживающая одну победу за другой. А для веб-дизайнера это еще и аббревиатура, в которой закодированы ключевые характеристики отличного сайта. Что это за характеристики?

Прежде чем ответить на этот вопрос, познакомимся с публикой, посещающей Интернет-ресурсы. Ведь понять достоинства веб-узла возможно лишь тогда, когда понятны потребности его посетителей. Перед нами опять чистой воды маркетинг. Если запросы юзера неизвестны дизайнеру, то ничего хорошего из проекта не получится (конечно, иногда может крупно повезти с каким-нибудь решением, но везение – вещь преходящая, всегда полагаться на него не стоило бы). Агентствами маркетинговых исследований в Интернете «Booz-Allen amp; Hamilton» и «Nielsen//NetRatings» была предпринята попытка классифицировать всех посетителей веб-страниц в зависимости от специфики их работы в Сети. Ключевым моментом исследования выступил анализ поведения во время **сессии** – небольшой по длительности работе в Интернете. В результате удалось выявить следующие типы пользователей.

*Торопыги.* Короткие сессии (1–2 минуты), просмотр 1–2 сайтов. Скорость работы – 1 страница за 15 секунд. Главная цель состоит в приеме и отправке электронной корреспонденции, знакомство с рекламой не интересует.

*Искатели фактов.* Сравнительно длительная сессия (около 9 минут), но скорость работы аналогична (15–20 секунд на страничку). Мало интересуются рекламой.

*Исполнители определенной миссии.* Сессия длится 10 минут, а иногда даже более. Активно посещают новые сайты, если уверены, что могут там найти нечто полезное. Восприимчивы к рекламе, если та находится в хорошем месте и правильно доносит интересующие сведения.

*Повторные посетители.* Сессия длится около 14 минут, причем длительность просмотра одной страницы возрастает до 2 минут. Тратят до 95 % времени на сайты, на которые некогда заходили по меньшей мере 4 раза. Адекватно реагируют на рекламу.

*Нецелеустремленные серферы***<sup>1</sup>** . Очень длинная сессия (33 минуты), при низкой скорости просмотра одной страницы (около 2 минут). Неактивно посещают коммерческие сайты, но очень восприимчивы к рекламе.

*Любители информации*. Очень длительные сессии (37 минут) с глубоким изучением страничек в целях получения информации, имеющей значение для пользователя. Ведение поиска ведется по нескольким сайтам, обычно относимых к вполне определенным информационным категориям.

*Обычные серферы*. Исключительно долгая сессия (70 минут). Обязательно совершается несколько не особенно длительных остановок на знакомых сайтах со скоростью просмотра 1–2 минуты на страничку. Изучение каждой страницы обширное, но не глубокое. Посещаются главным образом сайты массовой информации.

Перечисленные пункты подсказывают нам, как лучше обустроить ресурс, чтобы он показался привлекательным для максимального числа пользователей из числа тех, которые интересны для компании как потенциальные клиенты (в случае с некоммерческим сайтом это могут быть партнеры, спонсоры, читатели и т. д.). Этим целям в полной мере отвечает подход HOME-RUN. Он состоит из двух компонентов – обязательного HOME и продвинутого RUN. Обязательный компонент включает в себя меры по улучшению ресурса, которые остро необходимы, поскольку в противном случае сайт просто не будет работать.

*High quality content* – высококачественный контент.

*Often update* – частые обновления.

*Minimal download time* – минимальное время загрузки.

*Easy of use* – легкость в использовании.

Все меры зависят от веб-дизайнера, однако только последняя имеет непосредственное отношение к синтезу техничности и артистичности, тогда как остальные являются побочным продуктом работы в указанном направлении. Названные меры полезны тем, что делают сайт приятным для многих посетителей и обеспечивают активное информационное воздействие на юзеров. При правильно поставленной рекламной кампании такому сайту гарантирована высокая доля уникальных посетителей.

Но уникальные посетители – это не самое главное в жизни дизайнера. Дело в том, что большое число уникальных посетителей отнюдь не гарантирует стойкого интереса к сайту и появления постоянных клиентов, что невыгодно ни для некоммерческих, ни для коммерческих (тем более!) ресурсов. Кстати, когда у вас появится собственный сайт, обратите внимание на колебание читательского интереса после обновлений. Вы увидите, что сначала число уникальных пользователей возрастает в 2–3 раза, но и держится такое их количество лишь 1– 2 дня, затем уровень внимания снижается примерно к прежнему уровню, зато стремительно, в десятки раз возрастает число «неуникальных» обращений к сайту.

 $^1$  Длительное блуждание по Сети, особенно без определенной цели, называется серфингом, поэтому и юзера такого склада нужно называть серфером (серфингистом)

Наращивать число неуникальных посетителей, постоянных клиентов, нужно за счет превращения своего ресурса из скромного в *звездный.* Конечно, «звездный» – это громко сказано, но в принципе стремиться к заоблачным высотам необходимо, ибо плох тот солдат, который не видит себя во сне генералом. И на случай движения через тернии к звездам Нильсеном заготовлена формула RUN, означающая:

> *relevant to user' s need* – соответствие нуждам пользователя;

> *unique to the online medium* – уникальность интернет-проекта в Сети;

> *net– centric corporate culture* – веб-ориентированная корпоративная культура.

Это очень важные требования, некоторые из которых мы рассмотрим в дальнейшем особо. А пока затронем лишь *соответствие нуждам пользователя*. Сюда относится способность ресурса удовлетворять в равной степени эстетические и утилитарные запросы. Итак, мы вновь убеждаемся в необходимости синтеза. Примечательно, что закон синтеза распространяется для веб-дизайна не только на взаимоотношения техничности и артистичности, но гораздо глубже. Как известно, кино называется синтетическим видом искусства потому, что оно совмещает в себе сценическое мастерство, элементы живописи (декорации), музыку, литературу (сценарий) и т. д. Подобно тому, как по силе воздействия кино превосходит все прочие виды искусства, из всех средств маркетинга веб-дизайн обеспечивает наиболее сильное воздействие. И причиной того служит как раз синтетический характер вебискусства.

Все, что было названо в этом перечне, в том или ином составе присутствует на современных сайтах. И вряд ли можно говорить о пределе «веб-синтеза». Сегодня каждый **вебсайт** – это электронный журнал, который поступает на ваш компьютер через Сеть WWW (World Wide Web, то есть Всемирная Паутина). От веб-мастера требуется довести потенциал управления ресурсом до уровня, при котором навигация становится столь же легкой и приятной, как перелистывание настоящего журнала – интересного и хорошо сверстанного, чего можно добиться, сокращая объем бесполезных мультимедиа и рекламы. И вместе с тем сайт есть инструмент маркетинга, поскольку сама по себе Сеть, как среда, с которой веб-узел жизненно связан, представляет собой совершенно особое поле ведения дел, персонального развития и межличностного взаимодействия.

Такой «журнал», если он выполнен на совесть, содержит массу интереснейшей информации, которая очень привлекательно оформлена. Эта информация имеет вид фотографий, рисунков, подвижной (динамичной) графики, коротких и длинных текстов, мигающих и бегающих надписей, видео– и аудиозаписей. Каждый такой объект является инструментом воздействия на посетителя, способом убедить читателя сделать покупку, оформить заказ, скачать статью и т. д. Таким образом, посетитель имеет уникальную возможность придать получаемой информации наиболее удобную для себя форму: хочется почитать небольшие тексты – заходите на эту страничку; хочется обстоятельный отчет – скачайте его по этой ссылке; хочется пояснений в виде схем, графиков, фотографий – пожалуйста; хочется прослушать лекцию или даже посмотреть видео с демонстрацией товаров (работ, услуг) – все здесь.

Когда все перечисленные инструменты сбалансированы, сайт обладает большой силой воздействия, то есть представляет собой эффективное маркетинговое средство. Сбалансированность означает умелое использование, где надо и когда надо, тех или иных инструментов. Если обычный журнал сшивается из бумажных страничек, то электронный «журнал» – сайт – сшивается из файлов. Поскольку мы условились рассматривать веб-дизайн как ремесло, то сбалансированность, о которой здесь рассказывается, это для нас не только оригинальное художественное решение, призванное обеспечить гармонию текстов и изображений, но еще и оптимальное техническое исполнение, достигаемое путем правильного создания и грамотного сочетания нужных файлов.

Ответим для себя на вопрос, что такое **файл**. Со школьной скамьи мы знаем, что всякая электронная информация воспринимается машиной как последовательность нуликов и единичек. Например, набранное заглавными буквами название сайта «WWW.ONLYJOLIE.COM», посвященного блистательной американской кинозвезде А. Джоли, в *двоичном коде* примет вид 01010111 01010111 01010111 00101110 01001111 01001110 01001100 01011001 01001010 01001111 01001100 01001001 01000101 00101110 01000011 01001111 01001101. Поскольку цепочки из одинаковых цифр могли бы легко перепутаться между собой в памяти ПК, им придают вид файла.<sup>2</sup> *Файл* – это поименованный комплекс информации (нуликов и единичек) на электронном носителе, будь то старая добрая дискета, CD– или DVD-диск, флешка, жесткий диск (винчестер) компьютера, серверные компьютеры во Всемирной Сети.

В зависимости от того, какой род информации содержит файл, он приобретает присущий только ему *формат*. Вы уже, конечно, знаете, что текстовые файлы носят форматы \*.doc («документ Winword») и \*.txt (текстовый документ, «документ Блокнот»<sup>3</sup> ). «Хвостик» после имени файла, отделяемый точкой, носит название расширения. Веб-дизайн, будучи синтетическим видом искусства, совмещает в себе:

> фотографии, которые существуют в виде файлов с расширением \*.jpg (\*.jpeg) или, значительно реже, \*.gif (другие форматы графических файлов в Сети не применяются);

> рисунки, графику, живопись, которые существуют в виде файлов с теми же расширениями \*.jpg и \*.gif;

> динамическую графику, которая существует в виде файлов с расширением \*.gif, а также \*.html, \*.mhtml, \*.xhtml и т. д. (файлы типа «а также» – html, mhtml, xhtml и т. д. – не кодируют изображения, но могут придавать динамические эффекты статичным картинкам GIF и JPEG);

> тексты, которые существуют в виде файлов с расширением \*.html, \*.mhtml, \*.xhtml и т. д.;

> а в последнее время – музыку и кино, которые существуют в виде файлов с самыми разными форматами (а значит, и расширениями), но довольно часто с расширением \*.wav и \*.avi.

Таким образом, **сайт** представляет собой совокупность *связанных* между собой по журнальному принципу веб-страничек (отчего он и называется *веб-узлом*), а каждая из таких *страничек* является совокупностью скрепленных между собой файлов – графических, звуковых и прочих. Основу, тело странички составляет файл, приспособленный для несения текста и скрепляющий все остальные файлы. В современном Интернете он чаще всего имеет формат HTML или PHP, но может обладать расширением \*.mhtml, \*.xhtml и т. д. Мы с вами будем учиться созданию наиболее простых и одновременно наиболее широко представленных в Сети страничек с расширением \*.html. Осилить конструирование остальных будет несложно самостоятельно после знакомства с html-форматом. Почему? Да потому, что в основу веб-дизайна изначально положен особый язык программирования, который так и называется – HTML (подробнее о нем см. пункты 1.2 и 3.2 настоящего пособия).

Откройте на своем ПК программу Проводник и найдите там нашу первую ученическую страничку index. Посмотрим, какое расширение стоит после названия «index». В Проводнике значится index.wpm. Это расширение, как и многие другие, представляет собой аббревиатуру. В данном случае сокращение выполняется от названия программы **Web Page Maker.** То есть wpm-файлы предназначены для создания и редактирования в программе Web

 $^{2}$  Строго говоря, буквы любого алфавита, иероглифы, пиктограммы и математические символы представляют собой тоже разновидности кодов, так как информация в незакодированном виде для человека недоступна.

<sup>&</sup>lt;sup>3</sup> Такие файлы открываются еще в программах из семейства текстовых редакторов «Мастер» и «Лексикон». Однако в наши дни «Мастер» и «Лексикон» почти не известны компьютерщику.

Page Maker. В нашем списке интернетовских файлов этот формат не упоминался, что правильно. Загрузить на свой сайт wpm-страничку вы пока не сможете. Для этого нужно экспортировать ее в html-формат, что мы и делаем, открыв ее в «родном» конструкторе<sup>4</sup> и выбрав команду Export to HTML в меню File (см. рис. 3). Для экспортируемого html-файла требуется указать путь к папочке, где сверстанная веб-страничка и будет благополучно храниться. Пока на этом остановим разработку нашего проекта и продолжим чтение.

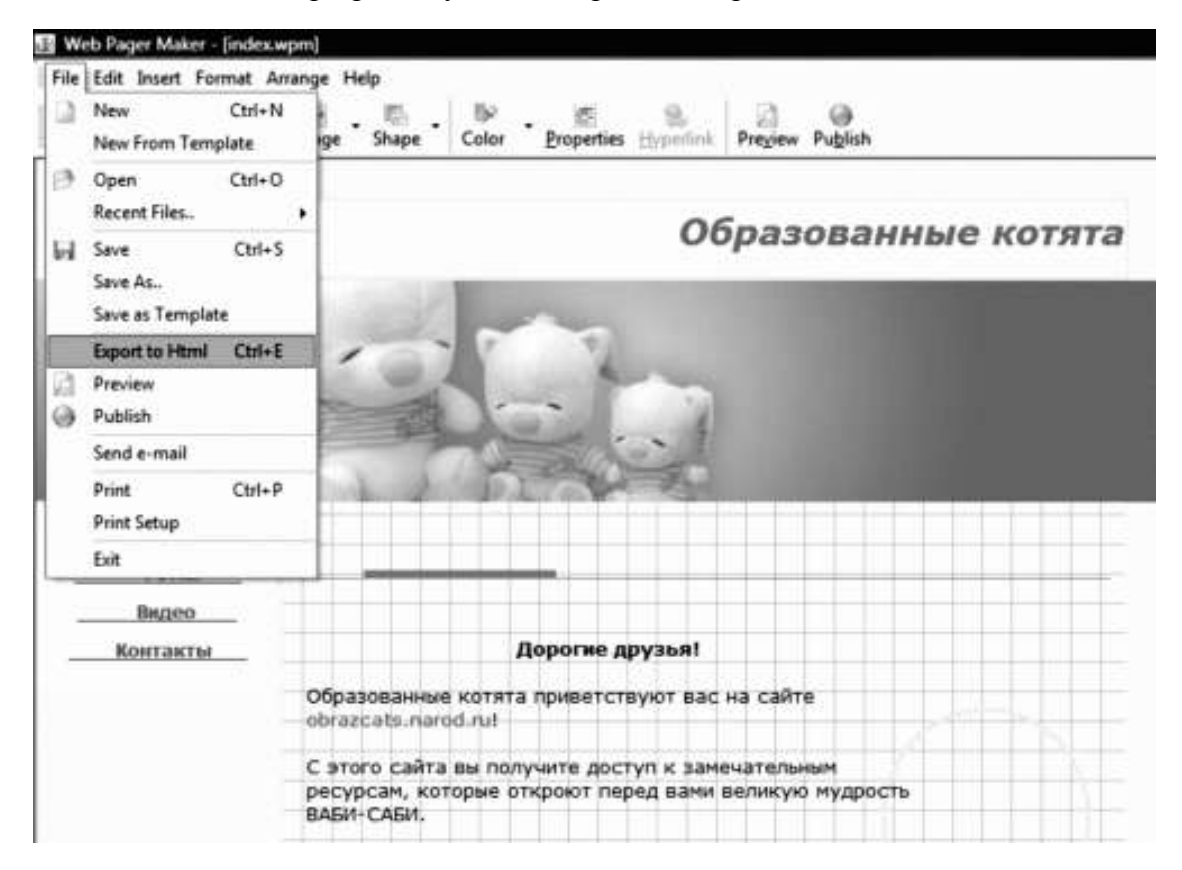

**Рис. 3. Экспорт wpm-файла в формат HTML**

<sup>&</sup>lt;sup>4</sup> «Родной» принято называть на сленге компьютерщиков программу, в которой как раз и создавался файл, используемый в текущий момент.

# **1.2. Веб-дизайн как искусство**

<span id="page-12-0"></span>Задача веб-дизайнера, как мы поняли, состоит в том, чтобы сделать красивый, привлекательный, очень-очень интересный и удобный для посетителя сайт. Веб-дизайн как ремесло отвечает на чисто технический вопрос, КАК сделать красиво. Веб-дизайн как искусство отвечает на эстетический вопрос, ПОЧЕМУ именно таким путем мы добиваемся привлекательности своего ресурса.

Итак, попробуем найти ответ на каверзный вопрос ПОЧЕМУ. Прежде всего, красиво – это когда предельно понятно и максимально удобно для использования. Представьте себе, что вы пришли в музей посмотреть на полотно великого Рембрандта. Но в музее никто и не подумал включить свет, в результате чего картина тонет в темноте. Вы знаете, что полотно прекрасно, но почувствовать эту красоту не можете. Спрашивается, почему? Да потому, что вам неудобно рассматривать произведения живописи в потемках. Точно так же дела обстоят и с сайтами. Даже очень хорошие странички можно испортить, если сделать их неудобными для ознакомления.

Вот почему удобство выдвигается на первый план. Человек хорошо видит пространство и наслаждается чтением, блуждает взглядом по картинкам, легко переходит на новые, заинтриговавшие его странички. Способность сайта удовлетворить потребность посетителя в комфорте, эргономичность сайта, удобство в эксплуатации носят собирательное название **юзабилити** (англ. usability). Юзабилити подразделяется на комфортность странички и комфортность веб-узла. **Комфортность странички** предполагает удобство в ознакомлении с материалами, которые размещены на одной-единственной страничке. И здесь важно соблюдать очевидные, в принципе, правила:

> важные тексты и картинки должны быть приметны;

> неважные тексты и картинки не должны быть свалены в кучу, они меньше нуждаются в приметности, чем важные, но не меньше – в упорядоченности;

> посетителю должны быть хорошо видны все переходы на другие странички и сайты;

> посетителю должно быть понятно, в какой секции (в каком разделе) сайта он сейчас находится;

> читателю должна быть предельно ясна тема странички.

Теперь назовем правила, которые действуют в отношении *комфортности веб-узла*, которая предполагает легкость ориентации в пространстве сайта:

> посетителю должны быть хорошо видны и доступны переходы во все разделы сайта, что называется **удобной навигацией** по сайту;

> важные, по мнению владельца сайта, разделы должны бросаться в глаза в первую очередь и при переходе на них должны открываться в отдельном (новом) окне;

> при пошаговой навигации требуется соблюдать «правило трех шагов», то есть доступ к любому документу, важному для делового человека, должен открываться после трех шагов максимум. Поисковая система:

1) главная страничка вашего сайта;

2) главная страничка раздела;

3) искомый документ;<sup>5</sup>

 $>$  неважные разделы меньше нуждаются в приметности, чем важные, но не меньше – в упорядоченности, то есть изначальная структура сайта должна всегда соблюдаться;

 $^5$  Более сложную структуру могут позволить себе лишь сайты или разделы сайтов, отведенные под библиотеки, газеты и т. д., поскольку здешние визитеры изначально настроены на то, чтобы почитать, а значит, никуда не спешат. На коммерческих сайтах подобное усложнение недопустимо. Если потенциальный клиент не найдет в три клика прайсы, контактные формы или еще что-нибудь в том же роде, то он быстренько убежит с сайта.

> посетителю должно быть понятно, в какой секции (в каком разделе) сайта он найдет нужные ему материалы;

> родственные по тематике разделы и странички необходимо объединить более тесными связям;

> читателю должна быть предельно ясна тематика сайта.

Впрочем, говорить о целом сайте пока еще рановато. Намотаем сказанное на ус и вернемся к проблеме комфортности отдельной странички. Рассмотрим, как соблюдаются перечисленные правила, на примере нашей собственной ученической странички, для чего откроем вновь файл index.wpm. Столь удачный шаблон в полной мере соответствует высоким требованиям юзабилити. Здесь много свободного места, тексты и картинки не наляпаны друг на дружку, навигация предельно проста и понятна. Любой человек легко перейдет в нужный ему раздел сайта «Образованные котята». И в то же время глаз не натыкается на пустые, незаполненные пятна.

Эргономика (а именно так, если вы помните, называется наука об удобстве человека при работе с любой техникой) дает нам и другие подсказки касательно веб-дизайна. Например, она показывает, что при быстром считывании процент ошибок зависит от расположения информации, достигая максимума при вертикальном (в столбик) размещении слов и особенно цифр. Чем выше процент, тем ниже понимание материалов сайта. Определенное значение имеет цветовая комбинация текста и фона. На первый взгляд, достаточно добиться контраста, но такое мнение ошибочно. Свет клином на контрасте не сходится. Белые значки на черном фоне контрастны, однако их удобно считывать с расстояния много большего, чем разделяющее глаза юзера и экран монитора. Для малых расстояний нужен другой контраст: темные значки на светлом фоне.

Покончив с разговорами об удобстве юзера, перейдем непосредственно к обсуждению красоты, привлекательности проекта. Страничка index.wpm, маячащая сейчас перед вашими глазами, выглядит милой еще и потому, что все в ней гармонично. Те непоседливые вебдизайнеры, которым удалось «поверить алгеброй гармонию», добиваются такого баланса цветов и объектов, действуя на строго научной основе. И наука, которая им помогает, называется **сенсорной инженерией**. Само по себе слово «сенсорика» означает чувственное восприятие. Первое и самое главное, что воспринимает человек, оказываясь в какой-либо среде, – это пространство данной среды.

Адекватное сенсорное восприятие веб-пространства формируется за счет четкого представления пользователя о структуре сайта. Посетитель должен с первых секунд пребывания на страничке получить «прозрачную» информацию о том, какой вид имеет веб-узел и как по этому узлу путешествовать, чтобы было и быстро, и комфортно. При этом информация должна облегчать интуитивную ориентацию пользователя, когда он, без дополнительных подсказок, предвидит, интуитивно понимает, куда ему следует продвигаться, чтобы заполучить желаемые сведения. Компасом юзера является меню и прочие инструменты навигации. От дизайнера требуется структурировать навигацию таким образом, чтобы посетитель всегда:

> за минимальное количество кликов мог найти на сайте искомый документ;

> мог найти материалы по смежной тематике «не отходя от кассы»;

> знал о материалах неродственной тематики, но потенциально интересных, зовущих в большое путешествие по ресурсу.

Хоть простота – хуже воровства, однако дизайнер обязан предельно упростить серфинг по сайту, и это составляет зерно оформления интерфейса. (Напомню, что **интерфейсом в дизайне** называется «пульт управления» узлом и отдельными страничками, то есть весь антураж и инструментарий, который обеспечивает движение потока данных до юзера.) Ключевыми деталями интерфейса надлежит признать меню и форму поиска, а ведущим инструментом навигации – карту сайта. При этом целесообразно размещать:

> форму поиска – на каждой странице;

> главное меню – на страницах, открывающих какие-либо разделы, после чего оно не повторяется;

> ссылки на главную и карту сайта присутствуют на всех страничках, причем ссылка на главную оформлена, как правило, в виде логотипа ресурса или компании, размещенного в левом верхнем углу странички.

Нетрудно догадаться, что добиться всего перечисленного выше возможно лишь в том простом случае, когда автором ресурса отлично продуманы логическая и физическая структуры сайта. Следует знать, что логическая и физическая структуры сайта чаще всего не совпадают, хотя могут быть сильно похожи, в том числе и тем, что обе являются древовидными. Логическая структура воплощает в себе логические связи между контентом разных страничек и влияет таким образом на конструирование навигации по ресурсу. Физическая структура несколько отходит от логической, а иногда и вовсе на нее не похожа. Связана она с видовой группировкой файлов, составляющих веб-узел. Предельно оптимизированная физическая структура условного веб-узла имеет следующий вид.

1. КОРНЕВАЯ ПАПКА (папка на хостинге, выделенная под ваш веб-узел).

1.1. Главная страничка (часто называется index.html или default.html).

1.2. Контакты (страничка с контактными данными и, иногда, формами для осуществления обратной связи).

1.3. ГРАФИКА (папка, а точнее – субдиректория, обычно называемая images) – сюда сбрасываются графические элементы, общие для всех страничек сайта. Это преимущественно различные рисунки в формате GIF, в особенности общие детали интерфейса страничек и баннеры, а также иконки (в том числе favicon). Обо всем этом мы еще поговорим, когда конкретно остановимся на графике.

1.4. РАЗДЕЛ 1. Такие папки отведены под тематические разделы и повторяют логическую структуру сайта с богатым контентом. Сколько тематических блоков можно выделить в контенте вашего ресурса, столько и папок «Раздел» нужно создать. Внутри каждой папки такого рода целесообразно выделить следующие субдиректории второго порядка:

1.4.1. ТЕКСТОВЫЕ МАТЕРИАЛЫ. Субдиректория содержит только html-странички, содержащие нужный контент.

1.4.2. ГРАФИКА. В субдиректорию загружаются рисунки \*.gif и \*.jpg, относимые только к отдельным или всем страничкам данной субдиректории. Это схемы, графики, диаграммы, фото, сканированные копии с репродукций и тому подобные материалы, предназначенные для иллюстрирования статей, выложенных на веб-узле. Внутри этой папки бывает уместно выделить следующие субдиректории третьего порядка.

1.4.2.1. Превьюшки – рисунки предварительного просмотра (preview), очень небольшие, кликнув на которые можно получить крупное изображение. Мы непременно научимся делать такие.

1.4.2.2. Крупные фото, включая обои на рабочий стол, – используются, когда хочется порадовать посетителя (и он в принципе готов найти нечто подобное на вашем ресурсе).

1.4.2.3. Аватары и т. д.

В приведенном примере использовался явно принцип доминирования физической структуры над логической, то есть рисунки рассортированы по их свойствам, главным образом по «весу», как называется объем занимаемой памяти ПК (в байтах). Но можно и продолжить принятую раньше логическую структуру разделов и предложить, например (для сайта магазина семян), следующее тематическое деление.

1.4.2.1. Сорта роз (фото, демонстрирующие образцы цветов того или иного сорта).

1.4.2.2. Сорта гладиолусов (то же самое).

1.4.2.3. Сорта гортензий и т. д.

Посещая в следующий раз какой-нибудь ресурс с обоями на рабочий стол, обратите свое внимание на размещение картинок. Вы убедитесь, что на многих сайтах такого рода превьюшки хранятся отдельно от больших картинок, но вместе с тем большие картинки рассортированы по субдиректориям в зависимости от тематики, например: девушки и авто, девушки у бассейна, девушки на берегу моря и т. д. А пока вернемся к нашему древу папок.

1.4.3. АУДИО/ВИДЕО. Не стоит даже пояснять подробно. Здесь хранятся файлы со звуковыми и видеозаписями, если такие нужны. Когда на сайте много аудио и видеоматериалов, то целесообразно разбить эту субдиректорию на две самостоятельные папочки.

1.4.4. КУРСОРЫ. Папка не обязательна. Она применяется в том случае, если для разных страниц сайта используются разные типы курсоров, что облегчает ориентировку в пространстве ресурса и делает его более живым и интересным. (Понятно, что при разработке солидных бизнес-ресурсов такой подход неприемлем.).

1.4.5. DOWNLOAD(S) – загрузка. Папка обычно востребована на подавляющем большинстве ресурсов, поскольку здесь хранятся материалы, предназначенные для скачивания посетителями. Содержимое этой папки должно быть представлено преимущественно (если не сказать более категорично: исключительно!) заархивированными файлами. Дело в том, что скорость скачивания архива ниже, что несомненно оценит посетитель. Сюда сваливаются отчеты, прайсы, рекламные проспекты, электронные книги и прочие полезные для клиента материалы. Иногда сам факт, что все это имеется на сайте, уже настраивает посетителя на благодушный лад, пусть даже гость и не собирается ничего скачивать. Как говорится, дорог не подарок – дорого внимание!

1.5. РАЗДЕЛ 2 (папка, отведенная под материалы тематического раздела 1, обладает той же физической структурой, что и предыдущая папка).

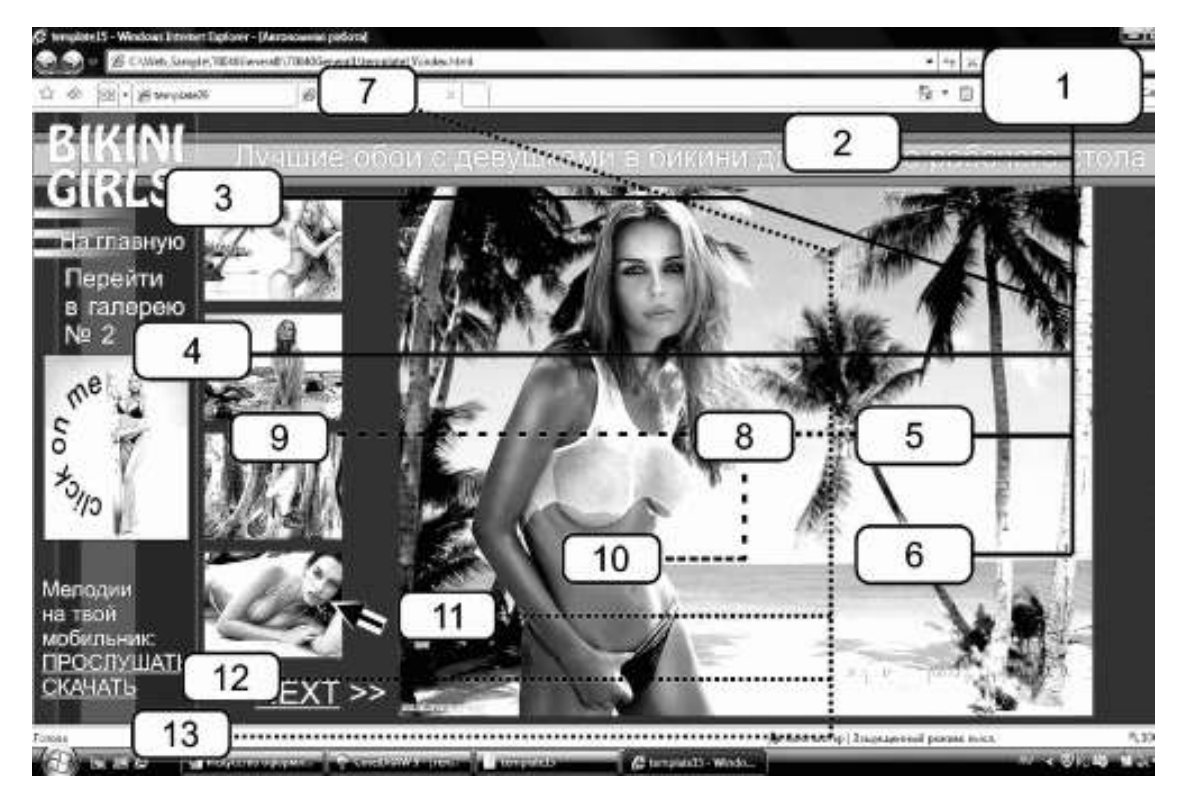

## **Рис. 4. Реализация физической структуры воображаемого ресурса:**

*1) корневая папка; 2) папка графики, создающей интерфейс; 3) главная страничка (указана ссылка на нее); 4) папка одного из разделов (галерея № 2), куда ведет картинка-ссылка «Click on me»; 5) раздел № 1, материалы с которого отображены на экране; 6) страничка для контактов (не показана); 7) папка страниц из раздела № 1 (указана закладка открытой странички); 8) папка графики в разделе № 1; 9) субдиректория превьюшек в разделе № 1; 10) субдиректория обоев в разделе № 1; 11) папка с опознавательным курсором для раздела № 1; 12) папка с аудиофайлами для прослушивания в разделе № 1; 13) папка с файлами для скачивания в разделе № 1 (указаны ссылки для прослушивания и скачивания мелодий на мобильник).*

Далее список продолжается по числу разделов. (Увидеть конкретное воплощение данной структуры можно на иллюстрации 5, где автор проследил физические взаимосвязи между компонентами странички с воображаемого сайта «Bikini Girls», предоставляющего юзерам обои на рабочий стол.). Должен сказать, что предложенная схема очень сложна, хотя для логически и физически сложного сайта, а тем более для сайта, созданного в коммерческих целях, она просто необходима, иначе ресурс не сможет полноценно выполнять свои функции. Малоемкие персональные сайты не требуют такой скрупулезности, вот почему их структура обычно сугубо физическая и весьма тривиальная.

1. КОРНЕВАЯ ПАПКА.

1.1. Html-странички, не имеющие собственной субдиректории.

1.2. Images – субдиректория для рисунков (сюда же загружаются немногочисленные аудио– и видеоматериалы, если таковые имеются).

1.3. Downloads – субдиректория для скачиваемых архивов.

Добиться безупречной логической структуры (которая подскажет нам построение структуры физической) позволяет *high quality content***,** высококачественный контент, который вдобавок ко всему хорошо изучен веб-дизайнером. **Контент,** как вы помните, – это смысловое, текстовое содержимое ресурса. Обратим внимание на то, что податливое содержимое способно обеспечить эффективное управление всем ресурсом.

Важно запомнить, что богатый контент требует делать веб-страницы как можно более простыми для визуального восприятия. Сказанное предполагает, в том числе, большое количество пустого (белого) пространства, в особенности «белизны» между отдельными элементами страницы.

На страницах, открывающих два – три раздела, следует поставить опознавательный знак, аналогичный электронной подписи в мейлах. Размещать его на всех страницах не следует, даже на всех главных в разделах он будет лишним. По контенту опознавательный знак представляет собой визитку, которую легко скачать или как-то иначе скопировать, чтобы иметь под рукой координаты контактного лица.

Уж если мы заикнулись о «белизне», то следует подумать о таком немаловажном для сенсорики факторе ориентации в пространстве, как цветовая гамма. *Цвет* – король вебсреды. Если мы полагаемся на зрение в 90 % случаев в реальном мире, то наша зависимость от глаз в мире виртуальном возрастает до 99,99 %. Совокупность цветов, оформляющих странички ресурса, носит название цветовой гаммы. От тщательности подбора цветовой гаммы зависит:

> восприятие сайта в целом (удобный, удачный, смелый, нелепый, неумелый, некрасивый);

> психологическое и физиологическое состояние гостя, включая его настроение;

> читабельность информации;

> форма объектов и видимость мелких деталей.

К цветовому решению предъявляются следующие дизайнерские требования. Во-первых, требование передавать назначение сайта, соответствовать его целям и выражать его индивидуальность. А попутно и индивидуальность той компании, которую он представляет: предполагается, что цвета сайта и фирменные цвета с логотипа компании повторяют друг друга или, по меньшей мере, дополняют, существуя в одной палитре. В оптимуме логотип содержит все фирменные цвета компании, остается лишь реализовать их в пространстве сайта, не изобретая велосипед!

Во-вторых, выбранная гамма должна не отвлекать от товара, темы и материалов, а привлекать к ним внимание, то есть нужен фон, а не визуальный шум. В оптимуме следует придерживаться трехсоставной цветовой схемы, то есть сочетания трех базовых цветов либо оттенков (полутоновых вариаций) и небольших акцентов в некоторых местах. Ограничение цветовой палитры в вебе дает меньший вес файла, более быструю загрузку, читабельность и привлекательность. Оптимум – сочетание красного, черного и белого цветов или их полутоновых вариаций. Подробнее посмотреть такие комбинации можно в табл. 1.

## *Таблица 1*

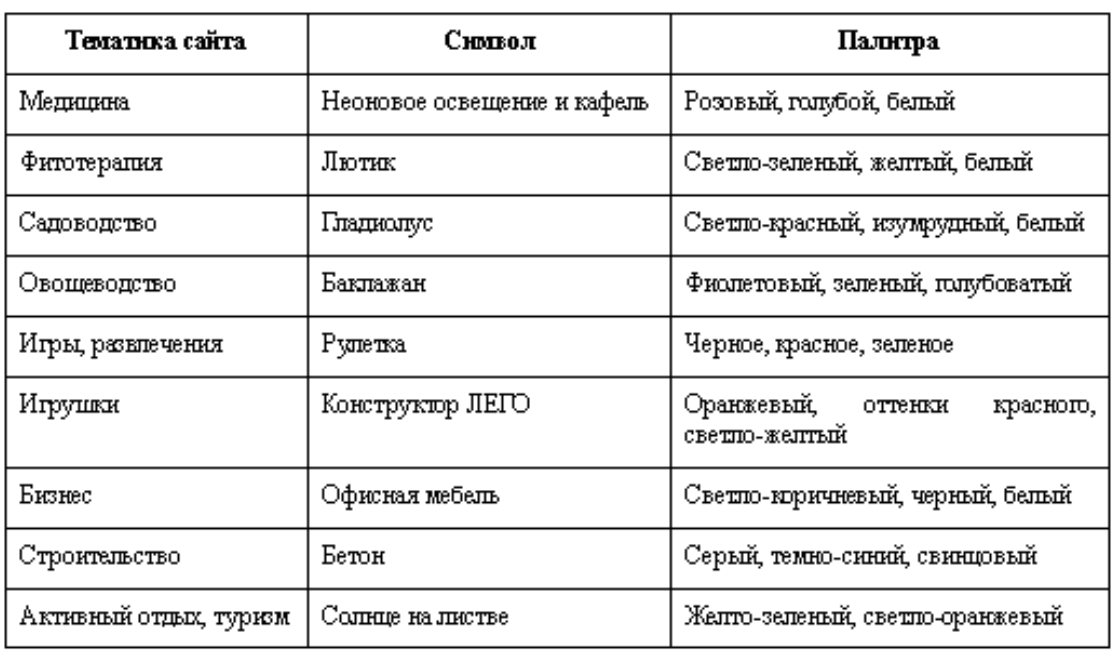

## **Цветовое и символическое решение сайта в зависимости от его тематики**

Закрывая «цветную» тему, сообщим несколько технических данных. В компьютере применяется несколько моделей цвета. Если вы создаете или обрабатываете формат JPEG, то обязаны в вашей программе для рисования (скорее всего в Фотошопе) проверить модель цвета. Для этого пройдите путь Image › Mode – «Изображение › Режим»: на открывшейся панельке флажок должен стоять напротив букв *RGB*. Эта модель цвета обеспечивает получение богатой палитры путем смешения трех исходных цветов – Red, Green и Blue, что означает красный, зеленый, синий. Эта модель опирается на аддитивный механизм цветовосприятия, имеющий физиологическую основу (сетчатка глаза имеет клетки, чувствительные только к указанным цветам; богатство красок в окружающем мире мы видим за счет смешения импульсов от этих трех клеток).

Рядом с буквами RGB на означенной панельке вы увидите надпись «Индекс цвета» (Index Color). **Индексированный цвет** – еще одна модель, применимая к рисунку GIF. Чтобы перевести (экспортировать) JPEG в GIF, мы сначала должны изменить модель цвета с RGB на индекс, а как это делать, показано на рис. 5. Гифы должны преобладать в графике сайта, поскольку передача ими цвета наиболее полноценна на всех компьютерах.

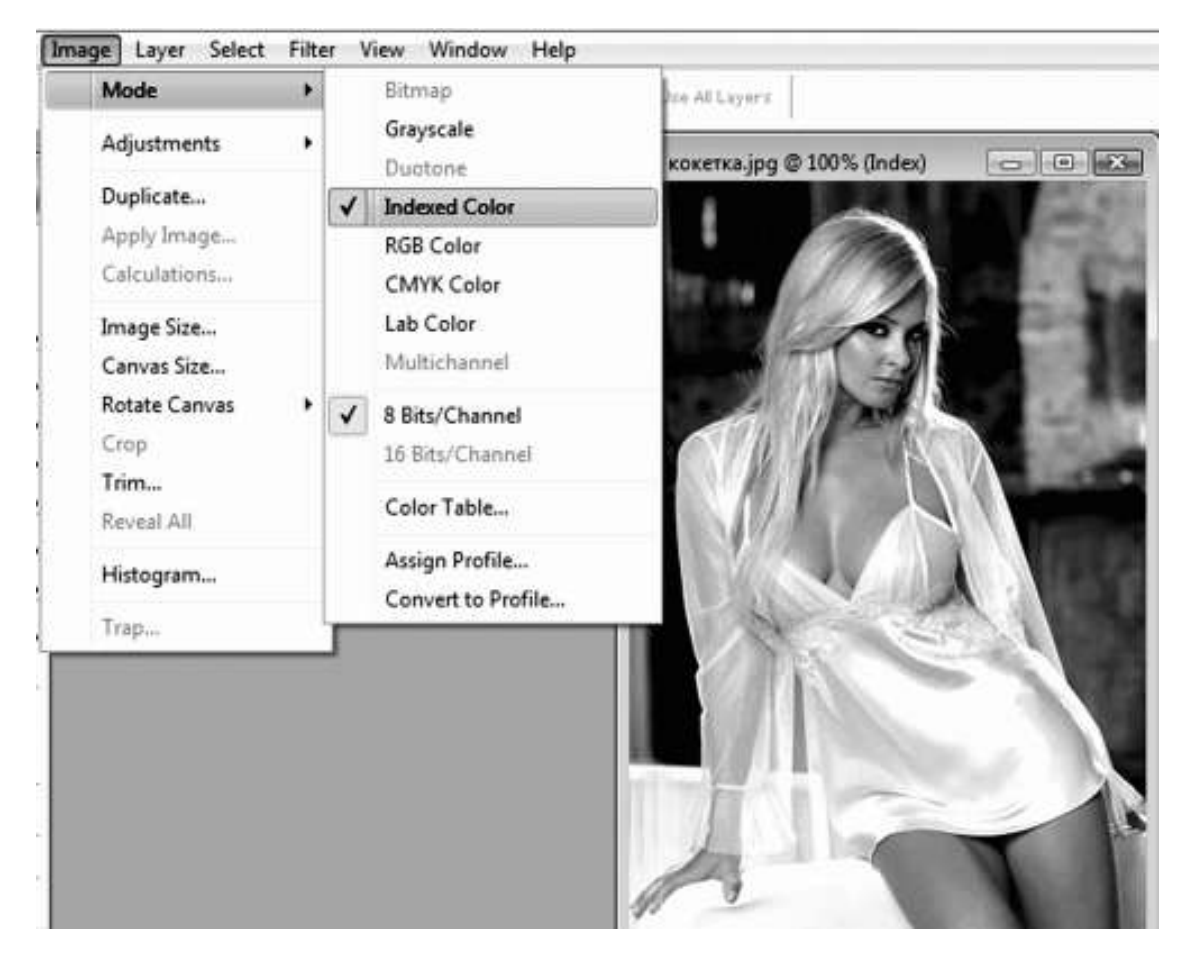

## **Рис. 5. Перевод цветовой модели рисунка из RGB в индексированный цвет**

Крайне редко используется в сети цветовая модель Grayscale (Ч/Б), которая представляет собой опять же индексированную палитру, вот только значениям цвета в ней придается градация серого (всего 256 степеней). Черно-белый режим необходим для старого фото или имитаций под него.

А еще на той же панельке вы можете заметить упоминание о четырехцветной субтрактивной модели CMYK (от англ. Сyan, Magenta, Yellow, blacK – голубой, пурпурный, желтый, черный), которая создана и используется в полиграфии. Перед выводом на печать графический файл должен быть конвертирован в CMYK, что называется цветоделением. Вам нужно применять цветоделение тогда, когда собираетесь импортировать файл JPEG в CorelDraw или любой другой векторный редактор для дополнительной обработки. После обработки рисунок из CorelDraw экспортируется обратно в формат JPEG с моделью RGB. Экспортировать изображение сразу в гиф (если есть такая нужда) не рекомендуется, лучше это проделать потом в Фотошопе.

Обратим внимание на такую хитрость: каждый цвет и оттенок, используемый в графике, обладает номером. Запомните это. Позднее мы подробнее расскажем, для чего нужны такие премудрости (см. п. 3.2 пособия).

Разобравшись с цветом, перейдем к краткому описанию графических компонентов, которые украшают веб-страничку, делают ее приятной для глаз и интересной. Таких типов насчитывается семь:

> собственно *графические файлы* – статичные и анимированные, несущие надписи или только изображения. Эту красоту нужно использовать умеренно, чтобы не отягощать страничку избыточным «весом»;

> *обычные заголовки* (Headings), которые получаются посредством простого введения кода в html-документ. С ними мы детально познакомимся в п. 3.3 пособия;

> *трехмерные заголовки* (3D Headings), получаемые путем использования функции фильтр, с которой мы познакомимся в той же части самоучителя;

> *фоновые рисунки* (Backgrounds), образующие базовый элемент *темы странички*. Иногда целесообразно применять вместо фонового рисунка фоновую заливку, что выгоднее, поскольку страничка становится легче и загружается быстрее;

> *кнопки* (Buttons), являющиеся частью навигации и по способу исполнения представляющие собой гифы;

> *графические маркеры* (Bullets, они же пульки), а также вообще маркированные и нумерованные списки, о которых мы тоже непременно поговорим;

> *горизонтальные полосы-разделители* (Dividers) могут быть очень красивы при задании им верной длины, ширины, цвета и локализации.

*Реклама в виде баннеров и объявлений* тоже может быть и, говоря прямо, должна быть частью дизайна интерфейса. Рекламные блоки нужно в небольших количествах органически интегрировать в композицию странички, добиваясь при этом смыслового соответствия тематике ресурса. Естественно, графическое оформление рекламы тоже должно быть на достаточно высоком уровне. При этом надлежит осторожно применять нефункциональные элементы оформления страницы: неактивные баннеры и объявления вводят в заблуждение.

Сочетание графических компонентов единой цветовой гаммы и гармонирующей с ними подложки-background создает *тему* сайта. Дизайнеру нельзя путать тему сайта с *тематикой контента* (и всего проекта), поскольку это совершенно разные, хотя и несколько взаимосвязанные понятия. Так, медицинская тематика обычно требует темы с преобладанием белого, голубого и нежно-розового. Однако уклон тематики в сторону фитотерапии (траволечения) требует изменения темы в пользу комбинации травянисто-зеленого, светло-зеленого и нежно-желтого цветов (см. табл. 1).

*Эго-составляющая сайта*. Этому аспекту не всегда уделяется достаточное внимание теоретиками веб-дизайна, однако всякий сайт обязан иметь среди множества конструкционных элементов эго-составляющую, как называются в их совокупности *средства самоидентификации и индивидуализации посетителя*. Данные средства помогают юзеру реально ощутить свое присутствие на сайте. Подробнее о технике создания эго-составляющей будет рассказано в пункте 4.3 настоящего пособия, а пока просто перечислим такие средства. Вопервых, *курсор*. Это продолжение всемогущей руки юзера. Так пусть юзер отчетливо видит свою руку, ощущает ее движения: нужно сделать для своего сайта скромный, но оригинальный, по-своему необычный курсорчик. Например, на сайте по продаже раскрасок для малышей курсор может изображать карандаш или фломастер.<sup>6</sup>

<sup>&</sup>lt;sup>6</sup> Хотя техника изготовления курсоров здесь подробно описана в пособии, коллекцию шаблонных курсоров можно скачать на нашем ресурсе «Образованные котята» по адресу http://obrazcats.narod.ru/other/cursors.html.

Затем, если вам нужна устная реклама, полезно одну из страничек сайта отвести под коллекцию *аватаров (авиков)*. Напомним, что аватарами называются такие потешные квадратные картинки, обычно анимэ,<sup>7</sup> которые используются чаще всего на форумах, блогах, в дневниках и т. д. в качестве **юзерпика** – портрета пользователя. Пусть люди берут ваши аватары и потом говорят о вас «под личиной» этих самых аватаров! Современные технологии позволяют сконструировать гиперактивные аватары, которые отнюдь не будут похожи на традиционные картинки-квадратики, но всем своим видом напоминают зверьков или человечков и умеют перемещаться в пространстве сайта вместе с посетителем, реагировать на действия гостя.

Реагировать на движения юзера может и сам веб-узел, словно миниатюрная биосфера, в которой оказался путешественник по Сети. Сайт может встречать гостя музыкой (на главной или какой-либо другой, особой страничке), может предоставлять комнату отдыха для прослушивания звуков природы либо прекрасных мелодий в приятной обстановке, может делать словесные сообщения, комментировать движения гостя и, наконец, может попрощаться с посетителем, когда тот задумает покинуть ресурс. Подобное средство индивидуализации мы назовем *звуковым сопровождением юзера*.

Кроме того, в общении с вами и с остальными посетитель веб-узла может использовать *смайлики*, потешные рожицы, часто анимированные (подвижные), а в последнее время еще и говорящие либо даже поющие. Вы и сами можете применять смайлики, обращаясь к посетителю. Конечно, применение таких картинок зависит от тематики сайта. Если вы рекламируете какой-нибудь солидный банк, то ему вовсе не понравится, что на страничках его ресурса появляются какие-то глумливые колобки с глазами навыкате.

Самый лучший способ общения – это предоставить юзеру возможность высказать свое мнение, например, в процессе голосования. На этот случай сайт необходимо оборудовать *формами для голосования*. Еще больше возможностей для общения предоставляет *гостевая книга*, в которой люди не просто отвечают на ваши вопросы, но и записывают все свои мысли, какие только приходят им в голову. На коммерческих сайтах гостевая совершенно не нужна. Во-первых, в ней будут отмечаться ваши конкуренты, оставляя адреса своих ресурсов. А во-вторых, почитайте рассказ А. П. Чехова «Жалобная книга», добавьте в него современный мат и вообразите себе, что произойдет, когда такую ерунду увидят у вас на ресурсе потенциальные покупатели.

*Форум* – место для общения. Cобеседниками здесь выступают гости ресурса, они ведут между собой перепалку, дают советы и т. д. Форумом в Риме называлась базарная площадь, если кто подзабыл. Для определения слова «базарный» можете воспользоваться словарями Даля или Ожегова. Когда дойдете до конца списка, вообразите себе, какой негативный заряд приобретет ваш сайт благодаря форуму. Разумеется! Коммерческому ресурсу форум необходим столь же мало, как и гостевая книга.<sup>8</sup>

Поэтому гораздо более полезны для наших целей *контактная информация* и *контактные формы*. С их помощью каждый может связаться с владельцем сайта в любой момент, в том числе не покидая сайта. Контактная информация важнее контактной формы. Конечно, форма облегчает быстрое оформление заказа, но ведь не все в жизни сводится к купи-продайским отношениям! Пребывать на сайтах, где нет адреса электронной почты (email), попросту противно. А что если возник очень важный вопрос, но вы не можете его сразу сформулировать? Или, быть может, нужно задать несколько вопросов, чтобы определиться в своем выборе, а это предполагает отправку нескольких писем. Адрес электронной почты

 $^7$  Еще один случай ошибки. Правильнее «аниме», но, похоже, в русском языке закрепилось неверное написание.

 $^8$  Сказанное, однако, вовсе не означает, что коммерческим сайтам не стоит мелькать на страничках уже готовых форумов. Еще как стоит!

должен присутствовать обязательно, равно как и почтовый адрес (для компаний). А злоупотребление контактными формами при отсутствии полноценной обратной связи гарантирует по большей части поступление невнятных заказов такого рода, как в известном анекдоте: «Мне, плз, ДВД с киной про того чувака, который еще снимался в том кине».

*Гипертекст и язык HTML.* Ранее читателя уже предупредили, что понадобится освоить азы языка HTML, на котором пишутся веб-странички. Аббревиатура HTML означает в расшифровке Hyper Text Markup Language, то есть язык разметки гипертекста. Сказанное нуждается в пояснениях. Дело в том, что WWW представляет собой не только паутину, но и технологию поддержания информационного потока, в основу которой положена гиперсвязь в виде системы переходов между источниками данных. Такая связь осуществляется за счет *гипертекстовых ссылок*, или, если называть их короче, *гиперссылок*. Ссылкой может служить фрагмент текста и рисунок. Причем на вашей html-страничке могут полностью отсутствовать переходы (гиперссылки), однако она все равно остается HTML-документом, поскольку написана на языке HTML, что и обеспечивает переход на нее по ссылке с других страничек сайта либо с поисковика (поисковой системы).

Найдем в Проводнике нашу ученическую страничку index.html и, выделив ее курсором, зададим команду Открыть с помощью… › Интернет-Эксплорер. Интернет-Эксплорер (Internet Explorer), как вам уже известно, представляет собой программу для просмотра вебстраничек. Эта программа определенно установлена на вашем ПК, поскольку она относится к числу стандартных.

Первое, что мы увидим, это непонятный набор символов вместо нашего текста. Так передаются Эксплорером русские буквы, и подобная передача нас, естественно, не устраивает. Тогда выполним первую в нашей жизни работу с HTML языком. Для начала пройдем путь Страница › Кодировка (или Вид › Кодировка). Тогда мы увидим, что наш файл имеет кодировку ISO. Именно она и делает русские шрифты непонятными для компьютера. Выберем другую кодировку – «Кириллица (Windows)». Установив ее, посмотрим лишний раз на ученическую страничку: теперь она в нормальном виде (рис. 6). И мы можем смело пройти путь Страница › Просмотр HTML-кода (или Вид › Просмотр HTML-кода).

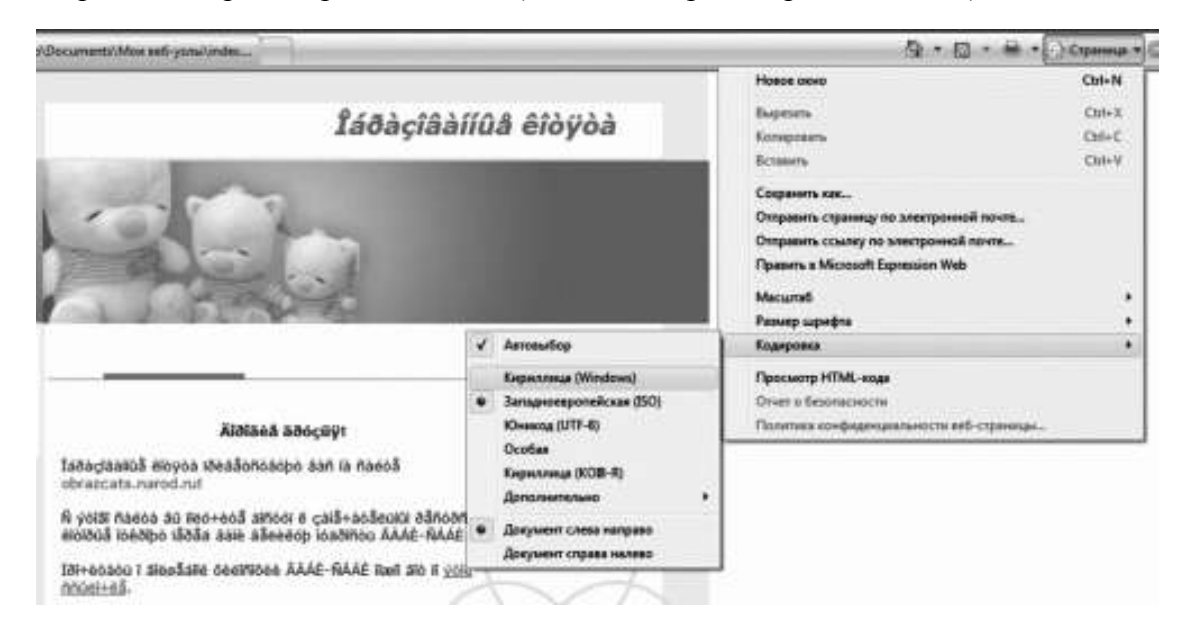

### **Рис. 6. Смена кодировки html-странички**

Перед нами в программе Блокнот откроется записанная на HTML языке верстка нашей странички. Документ начинается словами, заключенными в какие-то странные кавычки:

‹HTML›‹HEAD›‹meta http-equiv="content-type" content="text/html; charset=iso-8859-1"›. Слова в кавычках называются **тэгами (тегами)**, они задают форматирование html-документа. Каждый тэг имеет определенные свойства – *атрибуты*, обладающие неким *значением*. В ходе html-программирования мы выбираем для тэгов подходящие атрибуты и задаем последним оптимальное значение.

Первое слово показывает нам, что перед нами действительно html-документ. Второе начинает собой «шапку» (заголовок, англ. head) этого документа, куда включается вся наиболее важная информация о страничке. Что такое *content*, понятно: это информационное наполнение. Оно имеет вид текста text, внедренного в тело HTML-документа. Буквы ISO во фразе charset=iso-8859-1 подсказывают, что этот *атрибут* и есть указатель кодировки. Сейчас мы сменили кодировку на кириллицу, и теперь остается сделать так, чтобы компьютер всегда использовал в отношении этой странички кодировку кириллицы. Поэтому удалите значение атрибута charset – вместо iso-8859-1 напишите windows-1251. Вот вы уже и научились писать на HTML кое-что важное. Об остальном узнаете из пункта 3.2 настоящего пособия.

Заметьте, много внимания языку HTML не уделяется, поскольку его тонкости вы изучите самостоятельно в процессе работы со специализированной литературой. Дело в том, что настоящий веб-дизайнер должен сначала научиться воображать странички, конструировать их гармоничными и привлекательными, а уж только потом осваивать технические приемы верстки. Если же человек овладел техникой, а потом принимается за постижение гармонии, то его путь будет более длительным и трудным (хотя при упорстве завершится тоже успешно). Ведь такой человек в два раза дольше будет изучать технические приемы, поскольку не сможет понять их назначения. Когда же мастер твердо знает, как и над чем станет работать, он в два счета выучит технологию дизайна.

# **1.3. Исторические традиции в веб-искусстве**

<span id="page-23-0"></span>Понятно, что никакой глубокой истории веб-дизайн – столь молодое направление в искусстве, находящееся еще на стадии полуремесла, – не имеет. Однако он имеет солидную предысторию. Если судить по общим тенденциям развития веб-дизайна, то можно пророчествовать, что он проходит непростой путь по трем этапам:

- > традиция Запада;
- > традиция Востока;

> традиция Атлантиды.

Полагаю, что кое-кто усмехнется, читая эти строки: еще бы, верить в существование Атлантиды – признак несерьезности. Однако рано посмеиваться, термин «традиция Атлантиды» употреблен с тайным смыслом. Традиция прагматичного Запада зародилась в Древней Греции, первой европейской цивилизации. Свое отчетливое выражение она нашла в философии афинянина Сократа, который, если верить его ученикам Ксенофонту и Платону, сформулировал принцип юзабилити: «Все хорошо и прекрасно по отношению к тому, для чего оно хорошо приспособлено, и, наоборот, дурно и безобразно по отношению к тому, для чего оно дурно приспособлено».<sup>9</sup> Концепция юзабилити, то есть удобства на грани искусства, достигла апогея в своем развитии в трудах Я. Нильсена и вряд ли продвинется дальше. На этом западная традиция угасает, уступая место восточной.

И это логично! Ведь Нильсен и вслед за ним другие дизайнеры, которые интуитивно следуют духу западной традиции, требуют достижения максимальной простоты при верстке веб-страничек. Но простота бывает разной, очень часто она оказывается хуже воровства. Понятно, что традиция зашла в тупик, выйти из которого не сможет. А вот дизайн сможет, он станет развиваться в русле восточной традиции, а если говорить конкретнее – дальневосточной, поскольку сформировалась она в искусстве Индии, Китая, Японии и Юго-Восточной Азии. Две ключевые формулы успеха, которые препятствуют превращению простоты в воровство, носят японские названия ваби-саби и канзай-инжиниринг. На их основе современные «вебисты» стремятся построить дао дизайна. Потолкуем об этом подробнее.

*Ваби-саби.* Если переводить суть японского принципа ваби-саби на язык европейцев (и нас в том числе), у которых микрочипы вместо мозга, то получим императивную формулировку: доступность и полнота информационного потока при минимуме изобразительных и технических средств. Добиться этой цели можно лишь при одном непременном условии, а именно – на ваби-саби нельзя смотреть как на одиночный принцип, ибо в действительности это целая философия, провозглашающая великую силу простоты. Информационный поток со странички ресурса может быть достаточно силен, эффективен и может обладать нужной пропускной способностью при минимальных технических и изобразительных усилиях, но при максимальных усилиях созидательного духа и творческого мышления, подчиненных философии ваби-саби. Созидательный дух и творческое мышление в их крепком союзе помогают раскрыть магию простоты, когда отсечено все лишнее. Говоря откровенно, здесь нет ничего заумного, непонятного европейцу. Не одни японцы такие, ведь мы, например, не утратили способности восхищаться безрукой Венерой Милосской – и другой мы ее себе не представляем, словно бы сам скульптор отсек от статуи все лишнее, оставив для обозрения чистую гармонию.

Обычно изысканность простоты в ее интерпретации посредством философии вабисаби передают через образ сдвоенной сосновой иголки. Отыщите такую иголку, гуляя по парку. Посмотрите на нее, положив на белый лист бумаги, посмотрите внимательно. Поста-

<sup>&</sup>lt;sup>9</sup> Вукс Т. История дизайна: от Сократа до Баухауза. – http://www.nundesign.com [эл. ресурс]

райтесь отключить все сторонние мысли, добейтесь ровного дыхания. У вас это получается лучше, чем на приеме у психолога? Почему так? Да потому, что вы поддались обаянию простоты, гармонии и естественности. Мало фигур, мало линий, но все живое, в меру яркое, привлекательное в своей скромности, утонченности и незащищенности. Именно этим качествам должен отвечать дизайн странички, как понимают его приверженцы ваби-саби. Впрочем, ваби-саби относится к техничности искусства, но не к ее энергетике. Чтобы насытить страничку позитивной энергией, добавить образам выразительности и динамичности, требуется обратиться к другой восточной (тоже японской) доктрине – канзай, которая сегодня приняла вид канзай-инжиниринга.

*Канзай-инжиниринг* представляет собой по сути дела философский фундамент сенсорной инженерии, берущий предметом изучения чувственное восприятие и эмоциональность. Ключевых принципов канзай только два – это традиционные символы японской культуры: *Ябусаме*, верховой лучник, и *Дзинба Иттай*, старинное японское упражнение для воина, когда требуется поразить мишень на полном скаку. Через символ Дзинба Иттай передается единство всадника и лошади в момент выстрела из лука. Таким образом, канзай проводит мысль, что поразить цель (завладеть вниманием юзера) реально лишь при полном, стопроцентном совпадении векторов, которые мы придаем разным элементам сайта в ходе создания последних. *Однонаправленность* всего: текста, шрифтов, графики, кода, контента – вот залог успеха. При этом важно добиться активного эмоционального отклика посетителя.

Добиться такого отклика возможно путем комплексного воздействия на разные уровни обработки внешней информации, присущие человеческой психике. Эти уровни американский психолог Д. Норман снабдил более привычными для западного человека медико-биологическими названиями: интуитивный, поведенческий и созерцательный уровни.

**Интуитивный уровень** – предварительный, когда реакция рождается автоматически под влиянием подсознания и даже, отчасти, инстинктов. Именно на этом уровне («на автопилоте») работает наша психика, заставляя мгновенно, без раздумий переходить по ссылочкам. **Поведенческий уровень** – отчасти бессознательный, отчасти занимает область преддверия сознания. Здесь рождаются решения, над которыми не приходится долго думать, поскольку они продиктованы нашим опытом, тренировкой. Например, мы жмем на Escape, не задумываясь, когда хотим прервать какую-нибудь операцию на ПК (если бы задумывались, то поняли бы, что Escape еще ни одну операцию толком прервать не смог и вызывали бы сразу диспетчер задач!). На сайте этому уровню соответствуют **ай-стопперы** – графические сигналы, которые привлекают внимание к тому или иному контенту. **Созерцательный уровень** – высший, на нем мы реально размышляем о выполняемых нами действиях, перерабатываем информацию критически. Этот уровень отвечает за чтение и анализ контента.

Вот почему задача веб-дизайнера состоит в том, чтобы:

> удерживать и вести юзера, воздействуя на первый уровень восприятия;

> предлагать пользователю определиться с выбором, делая графические подсказки;

> завлечь интересным контентом, к которому привели адекватные подсказки, не обманувшие ожиданий посетителя.

Попытки отыскать дао веб-дизайна привели к активному привлечению в эту область технологий *фэн-шуй и ваасту шастра*, которые обучают, как аккуратно подбирать каждый элемент пространства (в нашем случае – веб-узла и странички), чтобы одни гармонировали с другими. Ваасту шастра представляет собой древнеиндийское искусство создания гармонии стихий: земли, огня, воды и т. д. Сегодня стараниями С. Наранг оно трансформируется в Web Vaastu. В. Нараян также отдает дань восточной философии, но делает акцент на потоки энергии, протекающей через веб-страницы. Он справедливо полагает, что сайт, на котором цвета режут глаз, музыка раздражает слух, а также тот, на котором слишком много информации и нет порядка, не способен генерировать позитивный поток энергии жизни.

К сожалению, автор не знаком с индийской философией, а пересказывать здесь те мысли, которые самому понятны слабо, означает заниматься профанацией и оглуплять окружающих. Вот почему принципы веб фэн-шуй ниже будут изложены с позиций китайской философии, поскольку ее учение о стихиях ( *у-син*) мне хорошо известно, в том числе оно неоднократно применялось мной в самых разных сферах деятельности.

Основу древнекитайской философии (даосизма и конфуцианства) составляют две теории: *инь-ян* и *у-син*. Рассматривать эти теории обособлено невозможно, это в корне неверно, и в первую очередь порочность такого подхода очевидна при практическом использовании философских положений. Согласно разным восточным доктринам позитивное восприятие и понимание материалов сайта возможно при условии, если этот сайт пропускает через себя поток энергии *чи* (в другой транслитерации – *ци, цы*). Существуют два рода чи – внешняя и внутренняя. Внешняя чи поступает на сайт извне и складывается из двух родов потоков: во-первых, в виде импульсов электрической энергии; а во-вторых, в виде информации из информационного поля всемирной Сети и, в конечном итоге, информационного поля всей человеческой культуры. Поступая на сайт, чи сталкивается с его материальным субстратом *чин***.** Чин осуществляет переработку внешней чи с ее трансформацией в чи внутреннюю. Последняя в союзе с духом сайта *шэнь***,** заложенным человеком-дизайнером, преобразует исходный субстрат, придает ему свойства, которые позволяют нам говорить о новом чин. Этот новый чин служит энергетическим каналом, через который на пользователя льется поток информационной чи, преобразованной и обогащенной смыслом от шэнь.

Следовательно, при создании сайта дизайнер должен вложить в него смысл и дух – шэнь, а также обеспечить оптимальное взаимодействие тех компонентов, которые составляют чин, материальный субстрат веб-узла. Гармоничное и, как следствие, продуктивное взаимодействие компонентов сайта возможно при соблюдении требований, содержащихся в теориях инь-ян и у-син. Теорию инь-ян в наш век чересчур далеко зашедшей сексуальной революции иногда ошибочно трактуют как исключительно теорию борьбы мужского и женского начал и на практике сводят к даосской эротике и техникам тантрического секса. На самом деле данная теория показывает универсальность взаимосвязей в мире. Инь символизирует собой материю, субстрат, внутреннее устройство. Ян (также пишут «янь», но это неверная транслитерация) символизирует функцию материи, деятельность субстрата, внешние проявления объекта.

По причине своих неуничтожимых различий ян и инь пребывают в непрестанной борьбе, но вместе с тем взаимно дополняют друг друга, а потому существование одного немыслимо без существования другого. Вот почему в норме инь и ян объекта (в нашем случае – сайта) сбалансированы, то есть гармонично сочетаются и уравновешивают один другого. По своим свойствам и функциональному назначению все компоненты сайта подразделяются на компоненты *инь-типа* (условимся называть их *чжан*) и *ян-типа* (назовем их *фу*), смотря по преобладающему началу.

Задача чжан-компонентов сводится к тому, чтобы накапливать чи. Они аккумулируют, хранят, перерабатывают и очищают энергию сайта в соответствии с установками шэнь. Сюда относятся:

#### > HTML-код;

> информационное наполнение (контент).

Задача фу-компонентов сводится к тому, чтобы оптимизировать потребление и усвоение чи. Эти компоненты в их совокупности нужно называть мастерской сайта по поглощению, усвоению, трансформации и выведению энергии. Сюда относятся:

> CSS-сценарии;

> скрипты;

> динамические эффекты;

- > графика и цветовое решение;
- > шрифты.

Взаимодействие между чжан и фу подчинено законам *у-син*, то есть законам сосуществования подвижных стихий ( *син* в переводе означает «движение»). Всего существует пять таких стихий, отчасти соответствующих пяти началам средневековой алхимии: земля, дерево, огонь, металл, вода. Они связаны между собой родительскими отношениями, когда один какой-то элемент играет роль материнского по отношению к последующему за ним, сыновнему. Смысл понятия *син* состоит в том, что четыре наиболее динамичных элемента сменяют друг друга циклично в последовательности «дерево – металл – огонь – вода», после чего цикл повторяется. Пятая стихия, земля, не участвует в круговороте, но служит базисом для движения, источником сил всех остальных (см. рис. 7).

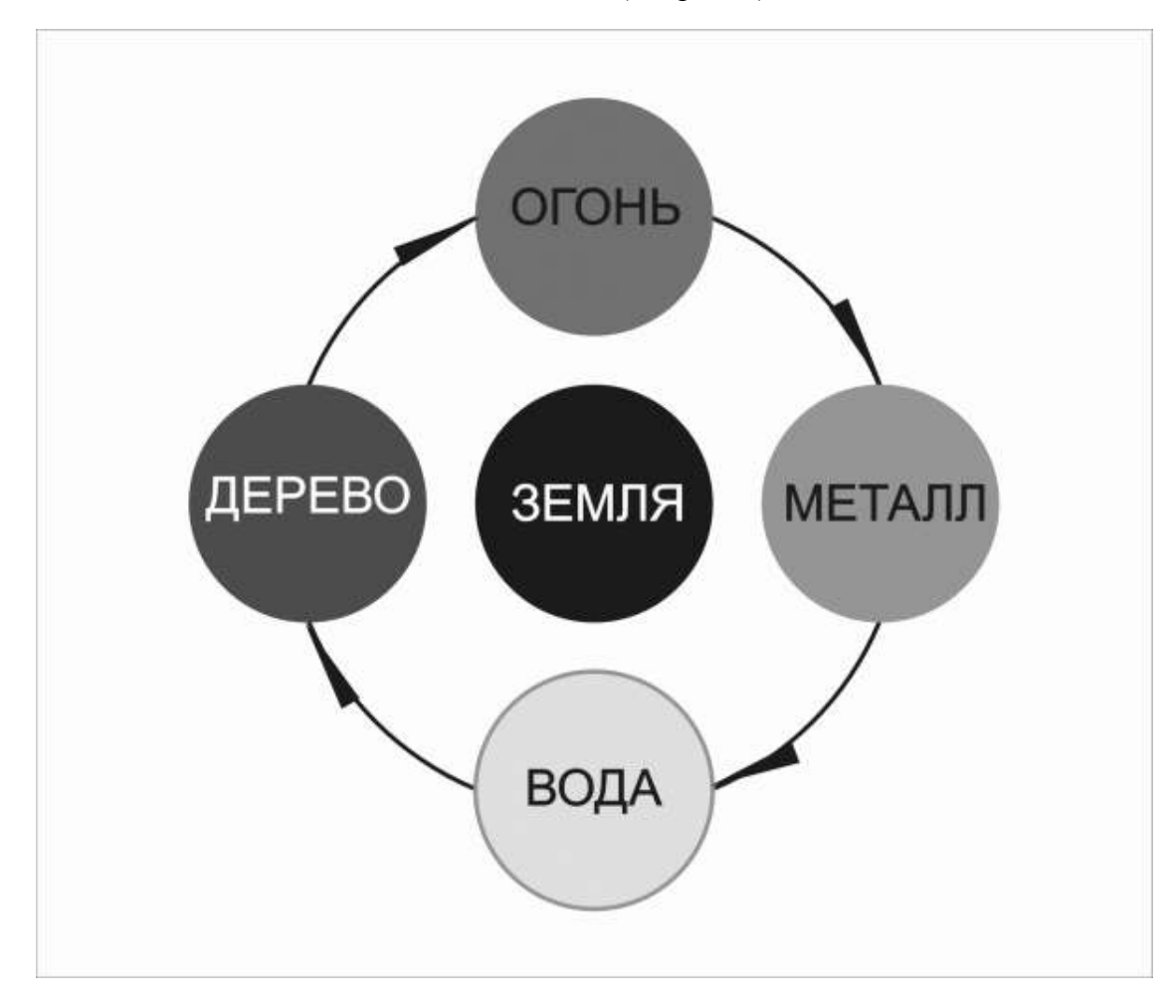

#### **Рис. 7. Круговорот стихий согласно учению у-син**

Статичная *земля***,** служащая основой для движения-син, в веб-дизайне представлена html-кодом. Html-код служит тем неизменным фундаментом, который определяет свойства как отдельных страничек, так и самого веб-узла. Код отчасти управляет пространством сайта и страниц. Стоит поменять что-то в коде, как перед нами будет несколько иной ресурс.

*Дерево* рождается из земли и начинает великий круговорот син. Оно олицетворяет такие понятия, как рождение, утро, восход солнца, восток. Стихии дерева соответствует структура сайта как отражение концепции, идеи ресурса, как средство передать его информационное наполнение. Дерево-структура склонно расти, ветвиться, усложняться; главная задача его мощных ствола и ветвей – доносить живительную силу до листьев-страничек. И в то же время листва вбирает в себя космическую энергию и поддерживает жизнь структуры, направляет ее развитие: точно также активность посетителей обеспечивает обратную связь и подсказывает, в каком направлении развиваться далее ресурсу. В ходе взаимодействия со страничкой юзер как бы тестирует структуру узла, проверяет ее потенциал, юзабилити, адекватность тематике сайта.

*Огонь* – это символ максимальной активности, он соответствует полдню, летнему зною. Стихия огня представляет тему сайта, то есть цветовое решение и баланс (гармонию) деталей странички. Это подвижная стихия, несущая в себе энергетику динамических эффектов. Согласно логике у-син огонь приходит на смену дереву, пожирая его. В этом состоит глубокий смысл восточной философии для веб-дизайна: огонь при избытке энергии может разрушить до основания дерево, аналогично некорректный интерфейс и неадекватная палитра способны исказить информационный поток со страничек либо даже вовсе сделать ресурс непривлекательным.

Стихия огня сменяется *стихией металла*, потому что металл закаляется и крепнет, забирая жар огня. Металл соответствует информационному наполнению, которое довлеет над структурой сайта и цветом. Подлинно продуманная, качественная и удобная структура, а также адекватно подобранный цвет – как для всего ресурса, так и для отдельного документа – возможны лишь за счет четкого тематического членения информации на контенты и обеспечения необходимых ссылок между ними. Металл жесток, тверд: контент имеет ограниченные пределы вариабельности. Можно сказать: «Пойдем вечером в кино!», а можно: «Сгоняем на вечерний сеанс!». Содержание одинаково, но форма и внутреннее содержание различны. Металлу, чтобы прорубиться к слушателю, нужна конкретная форма. На деловом сайте, например, неуместен жаргон, который позволителен на сайте развлекательном, даже если комментируется одно и то же общественное событие. Металл символизирует угасание, поэтому хороший контент статичен.

*Вода* – это шрифты и графика. Стихия подвижна, изменчива, прихотлива. Она поглощает и трансформирует информацию, может погубить, а может передать в адекватном виде, наиболее красочно и убедительно. Благодаря воде ветвится, растет, расцветает, зеленеет и плодоносит дерево, то есть шрифты и графика на разумно построенном сайте должны облегчать навигацию, упрощать понимание структуры узла и указывать на переходы между страничками. Вода есть символ легко текучей речи, живого общения, вот почему именно шрифтам и рисункам дано облегчать понимание информации. Вода способна разрушать металл. Неправильно подобранный шрифт и неуместные картинки дисгармонируют с контентом, искажают его, снижают способность юзера к адекватному восприятию текста. Вот почему для прихотливой воды подвижность не означает высокой активности. Ручей может весело играть на скалах тысячи лет, прежде чем разрушит хотя бы один валун.

Восстановление нарушенных связей и взаимодействий в вэб в соответствии с фэншуй осуществляется несколькими базовыми приемами. В основу всех этих приемов положен закон «созидание, преобладание – разрушение, недостаток», который в отношении вебтехнологий можно сформулировать так: *убрав лишнее, возмести ущерб*. Заметим, что сейчас мы сформулировали для себя главный закон веб-менеджмента, распространяемый на текст, графику и прочие элементы. Практика показала, что лишней информация считается из чисто технических соображений, тогда как на самом деле высокая эффективность маркетинга достигается именно за счет избыточности информационного потока. Вот почему убавление одного связано с изменением величины другого. Принято считать, что:

> усиливая землю, возрождаешь металл (оптимизированный html-код позволяет полноценно использовать контент, делает контент заметным для роботов, освобождает больше места в документе для текстовых фрагментов);

> усиливая землю, сдерживаешь огонь (мы реже и аккуратнее применяем тяжеловесные элементы темы, динамические эффекты и стили, когда используем простые htmlэффекты для украшения слов и букв, для создания оригинальных надписей, для получения графических элементов в виде рамок, линий, маркированных списков);

> увлажняя воду, укрепляешь дерево (правильное применение шрифтов и графики в навигации за счет создания четко спланированных гиперссылок гарантирует укрепление и рост древовидной структуры сайта).

Тому же учит и мой гуру Якоб Нильсен, говоря, что при создании контента нужно обращаться к нелинейным формам информации, когда будущий читатель не станет задумываться ни о чем, кроме как переходить по гиперссылкам. Для этого требуется максимально использовать возможности гипертекста.

## **1.4. Заглядываем в будущее**

<span id="page-29-0"></span>Но и хваленая мудрость Востока не беспредельна, рано или поздно веб-дизайнерам придется отказаться от восточной традиции, склонной к абстрактному умствованию, в пользу какой-нибудь новой, имеющей практические результаты. И как мне кажется, отдаленные признаки становления этой традиции несложно заметить уже сегодня в интересе к искусству древних египтян и индейцев майя. Оно примечательно тем, что позволяет добиться многомерности пространства при работе в плоскости. Традиция эта названа атлантидской, поскольку, если верить атлантологам, цивилизации египтян и майя являются наследниками, преемниками гипотетической цивилизации атлантов (чем якобы объясняется некоторая схожесть их культур, выражаемая, например, в воздвижении пирамид).

Египтяне и майя многое могут предложить современному дизайнеру… А пока же назовем две технологии, которые позволяют на плоскости добиться эффекта объема с большим успехом и меньшими усилиями, чем 3D. Первая технология носит название **ортогональной проекции**. Она хорошо прослеживается в изображениях царственной четы – фараона и его супруги. Царь на переднем плане, зритель смотрит на него сбоку. Царица едва видна, вперед выдается только ее профиль, а также нежная ручка, которую она вложила в ладонь своего мужа и господина. Жена-тень, сохраняющая при этом свою индивидуальность, обращающая на себя внимание, производит неизгладимое впечатление. А самое главное – применение такой тени обеспечивает неуничтожимую иллюзию объема.

Вторая технология – **косоугольная аксонометрия**, когда фигуры выстраиваются в уходящий вдаль ряд. Таким приемом египетские художники изображали шеренги воинов: солдаты на рисунке (рельефе) выстроены один позади другого, так что их вереница уходит вглубь изображения. Заметим, что оба названных приема положены ныне в основу «трехмерной» книжной верстки, где эффект двухмерности достигается взаиморасположением иллюстраций и заголовков, а также использованием врезок, двухуровневых плашек, теней в схемах и подложках.

Само по себе подражание рельефу позволяет добиться высокой выразительности украшательских элементов. В качестве практического примера рассмотрим эскиз главной странички сайта, посвященного хатха-йоге (рис. 8). Несмотря на явно восточную тематику ресурса, в его оформлении использованы мотивы орнамента, наблюдаемого в рельефах майя.

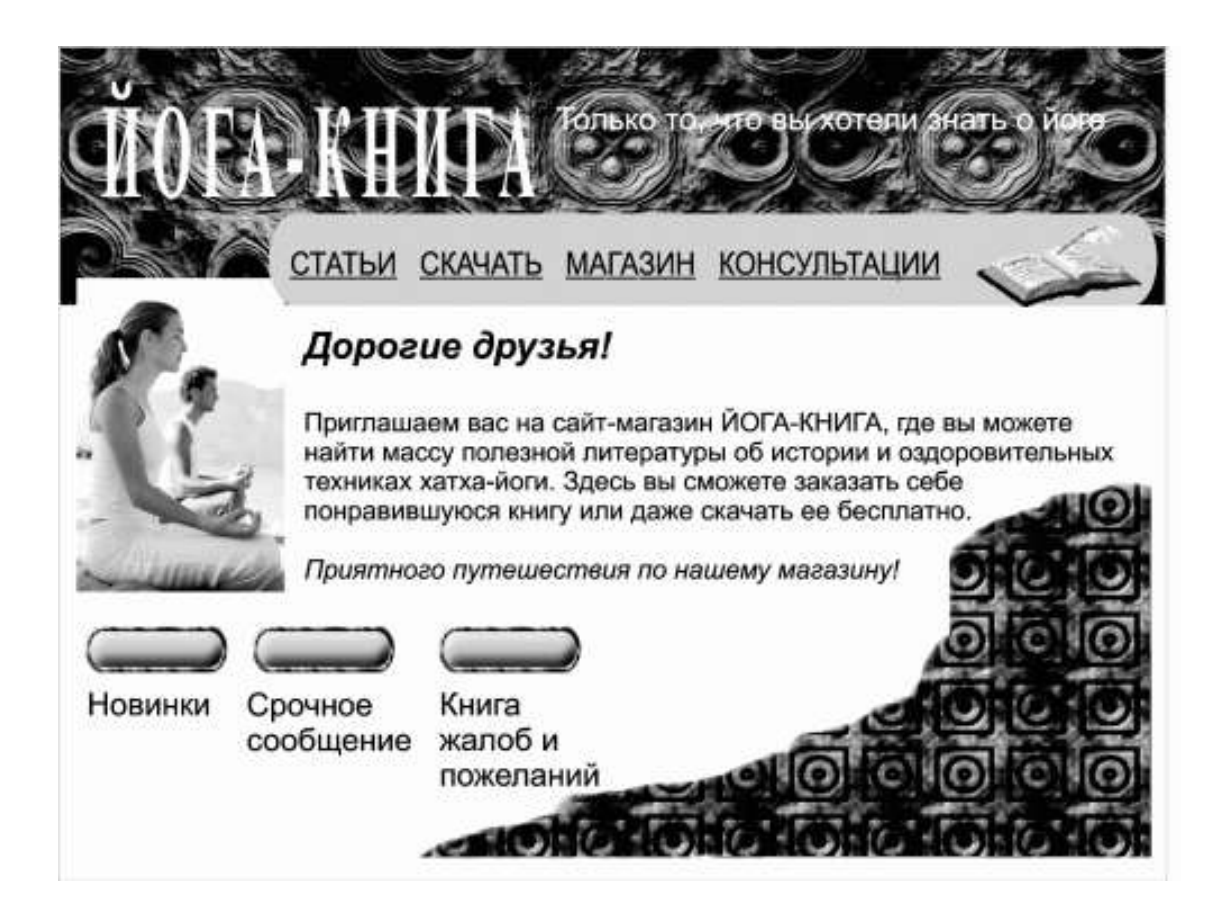

### **Рис. 8. Эскиз главной странички ресурса про хатха-йогу**

На этом закроем тему атлантидской традиции. В заключение первой главы, разместим один полезный совет сугубо организационного характера. Подобные советы встретятся вам в конце каждой из глав этой книги.

**Полезный совет:** если у вас уже есть хоть какой-то сайт, который вы хотите заменить новым, ярким и сочным, – не спешите удалять свой слабенький ресурс! Увы, большинство новичков совершают эту ошибку, удаляя старый сайт, а потом открывая под другим названием новый, причем иногда на новом хосте. Дело в том, что поисковая программа учитывает срок жизни веб-узлов, с которыми работает. И если какой-то ресурс слабо посещался по причине своего мрачного дизайна, то поисковик все равно накручивал ему счет «за долголетие». Вот почему вам нужно просто удалить старые странички, заменив их новыми, а сам узел оставить там, где он «лежит», то есть сохранить под прежним названием на веки вечные.

# <span id="page-31-0"></span>**Глава 2. Веб-дизайн как технология**

# **2.1. Собираем инструментарий**

<span id="page-31-1"></span>Живописцу для плодотворной работы нужны правильно подобранные кисти, вебдизайнеру – «железо» и «софт». Начнем с описания аппаратного обеспечения для ПК, отвечающего задачам веб-дизайна. Прежде всего, поговорим о «мозге» компьютера, то есть о *центральном процессоре*. Как вы помните, он находится в системном блоке и управляет всеми устройствами, к системному блоку подсоединяемыми (так называемая периферия), по программе, написанной людьми. Проверьте технические параметры вашей ПЭВМ: скорость действия безупречного процессора должна составлять 1,5–1,7 ГГц (скорость электронных устройств измеряется в герцах, поскольку выражается через частоту передачи данных). Подобную скорость развивают в первую очередь Pentium 4 и Athlon.

При использовании нескольких «тяжелых» графических пакетов показано применять процессор Pentium 4 со скоростью 2,0 ГГц. То есть такая высокая скорость целесообразна при создании сложных, объемных рисунков (3D графика). Но в целом веб-дизайн – не место для 3D, вряд ли вам предстоит столкнуться с ней на практике. Когда вы станете мастером, то будете бежать от объема без оглядки и отговаривать своих клиентов от использования объемных картинок. Почему? Во-первых, подобные рисунки отягощают сайт, замедляют его загрузку и, как следствие, делают непривлекательным для визитеров. Во-вторых, изображение на экране все равно плоское, двухмерное. Трехмерные картинки возможны лишь в голографических технологиях лазерной живописи, а значит, 3D – это оптическая иллюзия. И такая иллюзия по-разному выглядит на разных мониторах, причем иногда принимает совершенно нелепый вид и даже мешает гостю пользоваться интерфейсом.

Ничуть не менее важен объем оперативной памяти RAM и свободной памяти (емкости) винчестера. Оперативной называется краткосрочная память ПК, которая представляет собой способность «держать в уме» сведения, находящиеся непосредственно в процессе обработки. Если сравнивать машину с человеком, то Юлий Цезарь обладал колоссальной оперативной памятью, поскольку якобы умел делать семь дел одновременно. Кто-то может делать только два дела одновременно: обрабатывать картинку в Фотошопе и строить планы на выходные. Кое-кто не умеет даже этого, у таких людей «оперативная память» хуже. Свободная память винчестера – это весь объем сведений, хранящихся на ПК (винчестер в данном случае – не американская винтовка, а жесткий магнитный диск). У человека винчестеру соответствует долгосрочная память, куда откладываются воспоминания обо всех событиях в жизни, обо всех прочитанных книгах, обо всех скачанных с Интернета файлах и т. д.

Минимальные требования к вашему компьютеру – более 250 МБ оперативной памяти и свыше 1 ГБ свободного места на диске. Откуда узнать такие вещи? Из бумажек, которыми вас снабдили в магазине. Или можно спросить у самого ПК. Запустим компьютер, а когда он загрузится, через меню «Пуск» выйдем к «Панели управления», на которой кликаем на надпись «Система и ее обслуживание» (названия на разных машинах могут немного разнится, но не думаю, что принципиально). Здесь записывается марка процессора, его быстродействие и объем RAM. О количестве свободного места сообщит Проводник: откройте его и наведите курсор сначала на диск С, а потом на диск D – появятся поочередно таблички с указанием емкости этих двух секторов винчестера.

Заметим, что иногда полезно осведомляться о памяти у самого ПК, поскольку продавцы при заполнении бумажек могут либо сделать какую-нибудь ошибку, либо просто соврать. Причем не из своекорыстных намерений, а просто по невежеству. К сожалению, до

сих пор великое множество людей, работающих с ПК, никак не могут привыкнуть к тому факту, что двоичная система счисления, основанная на нуликах и единичках, принципиально отличается от десятичной. Заполняя технические бумажки, продавец думает, будто гигабайт памяти равен не  $1024 \times 1024 \times 1024 = 1073741824$  байтам, как оно есть на самом деле, а ровно миллиарду (10 $^9$ ) байтов. Отсюда берутся неточные цифры в технической документации, вводящие юзера в заблуждение.

Из недр системного блока выходим на периферию ПК, и в первую очередь обратим взоры наши к *монитору*, которому и в дальнейшем предстоит приковывать взоры юзера на протяжении всей последующей долгой творческой жизни. Требования к монитору не столь суровы, как к процессору, однако они есть. Прежде всего, следует определиться, какой из двух базовых типов дисплеев предпочесть – на жидких кристаллах или классический, с электронно-лучевой трубкой (кинескопом). Если вы планируете заниматься не только веб-дизайном, но еще и профессиональной полиграфией, то ваш выбор однозначен – кинескоп, причем откалиброванный. Для рядового «вебиста» вполне сгодится жидкокристаллический.

Сразу отвечу на вопрос почему. Дело в том, что веб-дизайнеру не столь важен визуальный контроль цвета. На разных мониторах цвета всегда передаются по-разному, вот почему вашу страничку другие пользователи все равно не смогут увидеть такой, как вам хотелось бы. Решить эту проблему хотя бы частично позволяет не настройка экрана и не калибровка, а использование при обработке рисунков GIF и JPEG режима «for Web», когда используемые цвета изображения кодируются так, чтобы мало-мальски прилично отображаться на любом дисплее. Так, рекомендуется пользоваться цветовыми палитрами Safe Web Color Pallete, считающимися безопасными для web. Кроме того, в наиболее популярном графическом редакторе Фотошоп (Adobe Photoshop), кажется, начиная с версии 7.01, существует режим сохранения обработанной картинки Save for Web («Сохранить для Интернета»; находится юзером через меню File – «Файл», см. рис. 9). Впрочем, это мало влияет на цвет, в большей степени на сжатие рисунка.

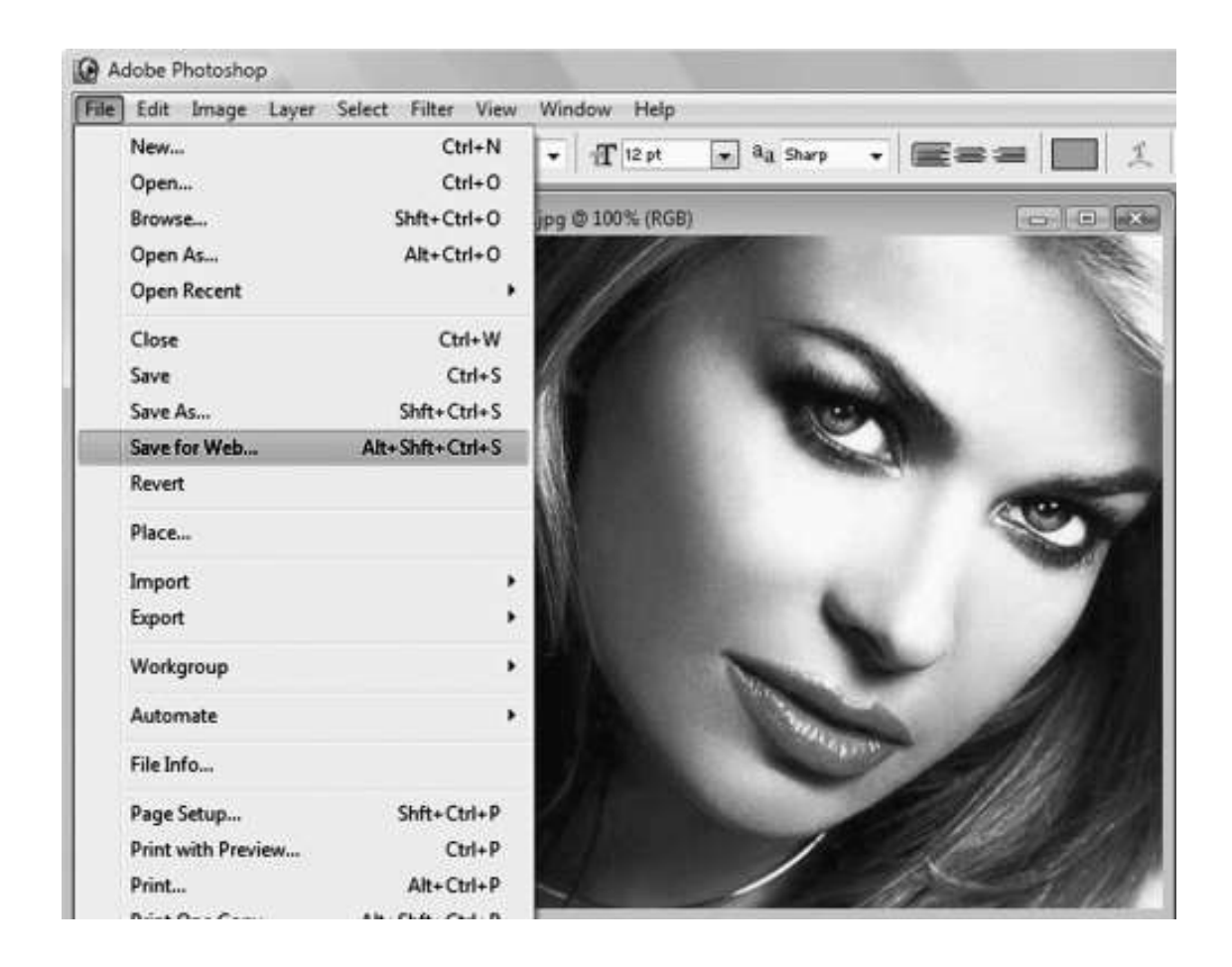

#### **Рис. 9. Сохранение рисунка для Web**

В случае покупки монитора с кинескопом нелишне будет обратить внимание на тип трубки и размер маски. Предпочтением пользуются типы кинескопов вроде Black Matrix, Black Planar и Black Trinitron. В последнее время среди продавцов появилась мода рекламировать сверхплоские экраны указанных марок. Нужно знать, что плоский экран для трубки – недостаток, небольшая кривизна физически необходима электронному лучу для создания наиболее качественного изображения. Поэтому покупаться на такую рекламу нельзя. Зато сверхчерные кинескопы (Black) действительно обеспечивают высокое качество изображения. Теперь о *теневой маске*. Это конструкционный элемент электронно-лучевой трубки, обеспечивающий нормирование растра. Сегодня невыгодно пользоваться кинескопами с размером маски свыше 0,28 мм. В оптимуме нужно брать дисплей с маской кинескопа 0,26-0,28 мм.

Экран любого – как жидкокристаллического, так и классического – дисплея может иметь разное разрешение, измеряемое в пикселах<sup>10</sup> и задаваемое свойствами маски и люминофорного покрытия. Наиболее часто встречаются разрешения  $640 \times 480$ ,  $800 \times 600$ ,  $1024$  $\times$  768, 1260 (1200)  $\times$  800, 1280  $\times$  1024. Сразу скажем, что 640  $\times$  480 и 800  $\times$  600 безнадежно устаревают, полноценная работа с подобным разрешением экрана невозможна. Умный веб-дизайнер вынужден приобретать дисплей с максимально возможным разрешением и научиться копаться в настройках своего ПК, чтобы периодически менять показатель разрешения: с максимума понижать до минимума. Это позволит увидеть готовый сайт глазами других пользователей – как самых «продвинутых», так и безнадежно «отсталых».

 $10$  Пиксел (пкс) – точка изображения, кодирующая какой-то один цвет

Перейдем к *CD-* и *DVD-ROMам*. Человек, который сделал веб-дизайн своим бизнесом, обязан вложить деньги в ПК и приобрести для него два накопителя – и CD-, и DVD-ROM. Дело в том, что на оба будут приходиться высокие нагрузки, так что если использовать только DVD, то устройство долго не протянет. DVD понадобится для работы с тяжелыми файлами, в особенности видео, для создания коллекций и хранения наработанных материалов, от которых приходится периодически очищать винчестер. СD полезен в повседневной рутине: записи готовых проектов заказчику, инсталляции программок и т. д.

Выбор *мышки* и ее *коврика* – тоже занятие непростое. Здесь важно учесть ряд специфических моментов, одним из которых является баллистический эффект, как называется зависимость между точностью позиционирования и скоростью движения устройства. Большинство современных мышей обладают баллистическим эффектом в пределах от 200 до 900 DPI, причем «вебист» должен отдавать предпочтение мышам с наиболее высоким DPI. При создании игровых сайтов, например он-лайн казино, показано использовать мыши со значением баллистического эффекта 900-1000 DPI и выше.

Далее стоит принять во внимание разницу между оптическими и «шариковыми» (оптико-механическими) мышами. *Механические мыши* неудобны тем, что их нужно периодически открывать и чистить. *Оптические*– тем, что для их эксплуатации желательно использовать специальный коврик (с другим они станут работать хуже). Повреждение коврика для оптической мыши означает появление неполадок в ее работе. Впрочем, и механическим мышам желательно покупать особые коврики – «махровые», поскольку такие увеличивают сроки службы устройства. Вместе с тем оптическая мышь обладает большими достоверностью и надежностью.

Добавим к сказанному, что в последнее время стало модным снабжать продаваемых мышат комплектом экзотических *драйверов* (программок), расширяющих возможности устройства. Во-первых, такие драйверы не всегда совместимы с «родным» программным обеспечением ПК. Во-вторых, они занимают большой объем памяти, который лучше забить чем-то более полезным. А в-третьих, драйвер мыши по-настоящему исправно работает, если является резидентской («родной») программой.

И напоследок скажем пару слов про такое жизненно необходимое устройство, как *модем*. С ним вы уже знакомы, поскольку именно он трансформирует цифровой сигнал ПК в аналоговый импульс, пригодный для движения через телефонную сеть. И здесь встает вопрос о том, какой из двух типов модемов выгоднее для профессиональной работы в Сети – встроенный или внешний. Разумеется, внешний. Конечно, он путается под руками, а подчас и под ногами и мешает своими бесчисленными проводами, но этот факт лишь заставляет нас признать необходимость наводить порядок на рабочем месте. Неумелой швее и иголка с ниткой шить мешают: эта народная пословица – про неаккуратных «вебистов». На прибранном столе модем путаться под руками не станет. Вдобавок внутренний модем обладает следующими минусами:

> когда он не используется, на его схему все равно подается напряжение, что приводит к износу устройства;

> он лишен светодиодных индикаторов LED, что снижает возможности контроля за его состоянием;

> его перенастройка возможна лишь путем разборки корпуса и снятия карты модема, что создает массу неудобств.

Сказанное не значит, что внутренние модемы плохи. По причине относительной дешевизны и существенной компактности они хороши для тех, кто неактивно работает в Сети. Но веб-дизайнер к числу этих счастливцев явно не относится.

## **2.2. Основное программное обеспечение**

<span id="page-35-0"></span>Компьютер – это просто груда железа. Чтобы она заработала, требуется установить на ПК специальные программы. Это азбучные истины, и сейчас мы познакомимся с теми программами, которые необходимы каждому или почти каждому веб-дизайнеру. Для начала рассмотрим программы, напрямую не связанные с версткой веб-страничек.

*Операционная система (ОС).* Так называется пакет программ, создающих среду для работы на ПЭВМ в целом. Для профессионального веб-дизайна желательно использовать Windows-XP или Windows Vista, хотя допустимо использовать также Windows-2000, в особенности на начальном этапе изучения дизайнерских технологий. Более древние ОС, вроде Windows-98, могут создавать проблемы.

*Блокнот.* Другой наш верный друг и соратник – это Блокнот. Многие юзеры, далекие от работы с сайтами, незаслуженно презирают его, как «никчемную» программу. Разумеется, он не обладает такими возможностями в работе с текстом, как знаменитый Microsoft Word, однако для веб-дизайнера служит отличным вспомогательным инструментом. Ни от какой другой программы такой помощи, как от Блокнота, особенно при быстром внесении правки в уже сверстанные веб-странички и при прочтении html-кода чужих веб-страничек. Подробнее мы поговорим об этом чуть позже.

*Total Commander*. Другая ценная программка – Total Commander, которая является дублером Проводника, предоставляющая большие возможности по управлению файлами на ПК, которые недоступны для Проводника (впрочем, у каждой из этих программ есть свои плюсы). Total Commander удобен тем, что дает возможность сбросить тщательно отобранные файлы непосредственно в Интернет, на сайт.

*Архиваторы и распаковщики.* Эти программы сжимают тяжелые файлы в легкие архивы, а затем эти архивы распаковывают. Настоятельно рекомендую WinRAR или Dragon UnPacker, хотя слышал и о прочих хороших архиваторах. Напомню, что при архивации файлов для стороннего пользования желательно выбирать формат \*.zip, поскольку он имеет наиболее широкое распространение и определенно окажется по зубам компьютеру вашего гостя. На сайте архивы представляют книги и прочие материалы, подготовленные для скачивания.

И конечно, полезно обзавестись *антивирусами*, из которых недостаточно опытному компьютерщику стоит воспользоваться знаменитым Kaspersky Anti-Virus. Эта программа легко инсталлируется и надежно защищает от большинства вирусов. Впрочем, она может тормозить работу ПК, поскольку постоянно проверяет и перепроверяет файлы на вашем компьютере. Вот почему, желательно держать ее большую часть времени выключенной, а запускать только непосредственно перед выходом в Интернет или перед загрузкой на ПК какойто информации с диска, дискеты или флэшки.
## **2.3. Дизайнерские программы**

А теперь перейдем к знакомству с программами, непосредственно связанными с конструированием сайтов. Наш добрый знакомый Web Page Maker, над которым нам еще придется немало повозиться, относится к семейству визуальных редакторов, или W.Y.S.I.W.Y.G., то есть «Что видишь – то и получаешь» (What You See Is What You Get). Подобные программки наилучшим образом подходят новичку, поскольку он явно видит перед собой, что представляет собой его будущий сайт. Мной был выбран Web Page Maker как наиболее наглядный и удобный. Однако кроме него есть еще, например, Studio Line Web. Если он оказался на вашем диске, загрузите его и попробуйте работать с ним. Но лучше всетаки не держаться старого курса. Web Page Maker предельно удобен потому, что позволяет оперировать рабочим пространством странички таким образом, словно мы рисуем в Paint или CorelDraw.

W.Y.S.I.W.Y.G. имеют много минусов, но на начальном этапе следует пользоваться ими, потому что W.Y.S.I.W.Y.G. – это *быстро, эффективно, наглядно*. С редактором W.Y.S.I.W.Y.G. вы растете как веб-художник.

Программки из семейства W.Y.S.I.W.Y.G. превосходят по потенциалу такие средства для создания и редактирования веб-страничек и даже веб-узлов, как старая добрая Microsoft FrontPage и созданная на ее основе, а потому гораздо более совершенная Microsoft Expression Web. Со временем, когда ваше мастерство значительно возрастет, программки типа W.Y.S.I.W.Y.G. будут нужны вам лишь для того, чтобы делать шаблоны, заготовки страничек. Дорабатывать эти заготовки, доводя страничку до совершенства, вы будете с помощью Microsoft Expression Web или невероятно популярной и, пожалуй, наиболее продвинутой из всех Macromedia Dreamweaver.

По мере дальнейшего роста дизайнер переключается на редакторы HTML, где визуализация почти полностью исключается. Здесь приходится работать только с кодами и скриптами, что имеет несомненный плюс. Дело в том, что на разных компьютерах странички вашего сайта будут открываться по-разному, а потому «что видите» на домашней машине, того «никогда не получите» на чужом ПК. Есть и другая причина реже использовать программы типа W.Y.S.I.W.Y.G.: такого рода конструкторы пишут подчас много лишней информации, чем утяжеляют файл и затрудняют его последующую обработку вручную. И наконец, наделить сайт определенными свойствами и добиться максимальной унифицированности его оформления посредством Web Page Maker и многих аналогичных программок оказывается просто нереально.

Благодаря виртуальным редакторам любой скромный маркетолог, имеющий художественное или дизайнерское образование, сможет создать настолько привлекательный сайт, какого никогда не добьются все «вебисты» вместе взятые, несмотря на блестящее знание ими языка HTML и прочих «прибамбасов». Здесь не утверждается вторичность техники: сначала идеи, экспериментирование, смелость духа, дерзание и немедленное воплощение замыслов в жизнь. А уж потом занудная техническая шлифовка. Гость вашего ресурса, если только он не из братии вездесущих «вебистов», все равно не узнает и не захочет узнать, насколько глубоки ваши познания в программировании.

Чем пользуюсь лично я? Всегда и только – комбинацией программ. Для достижения большой скорости работы начальная верстка выполняется в Web Page Maker или, при высоких требованиях к проекту, – в Microsoft Expression Web. Для экспериментирования, опробирования новых тем, тренировки своего вкуса удобно применять Page Mill, Studio Line, Front Page и некоторые аналогичные программки. Доработка html-кода выполняется в любом приличном редакторе, мне более всего нравятся HTML Pad, Ace HTML Pro и HTML Builder.

При этом Ace HTML Pro обеспечивает визуализацию логических связей в языке HTML и облегчает восприятие команд. HTML Builder создает по указке первоклассные шаблоны под команды, которые нужно не исправлять, вбивая свои данные, а заполнять (места для ваших данных подсвечены). HTML Pad скромен, в нем ничто не отвлекает внимания от кода. Перед завершением проекта полезно свежим взглядом просмотреть код страничек в Блокноте.

Одним словом, выбор программы всегда определяется двумя факторами – спецификой проекта и персональными привычками мастера. Завершая обзор «софта», скажем несколько слов о *флэш-технологиях*. Под этим термином значится технология создания высокодинамичных элементов сайта, в особенности элементов управления, в том числе меню. Так, меню из подвижных картинок есть продукт флэш-«софта». Наибольшей популярностью среди «вебистов» пользуется Macromedia Flash, признанная лучшим на сегодняшний день пакетом программ для реализации проектов Flash. Программа работает с форматами HTML, музыкой MP3, видео в форматах MPEG, DV (Digital Video), MOV и AVI.

Наряду с ней есть программы попроще, которые помогут новичкам быстро освоить некоторые простые флэш-эффекты. Такова Cool Button Tool, предназначенная для разработки милых кнопочек, навигационных панелей и меню (кстати, при острой потребности предельно быстро создать комплект кнопок идеально подходит Liatro Button Maker). Продвинутым дизайнерам не помешает изучить 3D Flash Animator, который предназначен для создания 3D-моделей и анимации во флэш. Простым, но вместе с тем полноценным аналогом Macromedia считается Adobe Live Motion, с которой следует познакомиться поближе, когда вы надумаете написать Web-игру. Для быстрого создания Flash-эффектов на сайты рассчитана Coffee Cup Firestarter, в которой удобно и легко конструировать Flash-заставки, меню, логотипы и многое другое. Программа располагает полсотней встроенных эффектов. И конечно, новичку стоит опробовать Insane Flash Animator – очень легкую и забавную программку, для работы в которой не нужно быть ни программистом, ни художником.

### **2.4. Программы для работы с изображениями**

Все программы для работы с графикой различаются на вьюверы (viewers) и графические редакторы. Первые предназначены для просмотра и простейшего управления коллекциями своих картинок. Вторые нужны непосредственно для создания и изменения картинок. Из вьюверов можно использовать любой. Некогда был сильно раскручен ACDSee, и мне кажется, похвала в его адрес ничуть не преувеличена. Впрочем, если у вас наверняка найдется на ПК резидентский вьювер. Вот им пока и обходитесь.

Редакторы различаются на векторные и растровые, в зависимости от типа графики. Веб-странички может украшать только растровая графика, в которой изображение строится из множества точек, как в газетном фото (в векторной – из геометрических линий). Несмотря на это, веб-разработчику не раз приходится иметь дело с графическими редакторами вроде популярного CorelDraw, например, для предварительного выполнения рисунка либо для составления эскиза страницы. Рисунок, выполненный в Кореле, легко экспортировать в формат растровой графики, причем желательно не GIF, а JPEG…

Названные форматы являются рабочими для веба. Формат JPEG (Joint Pictures Encoding Group – группа кодирования неподвижных изображений) кодирует в пределе до  $2^{24}$  = 16 777 216 цветов! Но, конечно, и весит он очень много. Вот почему когда цвета однообразны и немногочисленны, выгоднее использовать формат GIF (Graphic Interchange Format – формат обмена графикой), палитра которого включает лишь 256 цветов.

Из растровых редакторов самым мощным надо назвать упоминавшийся ранее Adobe Photoshop (Фотошоп). Эта программа удобна для обработки рисунков в формате \*.jpg с их последующим экспортом в GIF при необходимости. Приложение к Фотошопу ImageReady позволяет не просто создавать гифы, но еще и делать их подвижными. Впрочем, число аниматоров растет день ото дня, так что юзер имеет широкий выбор. Некоторые создатели-аниматоры делают ставку на простоту и интуитивность интерфейса (Babarosa Gif Animator), другие – на расширенные возможности при работе с палитрой (Gifanim), третьи – на приспособленность анимации именно к веб-проектам (GIF Construction Set Professional), четвертые – на изготовление отдельных гиф-элементов сайта, например кнопочек (Active GIF Creator). Одной из смелых программ является CyD GIF Studio Pro, которая не только оптимизирует графическую палитру в ходе создания gif-анимации, но и умеет работать со сканером, а заодно свободно переводит в гифы большинство известных графических форматов: BMP, JPEG, PIC, PCX, TRGA, RGB, CEL, TIFF, PCD, PSD, PDD.

Из прочих программок нужно назвать «2D And 3D Animator», посредством которого создаются 2D фоновые рисунки и 3D (объемные) баннеры и кнопки для Web-страниц. Другая ценная программа, в которой, кстати, успешно совмещаются векторная и растровая графика, – Corel Paint Shop. Она легко устанавливается и еще легче эксплуатируется. В этой программке быстро и просто создаются за счет многочисленных шаблонов и инструментов весьма оригинальные картинки, которые могут с успехом украсить немало сайтов.

## **2.5. Программы для работы с текстом**

Программы для обработки текста носят название текстовых редакторов. Чаще всего веб-дизайнер при составлении контента использует тексты, набранные в Microsoft Word. Word облегчает обработку и, самое главное, корректуру текста. Тщательно отредактированный в этой программе файл желательно вставить в Блокнот и сохранить там как документ \*.txt в кодировке ANSI.

Другая программа, с которой предстоит вам столкнуться в работе, – Adobe Reader. В нем создаются отличные электронные книги, очень удобные для пользователя и одновременно красивые, повторяющие традиционную книжную верстку. Такие книги (брошюры, журналы, буклеты, отчеты) можно разместить на собственном сайте для ознакомления и скачивания.

И напоследок назову Microgetics Font Effects, представляющий собой программу для создания оригинальных логотипов и заголовков для Web с использованием различных шрифтов. Впрочем, сложные логотипы, которые впоследствии придется переделывать под Web, удобно создавать и в другом продвинутом «софте». На меня произвели впечатление программы «AAA Logo» и «Green Box Logo».

## **2.6. Броузеры**

**Броузер** (браузер) – это программа для просмотра документов, размещенных в Интернете. Тому, кто хочет вести персональную страничку, вполне достаточно одного броузера. Но для серьезной работы нужно установить на ПК несколько программ такого рода. Многие рекомендуют Internet Explorer (потому что он стандартный), Mozilla Firefox (потому что он обрел в последние несколько лет бешеную популярность) и Opera (потому что она нетипичная, сильно отличается от остальных). В ходе разработки сайта используется только один броузер, но когда ресурс почти готов, его следует открыть поочередно во всех трех программах, что позволит выявить недочеты и ошибки, незаметные в одной программе.

*Полезный совет:* на многих компьютерах жесткий диск (винчестер) разбит надвое, то есть имеются диски C и D. Начинающий юзер задается вопросом, зачем такие трудности, и в результате превращает «комп» в свалку. Дизайнер себе такого позволить не может. Диск D предназначается для хранения рабочих файлов – графики, html, текстов и прочих материалов, с которыми приходится иметь дело. Диск С предназначается только для программ, включая и дизайнерские. Автоматически машина стремится сохранить какой-нибудь рабочий файл на диске С в папочке «Мои документы». Когда вы не знаете, куда лучше сохранить свой файл, поступайте, как велит машина: это позволит не искать долго ваш файл впоследствии. Но когда найдете подходящую директорию на диске D, немедленно перебросьте туда свой файл. И дело даже не столько в порядке, сколько в безопасности. Во-первых, в случае системного сбоя рабочие файлы на С будут безнадежно разрушены. Во-вторых, есть риск, что системный сбой произойдет сам собой, если «комп» ошибочно примет рабочий файл за программный.

# **Глава 3. Сайт – инструмент для работы**

### **3.1. Ответы на вопросы: «зачем» и «как»**

Итак, мы убедились, что наш компьютер пригоден для верстки сайтов, а заодно оснастили его разнообразным ультраполезным «софтом». Теперь можно приступить к созданию пробного, ученического ресурса. Разумеется, куда более серьезного в сравнении с нашим первым шедевром – страничкой про образованных котят. Пусть этот ресурс будет сайтом издательства. Дело в том, что сайт издательства особенно сложен по устройству логической и физической структуры, а также наделен многочисленными функциями, которые не так уж просто сделать. Поэтому если браться за дело – то пусть это дело того стоит. Именно на издательском сайте мы многое изучим и освоим.

На начальном этапе главным является создать грамотный контент, вникнуть в его логическую структуру и расставить приоритеты при разработке. Эти три вопроса решаются комплексно. Прежде всего, нужно подумать, на кого рассчитан наш сайт, иными словами, «user forever»!11 Так, издательство работает главным образом с четырьмя группами посетителей:

1) читающая публика, которая забредает на сайт в стремлении узнать что-нибудь о книгах и авторах. Читатели являются одновременно и покупателями, вот еще почему заслуживают обхождения и внимания;

2) авторы – их трудами создается товарная продукция, которой и ведется торговля, приносящая издательству прибыль;

3) штатные работники на вакантные должности – верстальщики, корректоры, редакторы, иллюстраторы и все прочие люди, которые нетленное творение иного автора превращают в книгу;

4) партнеры – книготорговые организации, типографии, библиотеки и т. д.

Наряду с указанными персонами можно назвать праздношатающихся в Интернете лиц, в которых прозорливый издатель видит потенциальных читателей, потенциальных партнеров или, по меньшей мере, тех, кто будет создавать устную рекламу для издательства, если ему приглянется сайт. Далее нужно назвать публику, которая станет заходить на сайт из личных интересов, малопонятных окружающим, но тем не менее повысит своими визитами посещаемость сайта. Здесь могут оказаться и студенты, которые желают получить консультацию касательно выбора учебной литературы, и менеджеры букинистических магазинов, желающие обменяться ссылками или баннерами и т. д. В оптимуме создатель ресурса обязан позаботиться обо всех перечисленных и не перечисленных посетителях, чтобы сайт процветал и приносил процветание издательству.

Сказанное означает, что главная страничка должна создать у любого из гостей сайта, если только этот человек относится к какой-либо из указанных групп, четкое представление, что он попал, куда следует, и если по причине спешки не может прямо сейчас ознакомиться с ресурсом, то должен добавить страничку в избранное, чтобы потом, отдышавшись после суеты дня, благополучно сюда вернуться. При этом контент нужно написать предельно лаконичный, но ясный, прозрачный и сулящий выгоду каждому из гостей ресурса. При этом навигация должна просто и доступно подсказывать, где гости смогут найти то, что их инте-

 $11$  Если вы не знаете английского, то его придется выучить, поскольку иначе создавать сайты не получится: дизайнерские программы работают главным образом на этом языке, а также справочная документация, доступная через интернет, написана почти исключительно на английском. Если не хотите учить этот язык – оставьте надежду стать веб-дизайнером. Кстати, приведенная здесь фраза означает «юзер во веки веков».

ресует. Естественно, составлять текст приветствия будет кто-то из сотрудников издательства, желательно редактор, но требования к тексту сформулирует именно веб-дизайнер.

Лапидарность при составлении контента главной странички (равно как и некоторых других) – это и великая радость и большое зло для веб-дизайнера. Радость потому, что маленький текст легко и быстро читается и возбуждает интерес, желание продолжить ознакомление с ресурсом. Зло состоит в том, что поисковая система тем быстрее и легче находит ваш сайт, чем крупнее и богаче его контент. Сразу скажу, что эта проблема решается использованием скрытого текста. Дизайнер берет большой кусок текста, объемом около 500 знаков, и вставляет его в открытый html-код главной странички сразу после слова ( *тэга*) ‹body›. Чтобы этот текст был скрытым, он заключается в кавычки вида: ‹! – *здесь ваш текст*– ›. На страничке этот кусок не объявится, зато поисковик будет его свободно читать и засчитывать. (Убрав лишнее, возмести ущерб!)

*Вопрос:* какой контент лучше всего выбрать для скрытого текста? *Ответ:* наиболее полно отражающий тематику сайта. В случае с издательским ресурсом проблема снимается сама собой: скрытый текст требуемого объема напишет любой редактор, рассказав в этом кусочке о книгоиздательской деятельности вообще и своего издательского дома в частности. Когда приходится работать с лесоперерабатывающим предприятием, у которого в штате нет редакторов, то в скрытый текст можно скопировать куски текста про деревообрабатывающую промышленность, современные технологии лесопереработки, использовав специальную литературу и/или статьи из электронной энциклопедии. Совет: когда копируете статьи из электронной энциклопедии, не забывайте заменять сокращения полным написанием слов. Поисковой системе неинтересен контент вида: «ДАВИД-ГОРОДОК, г. (с 1940) в Беларуси, Брестская обл., на р. Горынь. 7,7 тыс. жит. (1991). Инструмент. пр-во. Возн. в кон. 11 или нач. 12 вв.». Вы думаете, машина поймет эти сокращения?

Некоторые недобросовестные дизайнеры в целях повышения посещаемости своего ресурса вставляют в скрытый контент то, чего и в помине нет на их ресурсе, просто потому, что вставленные слова пользуются наибольшим интересом у юзеров: «скачать бесплатно», «мелодии на мобильник», «голые девушки», «секс без перерыва» и т. д. Поступать так не следует, поскольку поисковикам подобное жульничество сильно не по душе. Иными словами, если обещаете гостям показать голую девушку, убедитесь, что она действительно красуется хотя бы на одной из страничек вашего ресурса.

И еще одно замечание! Не увлекайтесь скрытыми текстами, поскольку они портят html-код, причем портят в разных отношениях. Только один не очень большой текст и только на главной страничке. Все остальные страницы должны быть свободны от этой писанины. И если ваш веб-редактор сам вставляет скрытый текст в процессе верстки – удаляйте эти вставки без пощады!

Итак, с контентом мы определились: это должно быть небольшое приветствие, которое объясняет посетителю, куда он попал и что здесь может получить. Неброские, но вместе с тем удобные, эргономичные элементы навигации подсказывают, где и как можно получить обещанное. Рассмотрим несколько готовых решений по оптимизации навигации, которых следует держаться в большинстве случаев (исключение можно делать для персональных сайтов или сайтов с необычным контентом и потому с необычной навигацией).

Во-первых, в левом верхнем углу главной и всякой другой страницы нужно разместить логотип, снабдив его при этом ссылкой на index.html на всех остальных страницах сайта. Домашнюю страничку обязательно должны украшать главное меню и меню второго уровня (дочерний элемент), сконструированные в соответствии с логической структурой ресурса. В главное меню вносятся ключевые моменты в общении издателя с публикой через сайт. В частности, обязательны пункты:

> *«Об издательстве»* – оно и правильно, чтобы никто не подумал, будто перед ним какие-нибудь шарлатаны, пригревшиеся на книжном бизнесе. Здесь рассказывается, сколько издательству лет, какие награды и заслуги оно имеет, чего добилось за годы своего существования, на чем оно специализируется, а также немного сухой юридической информации – организационно-правовая форма и иные выдержки из Устава;

> *«Наши книги»* – знакомство с продукцией чрезвычайно важно, поскольку фирма познается по товарам ее, равно как лев – по когтям;

> *«Авторам»* – тоже верный подход, поскольку чем больше авторов, тем больше продукции хорошей и разной;

> *«Магазин»* – то есть электронный, если таковой имеется. А если нет, то ссылке придается вид «Магазины» и здесь указываются адреса и телефоны книготорговых организаций, осуществляющих сбыт продукции данного издательства;

> *«Контакты»* – раздел представляет всех контактных лиц издательства, готовых к общению с вами по любому вопросу.

В меню второго уровня могут и должны значиться следующие, менее важные в плане влияния на доходность пункты:

> *«Приветствие директора»* – открытое письмо директора посетителям ресурса и друзьям издательства. Большой пространный документ, полный слоганов и теплых слов, вроде американского The President's Letter, который никто и никогда читать не станет, но который все посмотрят. Приятно все-таки. Размещать эту вещь на главной страничке нелепо;

> *«Вакансии»* – вакантные должности издательства. Сюда не следует относить авторов, но только верстальщиков, менеджеров, корректоров, уборщиц и прочий персонал. Автор – это особый человек, так что, по традиции, пишущей братии выделяется отдельная ссылка;

> *«Партнерство»* – информация для деловых партнеров: финансовая, юридическая, контактная и прочая, какая только уместна;

> *«Наши баннеры»* – здесь, после предложения обменяться рекламными картинками-баннерами, при клике на который можно перейти на другой ресурс. Здесь же даются баннеры для скачивания и коды к ним;

> *«Ссылки»* – сайт предлагает обменяться ссылками с другими заинтересованными ресурсами;

> *«Скачать»* – халява от издательства: картинки и тексты (обычно: отдельные главы из собственных книг), которые могут живо заинтересовать гостей.

Главное меню рекомендуется располагать вверху странички, под главным рисунком и логотипом, причем желательно все пункты разложить в строку. Второстепенное меню встраивается сбоку, обычно слева. Главное меню иногда, при развитой структуре сайта, стоит снабдить выпадающими, или всплывающими подменю (см. рис. 10). Единственный минус подменю состоит в сложности реализации, поскольку для этого требуется писать скрипты, то есть команды. Но зато и публику удастся порадовать, поскольку выпадающее подменю повышает скорость работы с сайтом. Например, писателям очень удобно пользоваться меню, в котором пункт «Авторам» разбивается в подменю на три подпункта: «Постоянным авторам»,12 «Новым авторам», «О наших авторах». Заметим, что пункт «О наших авторах» должен присутствовать и в подменю к пункту «Об издательстве»: хорошие авторы – это живая реклама.

<sup>&</sup>lt;sup>12</sup> Иной раз полезно ТРИЖДЫ ПОДУМАТЬ, а уже потом что-то писать. Например, сюда так и просятся слова «Старые авторы», но лучше таких авторов назвать постоянными. Как по-вашему, приятно ли будет какой-нибудь тридцатилетней поэтессе услышать про себя, что она – старуха?!

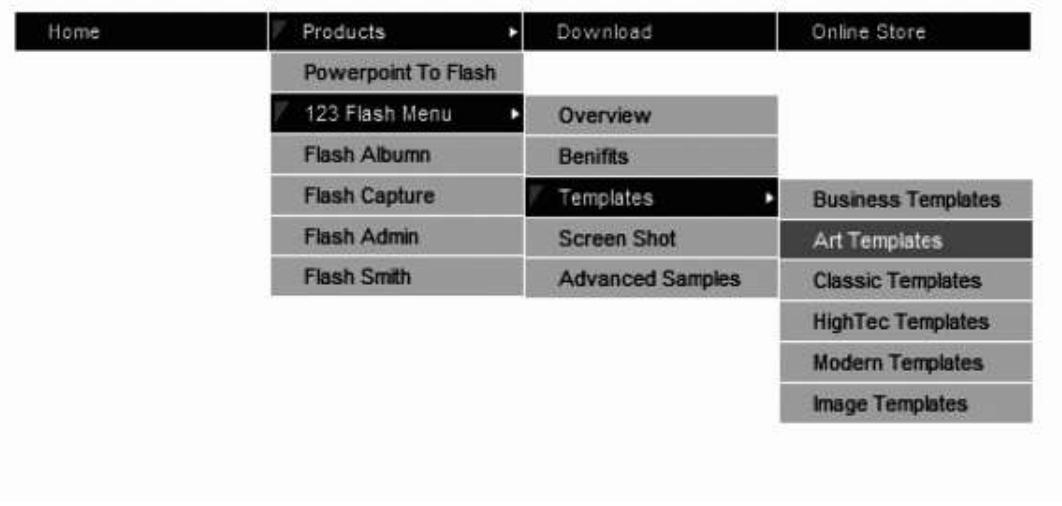

#### **Рис. 10. Выпадающее подменю (образец)**

Далее следует упомянуть о сквозной навигации, которую по-другому называют «хлебные крошки»: когда путеводные ссылки «рассыпаны» по тексту в нужных местах и позволяют свободно менять старую тему на смежную новую, смотря по интересам читателя. На «хлебные крошки» похожи якоря, то есть ссылки, размещенные внутри одной страницы. Дополняют навигацию ссылки на документы «по теме», такие ссылки уводят на соседние сайты. Размещать такие ссылки в первом абзаце текста да еще на главной страничке несколько нелепо. Гость еще толком не познакомился с компанией и не понял, куда именно попал, а его уже уводят, как потом выяснится, совсем в другую сторону.

В добавление к сказанному назовем особый вид навигации – **пейджинг**, то есть перелистывание страничек. Пейджинг пригоден для ориентации в большом и сложном тексте, который заведомо представляет интерес для внушительной части вашей аудитории. В навигационной панельке для листания страниц выдеяются в оптимуме две строки, которые имеют вид:

#### «ПЕРВАЯ, ПРЕДЫДУЩАЯ, СЛЕДУЮЩАЯ, ПОСЛЕДНЯЯ» – верхняя и

«Вы на  $\ldots$ »-й странице. Все страницы: 1, 2, 3, 4, 5, 6, 7, 8, 9, 10» – нижняя. И рад бы сделать удобнее, но это предел вирутального комфорта.

Напоследок назовем особо эффектный вид ссылок, полезных обычно именно для домашней страницы и главных страниц в тематических разделах ресурса, – **новостийная крутилка**. Она представляет собой список заголовков новостей (иногда – с краткими анонсами), отсортированных по дате, причем верхняя ссылка всегда ведет на самую свежую новость.

Как видно, главная страничка – одна из самых проблемных на сайте, поскольку она является его лицом и визитной карточкой. Встречают по «домашней», если перефразировать известную пословицу. Обратим внимание на тот неприятный момент, что последующие странички не должны быть похожи на главную визуально, хотя стиль и основные конструкционные элементы всегда требуется сохранять. С сохранением стиля все ясно – единство графики обеспечивает целостность восприятия ресурса. Но вот требование различий немного смущает. Однако если крепко подумать, то данное требование покажется справедливым. Читатель, кликая на ссылки, должен ясно видеть, что перешел на новую страничку. Если он перепутает странички, то решит, будто сайт «не работает», и благополучно покинет ресурс. И уж тем более упаси вас Господь сделать страничку «О компании» точной

копией домашней странички! Половину посетителей вы потеряете окончательно и бесповоротно.

Чтобы получить хорошую страничку, полезно чертить эскизы от руки или на компьютере. Электронные эскизы можно готовить непосредственно в Web Page Maker, ибо он словно специально создан для веб-экспериментирования. А можно и в CorelDraw, поскольку это одинаково удобно и даже имеет некоторые преимущества. Такой эскиз можно экспортировать в файл растровой графики для распечатки, задав необходимые параметры, тогда как с эскиза из Web Page Maker нужно сначала сделать скриншот (снимок с экрана, выполняется нажатием на клавишу Print Screen, сокращенно PrtScr), а потом еще вставлять этот скриншот в Фотошоп (Crtl + V) и обрабатывать там. На рис. 11 вы видите эскиз, выполненный в Кореле. На лицо явные ляпы при симпатичном, в целом, дизайне:

> слишком много графики – причем графики на главной страничке, отчего ждать ее загрузки, видимо, тридцать лет и три года;

> надписи не кликабельны, жать приходится на картинки, а это плохо для сайта (особенно если навигационные картинки скверно грузятся);

> наряду с активными соседствуют неактивные иллюстрации, что сбивает с толку посетителя;

> нет ни имени URL, ни намека на контактную информацию, ни даже традиционной ссылки «Контакты» (я предположил, что гость, кликнув на нужную рубрику, увидит сразу контактную форму и e-mail, но думать за других – не самое благородное занятие);

> текст неотредактирован (въедливый посетитель заметит досадную опечатку «ПРОДКТОВ» и вознегодует: ладно бы ошиблись в большом куске из инструкции к какойнибудь кофемолке, так нет – допустили ляп в крохотном контенте, причем на главной страничке!).

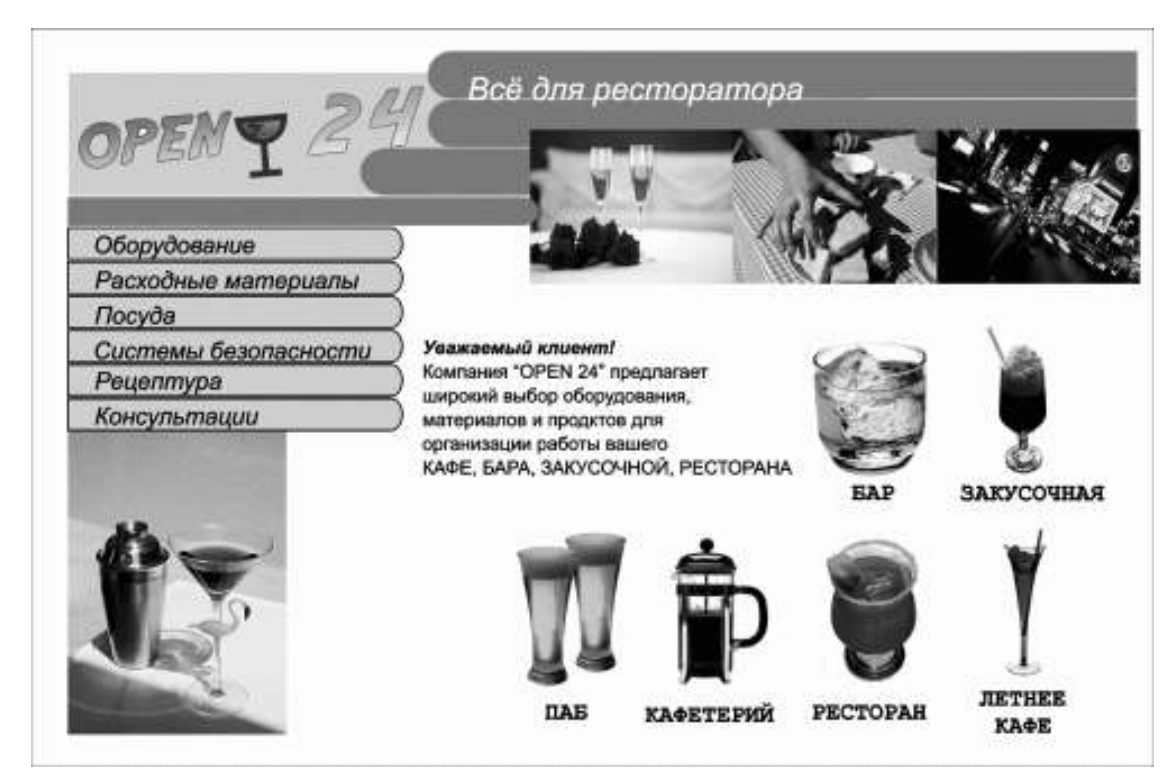

### **Рис. 11. Эскиз сайта, выполненный в CorelDraw**

Несомненные плюсы эскиза, которые мы сохраним в новом варианте сайта:

- > классное, запоминающееся название;
- > удачный логотип;
- > эффектное обрамление текста, обеспечивающее запоминаемость сайта;

> верно подобранные украшательские иллюстрации, делающие очевидной тематику ресурса и интригующие посетителя (романтика, удовольствие, ночная жизнь).

Стоит ли расстраиваться? Отнюдь, радоваться надо, так как на ошибках учатся. Не пугайтесь, если у вас поначалу что-то пойдет не так! И не стремитесь к полному идеалу, ибо идеальность – понятие относительное. Что хорошо для одного ресурса, то будет погибелью для другого. Не питайте иллюзий, не корите себя, не повышайте планку день ото дня: за те два дня, что вы читали эту книжку, вы и так добились невероятно многого. С чем вас и поздравляю. А чтобы добиться большего, нам придется познакомиться поближе с языком HTML-программирования.

## **3.2. Язык HTML**

Изучение веб-дизайна начинается с юзабилити и артистичности, пусть даже веб-странички приходится рисовать в Corel. Глубокое изучение HTML начинается потом, поскольку незнакомый с требованиями гармоничности и юзабилити человек никогда не поймет, какой же смысл заключается в тех или иных возможностях гипертекста, даже если узнает эти возможности.

Вдобавок для работы в программе Web Page Maker знать основы программирования совершенно не нужно, если создаешь любительский персональный узел. Солидный сайт, однако, такого легкого отношения не потерпит. О минусах визуальных редакторов мы уже говорили. Вдобавок поддержка некоторых важных эффектов и свойств возможна лишь, как мы убедились, за счет внесения изменений в html-код. Вот почему нам придется отвлечься на миг от высокого искусства и вернуться к ремеслу. Что ж, да Винчи изучал химию красок, которые готовил для себя сам, и добился того, что обеспечил исключительную стойкость цвета и долговечность полотен. Одновременно с мастером жили не менее талантливые живописцы, но они не знали химии красок, отчего полотна этих гениев увяли и истлели. Мы лишились красоты, потому что кто-то знал только искусство и не признавал ремесла.

Помня об этом, вновь откроем в Блокноте нашу первую html-страничку. Посмотрим, с чего она начинается. Это тэг ‹HTML›. А теперь посмотрим, чем она заканчивается: это тэг ‹/ HTML›. Нам открылось главное свойство языка HTML: его тэги по большей части двойные, они состоят из тэга открывающего и тэга закрывающего. Внутри документа выделяются заголовок и тело, которые также обособляются двойными тэгами:

‹html›‹head›*Здесь заголовок документа, не путайте его с заголовком страницы!*‹/ head›‹body›*Здесь тело документа, включающее видимый юзеру текст.*‹/body›‹/html›

Другой примечательной особенностью языка HTML является то, что в документе, написанном на этом языке, видимый текст не отделяется от программного: «смешались в кучу кони, люди». В Word'e все не так, здесь текст для юзера дается отдельно от языка программирования. Это еще одна причина почему писателю с его Word'ом незачем мучаться над программированием, а нам приходится. Ранее было сказано, что не все тэги парные, некоторым не требуется закрытие. Таковы тэги иллюстраций, например, ‹img› (от английского слова image – рисунок). Разберем сказанное на примере. Вот перед нами страничка с фоткой девушки и с романтической подписью: «Девушка, по которой я схожу с ума» (рис. 12).

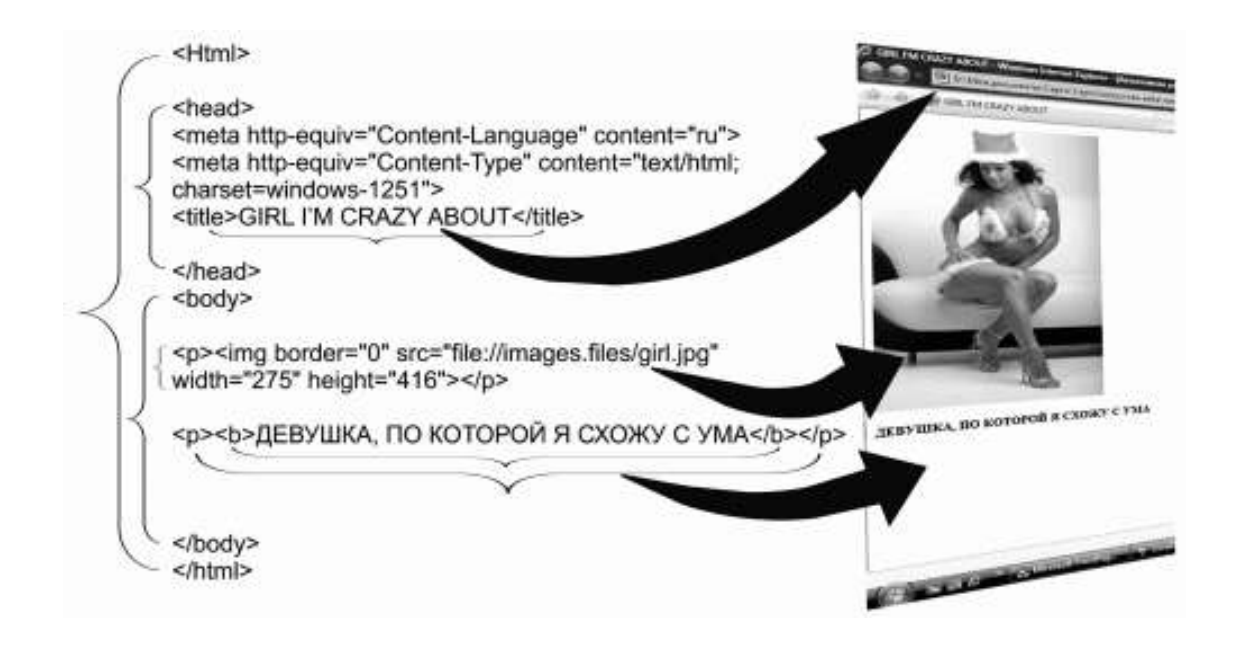

**Рис. 12. Структура html-кода простейшего документа**

Запись кода тривиальна, в теле имеются всего две строки. Первая описывает рисунок: ‹img border=" 0" src="file://images.files/girl.jpg" width=" 275" height="416"›. Кстати, сразу видно, что перед нами код, сгенеренный каким-то редактором. Веб-дизайнер написал бы короче и проше:  $\langle$ img width=275 height=416 border=0 src="images.files/girl.jpg">. Следующая строка – текстовый абзац. Он ограничивается тэгами ‹p›‹/p›. Внутри них размещаются тэги ‹b›‹/b›, задающие полужирное (bold) начертание фразы. И наконец, внутри этих тэгов комфортно разместился текст, который увидит юзер.

Итак, что такое язык HTML, мы, в общем, поняли. Теперь нужно научиться писать и редактировать на нем то, что не способна сделать машина без участия человека. В первую очередь сюда относится служебный тег ‹!DOCTYPE›. Какие-то редакторы его ставят сами, какие-то – нет, поэтому научимся писать его самостоятельно. Обойтись без него можно… теоретически. А вот на практике броузеры да и другие программы обработки иногда требуют, чтобы в начале HTML-документа (хотя бы главной странички) обязательно помещался он. В традиционной записи тэг имеет вид:

‹!DOCTYPE HTML PUBLIC "-//W3C//DTD XHTML 1.1//EN"›

Теперь познакомимся с *мета-тэгами*. Так называются тэги, целиком и полностью размещаемые в заголовке html-документа, между метками ‹head›‹/head›. Они обозначаются meta name= и предназначаются в целях размещения сведений для поисковых машин и рекламной информации. В Web Page Maker, как и в других веб-редакторах, есть функция вставки некоторых мета-тэгов (Properties › Document Properties – Свойства › Свойства документа). Однако возможности таких программ по части внедрения мета-тэгов ограничены.

Тэг ‹meta name="revisit" content="… days"› задает периодичность переиндексации сайта некоторыми поисковыми машинами, которые на это рассчитаны. Остается только поставить число дней. Тэг ‹meta name="robots" content="index, all"› управляет работой поисковых роботов, заставляя их прочитывать весь текст, а не начальные несколько строк. Эти два тэга лучше использовать на главной и еще нескольких важных страницах, но только не на всех. У меня они занимают примерно 10 % страниц ресурса. Роботы не любят, когда их упорно к чему-то принуждают. Тэг ‹meta name="site-created" content="…"› устанавливает дату создания страницы. Соответственно тэг ‹meta name="expires" content="…"› отображает дату закрытия страницы. Использовать два последних тэга необязательно.

Тэг ‹meta name="autor" content="…"› служит для указания имени автора и дополнительной информации о нем, обычно контактной (e-mail). В тэг ‹meta name="copyright" content="..."> вносится название организации в целях защиты авторских прав. Тэг «meta name ="resource-type" content ="document" показывает тип ресуса (для обычных HTML документов значение мета тэга – всегда «document»). Иногда полезно включить тэг ‹meta name="generator" content="…"›, чтобы показать, в какой программе сверстана страничка, поскольку это нередко помогает броузеру прочитать ту ахинею, которую накрутил визуальный редактор.

Но это не тэги, а баловство одно. Лучше посмотрим вот на эти два: ‹meta name="description" content="…"› и ‹meta name="keywords" content="…"›. Мета-имя «description» носит примечание content. Контент – это, как сообщалось ранее, текстовое (информационное) наполнение странички. Контент в мета-тэгах включает в себя два компонента – описание и ключевые слова. В контент «description» следует внести лаконичное, но полное и понятное описание проекта либо текущей странички. Описание должно быть выполнено так, чтобы оно индивидуализировало страничку, выделяло ее среди прочих страничек во Всемирной Сети. Следующее мета-имя – «keywords» (ключевые слова), куда относятся термины, словосочетания и, реже, обрывки фраз, обеспечивающие быстрый и легкий поиск вашего ресурса пользователям Интернет. Придумывая ключевые слова, нужно подбирать их так, чтобы они:

> сообщали, о чем этот сайт;

> помогали пользователям быстро выйти на вашу страничку при необходимости.

При этом мета-тег «keywords» включает не свыше 800 знаков, а «description» – 200 знаков. Но практика показывает, что это многовато: веб-дизайнеры советуют использовать ключевых слов на 150–200 знаков и описание на 60-100 знаков. Обратим внимание, что тэг «Ключевые слова» может иметь разное оформление:

‹meta name ="title" content="…"› или

‹meta name="page-topic" content="…"›

Нежелательно копировать сюда содержание тэгов ‹title› и «description». Кстати, метаимя «description» тоже обладает другой формой записи: «meta name="abstract" content="...">.

Не все, что вставляется в «шапку», относится к рекламе и командам для робота. Сюда входят и другие тэги, из которых мне хотелось бы отметить ‹title› – заголовок страницы. Посмотрите вновь на рис. 12, на титульный тэг. Иллюстрация показывает, какой эффект дает ‹title›: это название страницы, отображаемое поисковиком и броузером. По длине тэг не должен превышать 70–75 символов (это примерно 20 слов). Чем длиннее тэг, тем труднее вашу страничку сохранить на ПК пользователя. По собственному опыту знаю, что сохранить на свой ПК полюбившуюся страничку с названием более чем из 7 слов в Internet Explorer уже невозможно.

Лучше познакомимся с кодом body документа. На многих сайтах случается видеть указания: «сделать стартовой» или «добавить в избранное». Это ценные указания, которые помогают юзеру не забывать про ваш ресурс, часто бывать на нем и рекомендовать друзьям. А самое главное, такие надписи уже подчеркивают значимость ресурса. Запишем код этих команд.

*Добавить в избранное:* ‹a href="#" onClick="window.external.addFavorite('URL', 'title'); return false;"›*сюда текст или рисунок*‹/a›. *Сделать стартовой:* ‹a onclick="this.style.behavior='url(#default#homepage) ;this.setHomePage('URLSite'); return false;" href="#"›*сюда текст или рисунок*‹/a›

Допустим, веб-дизайнер задумал сделать кликабельную картинку в виде сердечка, при наведении курсора на которое появляется надпись «Добавить в избранное», так что юзеру

останется нажать на этот рисунок, чтобы внести ресурс в память компьютера. Для этого он пишет следующий код. Сначала открывает ссылку

‹a href= – вот таким значком. Потом вношу команду: "#" onClick="window.external.addFavorite('URL', 'title'); return false;"›

Теперь указывает свойства рисунка, изображающего сердечко: ‹img width=468 height=60 border=0 – это указание размеров, как нам известно, а после них ставится:

alt="Добавить в избранное" – альтернативный текст, обозначаемый сокращением alt. Этот текст появляется при наведении курсора на рисунок (см. рис. 13). Также альтернативный текст можно видеть на загрузившейся страничке, картинки которой пока еще запаздывают с загрузкой. И заканчивает описание рисунка вот это:

src="images.files/herz.gif"> – наименование его самого и папочки, в которой он расположен. После закрываем ссылку тэгом ‹/a›. Попробуйте сами, проще не бывает!

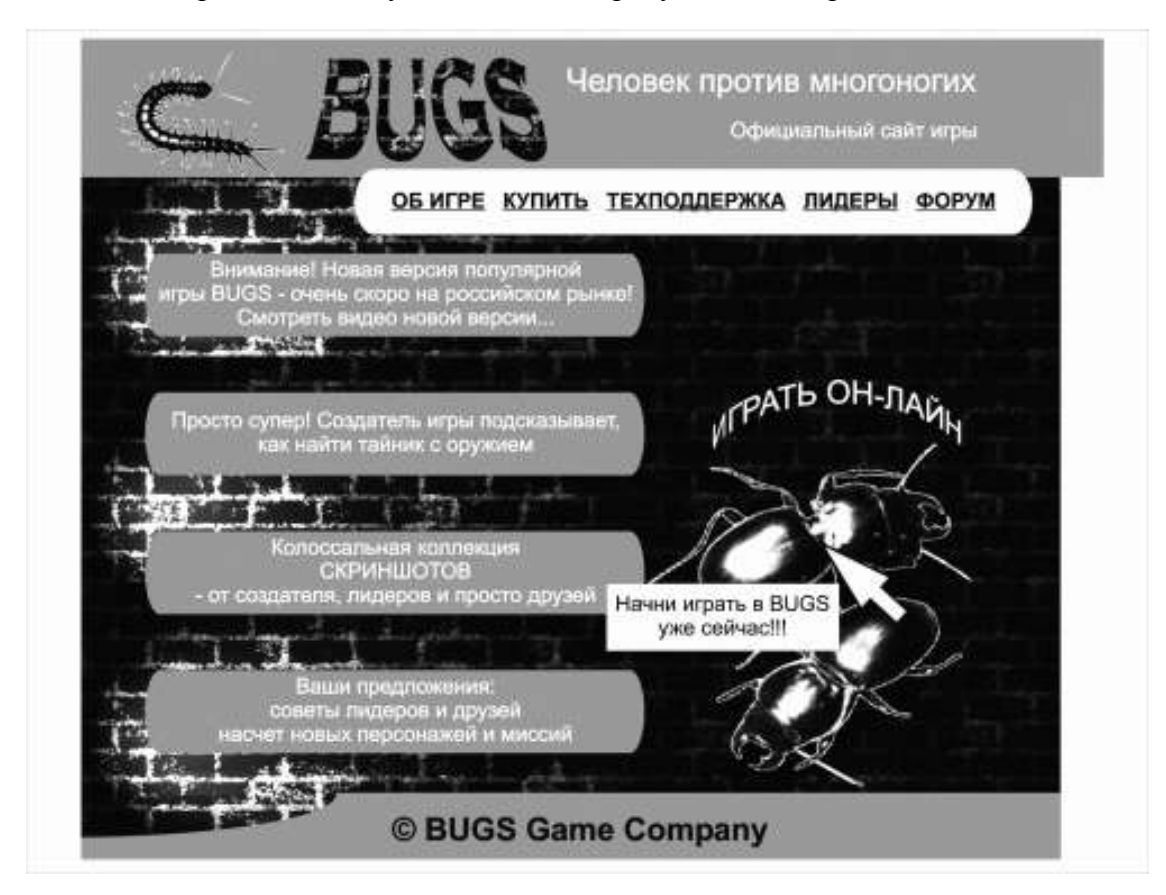

#### **Рис. 13. Пример альтернативного текста (воображаемый сайт)**

И уж если речь пошла о ссылках, то надо именно сейчас рассказать об этой основе гипертекста, главном достоинстве HTML. Все ссылки имеют вид ‹a href="*адрес*"›*видимое посетителю название*‹/a›. Вместо текста можно поместить картинку, которая станет кликабельной (как баннер, например). При этом ссылка примет вид: ‹a href="*адрес*"›‹img src="адрес графического файла"></a>. Страничка, на которую мы переходим, может открыться в этом же окне, а может в новом. Чтобы открыть ее в новом окне, нужно в теге ‹a href> установить атрибут target= со значением " blank": «a href="*aдрес*" target="blank">*видимое посетителю название* (а). Значение " self" открывает новую страничку в старом окне броузера, однако писать такую команду необязательно: компьютер выполняет открытие в том же окне по умолчанию, то есть и в отсутствие комментариев.

Перечисленное необязательно делать вручную, визуальные редакторы хорошо пишут ссылки сами. Так, в Web Page Maker достаточно выделить изображение, кликнув на него, затем кликнуть на иконку «Гиперссылка» (Hyperlink) и в появившемся диалоговом окошечке набить адрес и выбрать значение атрибута target (см. рис. 14).

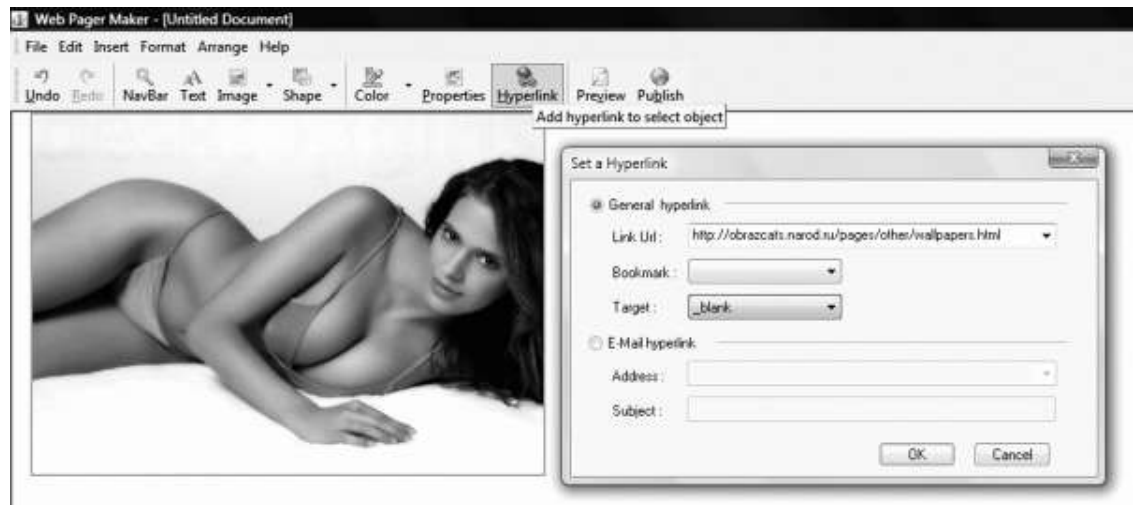

**Рис. 14. Установка гиперссылки на кликабельном рисунке.**

Ссылки по способу написания адреса различаются на абсолютные и относительные. Профессионалы советуют применять относительные ссылки. Например, вместо "http:// obrazcats.narod.ru/index.html" достаточно написать просто "index.html", и компьютер переместит юзера куда надо. Однако подобная простота хуже воровства. Мой собственный опыт показывает, что без указания папки легко находится единственно и только главная страничка, иногда еще несколько. Более трех адресов компьютер уже обслуживает с трудом, нередко отмечаются сбои. Впрочем, если вы усложнили физическую структуру узла, то вам уже необязательно писать в ссылке имена всех директорий. Так, вместо "http://obrazcats.narod.ru/pages/scripts/rain.html" можно записать лаконичное "pages/scripts/ rain.html", пропустив название корневой папки. Это удобно по ряду причин. Во-первых, уменьшает вес страничек, а во-вторых, позволяет менять адрес сайта, не меняя внутренних ссылок.

Закрывая тему ссылок, скажем несколько слов об их цвете. Цвет ссылок полагается указывать в тэге body, при этом выполняется запись: ‹body link="#код цвета № 1" vlink="#код цвета № 2" alink="код цвета № 3"›. В этой записи используются атрибуты link – цвет неиспользуемой ссылки; vlink – цвет ссылки при наведении мыши; alink – цвет ссылки в момент клика. Разумеется, выставлять все цвета вовсе необязательно, обычно достаточными оказываются два – цвет простой ссылки (синий) и цвет использованной ссылки (фиолетовый). Профи не советуют экспериментировать с цветами гиперссылки, ее внешний вид должен быть привычен и понятен для юзера. Само собой, нельзя пускать ссылку не подчеркнутой. И одновременно нельзя подчеркивать в тексте слова, не являющиеся гиперссылками.

О кодах цветов мы уже говорили. Каждый такой код представляет собой последовательность из шести знаков, которая на самом деле состоит из трех чисел, записанных в шестнадцатиричной системе счисления. При этом первые две цифры показывают значение красной составляющей, вторые две – зеленой, а третья пара – синей. Узнать коды можно из специальных справочников, в том числе публикуемых в Интернете (см. http:// obrazcats.narod.ru/pages/txt/colors.html), а также самостоятельно – при помощи Фотошопа, в котором есть палитра цветов и оттенков с указателем их номеров (см. рис. 15).

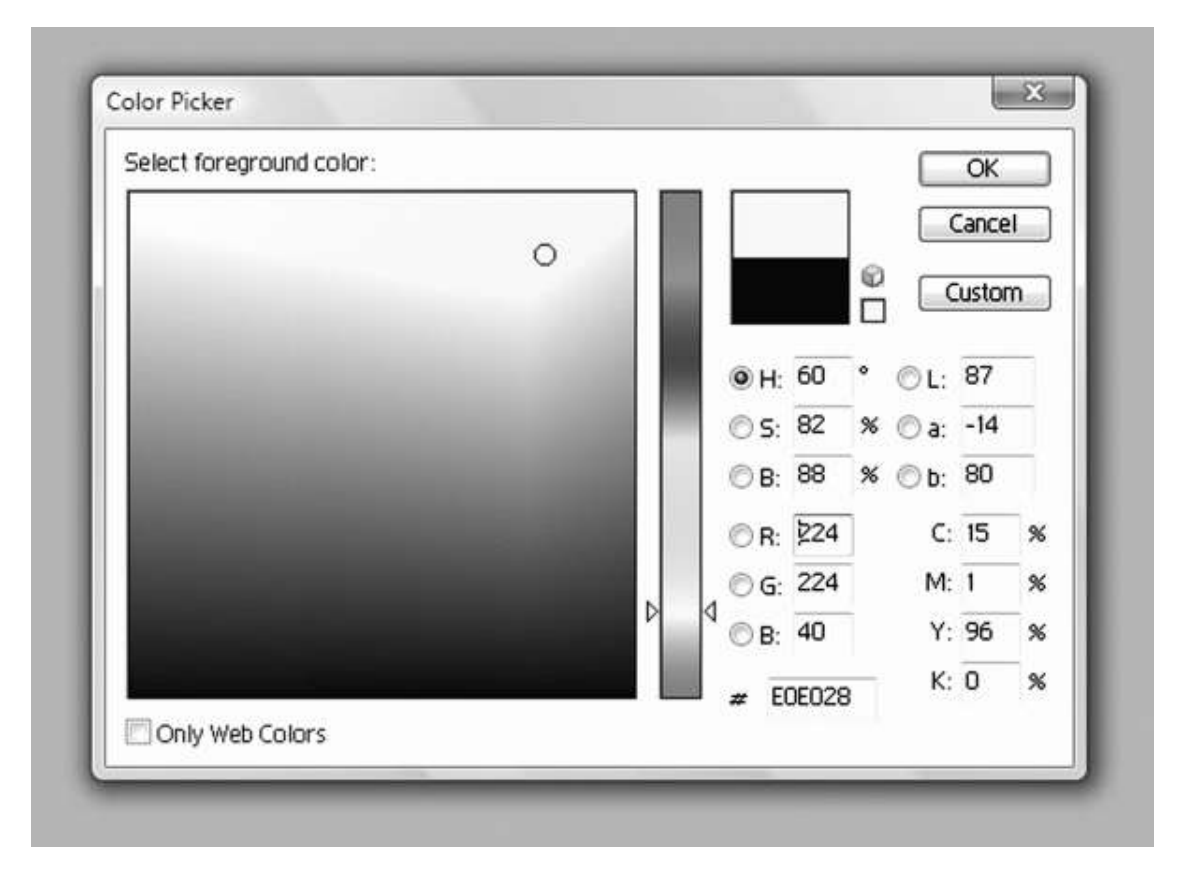

#### **Рис. 15. Генератор цветового кода в Adobe Photoshop**

Ссылки могут не только куда-то вести, но и помогать нам производить некоторые действия. Таковы ссылки для скачивания и почтовые ссылки. Рассмотрим сейчас первые из них. Допустим мы создаем страничку загрузок downloads. Запустим вновь Web Page Maker и создадим в нем страничку. Теперь кликнем на Insert (Вставить) на навигационной панели и выберем опцию Html Code or Script Code (см. рис. 16), чтобы перед нами появилось окошко редактора кодов. Сюда и нужно записывать дополнительные команды на языке гипертекста, которые мы хотим разместить на сайте. Производим запись ссылки для скачивания:

‹а class=act href="*download или имя другой папочки, где хранятся материалы для скачивания*/*название архива. rar*"›*Скачать книгу «Я. Нильсен. Веб-дизайн»*‹/а›.

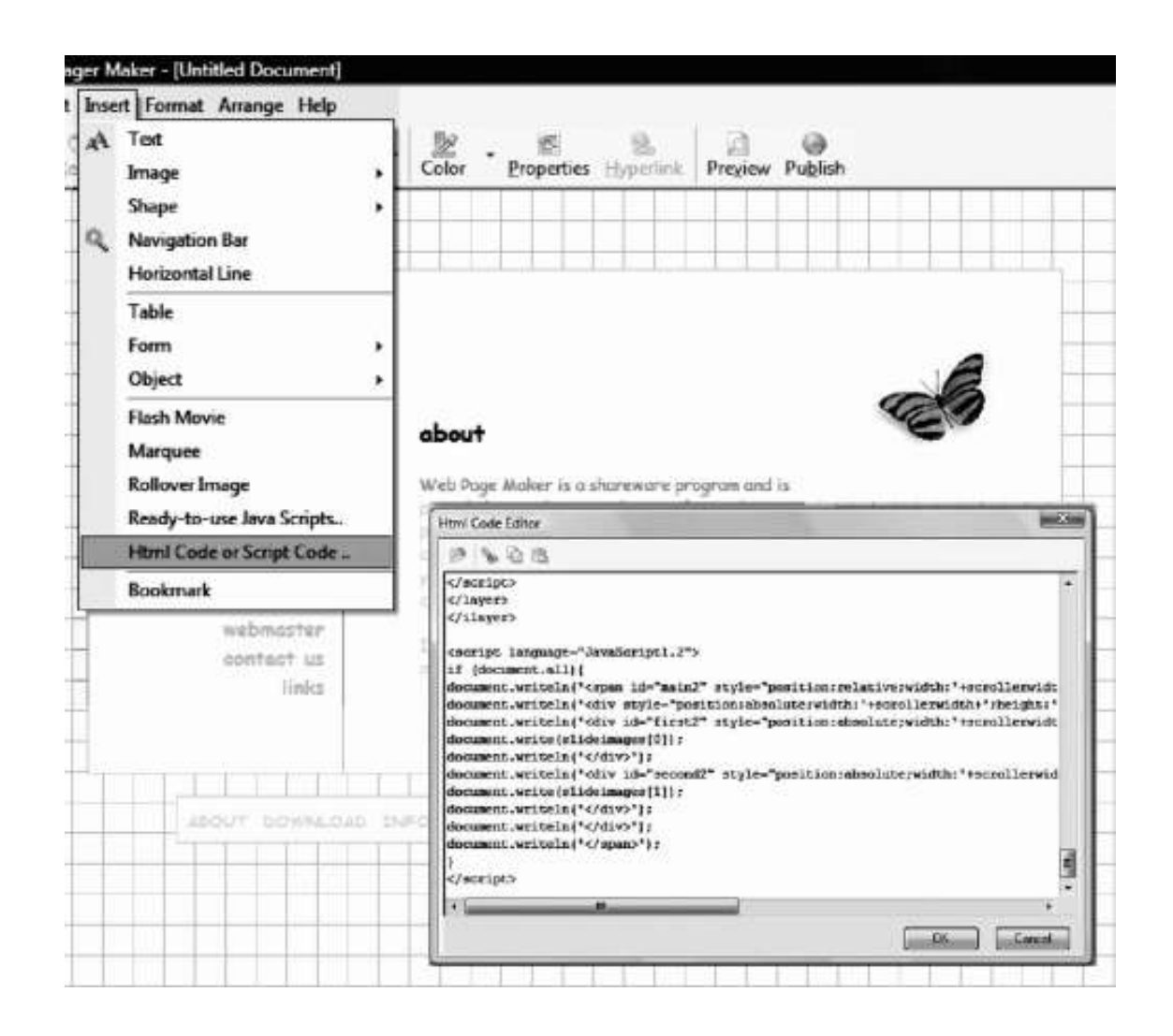

#### **Рис. 16. Вставка кодов и скриптов в Web Page Maker.**

Несомненно в глаза вам бросилась надпись Script Code. Ранее в книге уже говорилось о скриптах – командах для броузера, которые позволяют добиться появления различных визуальных эффектов. Познакомимся с некоторыми скриптами, которые могут оказаться очень полезны в повседневной работе веб-дизайнера. Начнем с «украшательного», поскольку с такими, конечно же, интереснее работать. Предположим, что мы оформляем страничку сайта, посвященного осенней теме в русской поэзии, и нам понадобился для этих целей эффект дождя. Эффект дождя воспроизводит на экране падение сотен капель. Чтобы получить то же самое на своей страничке, нужно открыть ее html-код и вписать в *body* документа следующий скрипт: табл. 2. (Чтобы вам не пришлось корпеть над столбцом из непонятных значков длиной в несколько страниц, скрипт разбит на блоки и размещен в столбцах таблицы).

#### *Таблица 2*

#### **Описание скрипта**

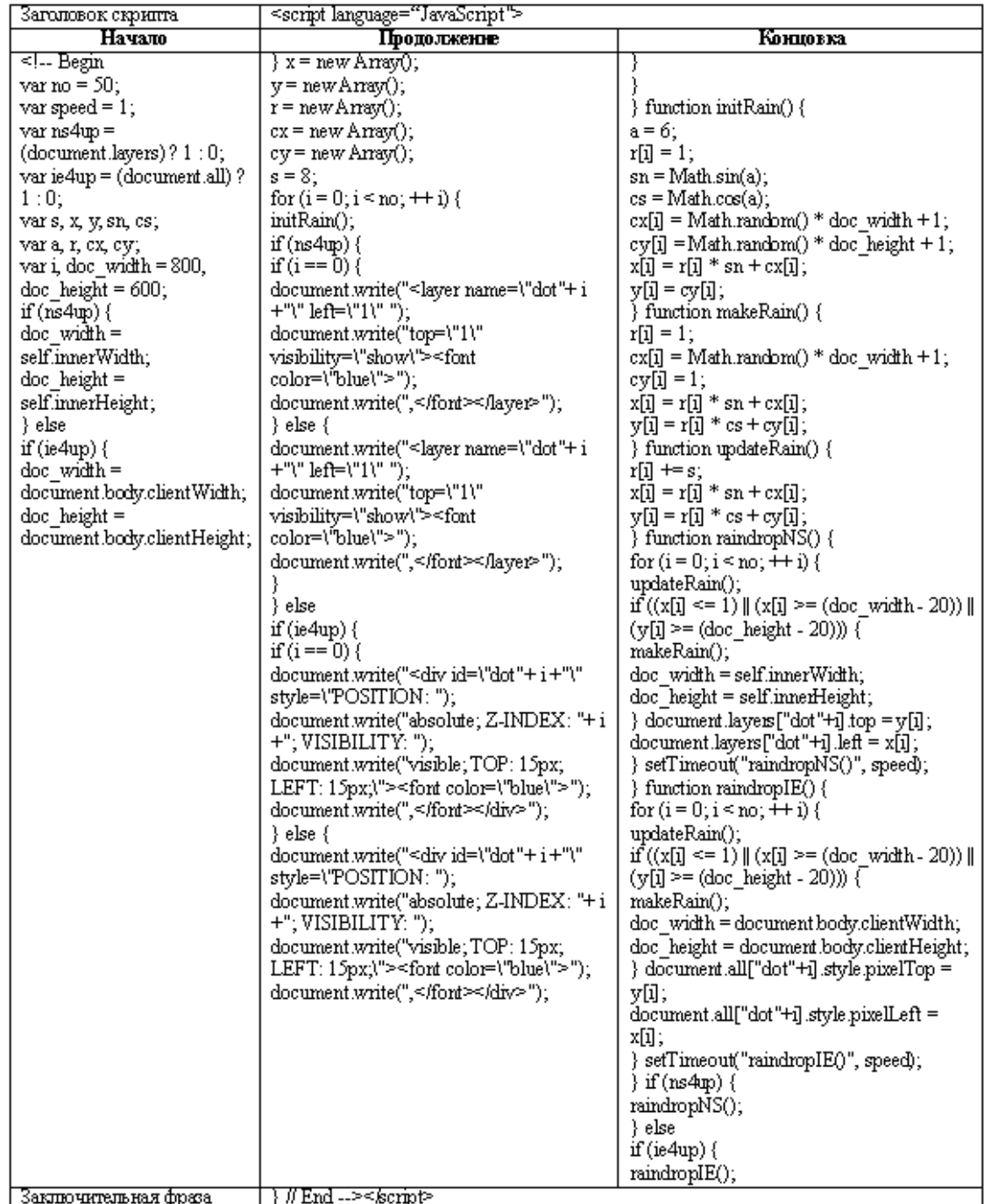

Чаще всего требуется поставить или убрать пробел между какими-то из значков, а этого на листе бумаги так просто не передашь. Внимательно следите за сообщениями вашего HTML-редактора. Как правило, при неверном написании цвет атрибутов меняется на неактивный, а также при просмотре конечного результата через обозреватель появляется надпись «Ошибка в строке такой-то…». Запомните или запишите номер строки, а потом, вновь открыв код, посмотрите, что в этой строке не так.13 Возвращаемся к нашему скрипту: желательно вписать эту абракадабру в самом начале «тела» документа, так чтобы определение языка скрипта ‹script language="JavaScript"› шло под тэгом ‹body›. Теперь сохраните изме-

<sup>13</sup> Вот почему выгоднее не переписывать скрипты с книг, а копировать из Интернета. Все выложенные в этом издании скрипты, а также некоторые другие можно скачать в файлах формата \*.txt с сайта «Образованные котята» (http:// obrazcats.narod.ru/pages/scripts/scripts.html).

нения в документе и откройте веб-страничку через броузер. Вот как это получилось у меня: см. страницу http://obrazcats.narod.ru/pages/scripts/rain.html.

А пока сделаю ценное предупреждение. Все эти дожди, листопады, метели и т. д. страшно мешают читать текст. Кое-кого попросту раздражают. А на некоторых броузерах еще и не видны вдобавок. Вместо них появляется суровое предупреждение: «Активное содержимое страницы может ПОВРЕДИТЬ ВАШ КОМПЬЮТЕР» (хотя на самом деле не может). Неопытный юзер на ваш сайт после пережитого испуга ни за что в жизни не вернется.

### **3.3. Сила слова**

**Сеть** – это область текстовых массивов, разбитых на маленькие блоки. Подача внушительного массива на одной страничке неоправданна, если только нам заранее не известно, что читатель намеревается не наслаждаться данным текстом, а работать с ним. Скажем, текст какого-нибудь закона проще выложить на одной страничке, чтобы бедный читатель не метался со ссылки на ссылку, а спокойно скопировал себе весь закон за один присест, чтобы потом, отключив модем, внимательно изучить каждый пункт данного правового акта.

Всегда на страничке должна преобладать информация, представляющая интерес для пользователя. Она должна бросаться в глаза и быть пространственно обособленной от прочих сообщений. Это еще одна причина, почему не следует бояться пустых, «белых» областей, считая их бесполезной тратой пространства. Вдобавок к тому слова и картинки должны визуально уравновешивать друг друга, иначе композиция страницы окажется дисгармоничной. Дело в том, что каждый объект на белом или цветном полотне обладает визуальным «весом», а потому ищет противовес.

Взаимное размещение отдельных контентов также требует соблюдения баланса. Опыт газетной верстки показывает высокую эффективность шаблона, разработанного советником по стратегиям Всемирной газетной ассоциации Дж. Чишольмом.14 Опираясь на данные психологии, Чишольм составил карту распределения объема внимания на разных участках страницы (бумажной и электронной). Стопроцентной эффективностью при беглом просмотре не обладает ни один участок, однако есть наиболее продуктивные, которые способны заинтересовать читателя. Образец этой карты (на примере странички busbook.narod.ru/baikal.html) рассмотрен на рис. 17.

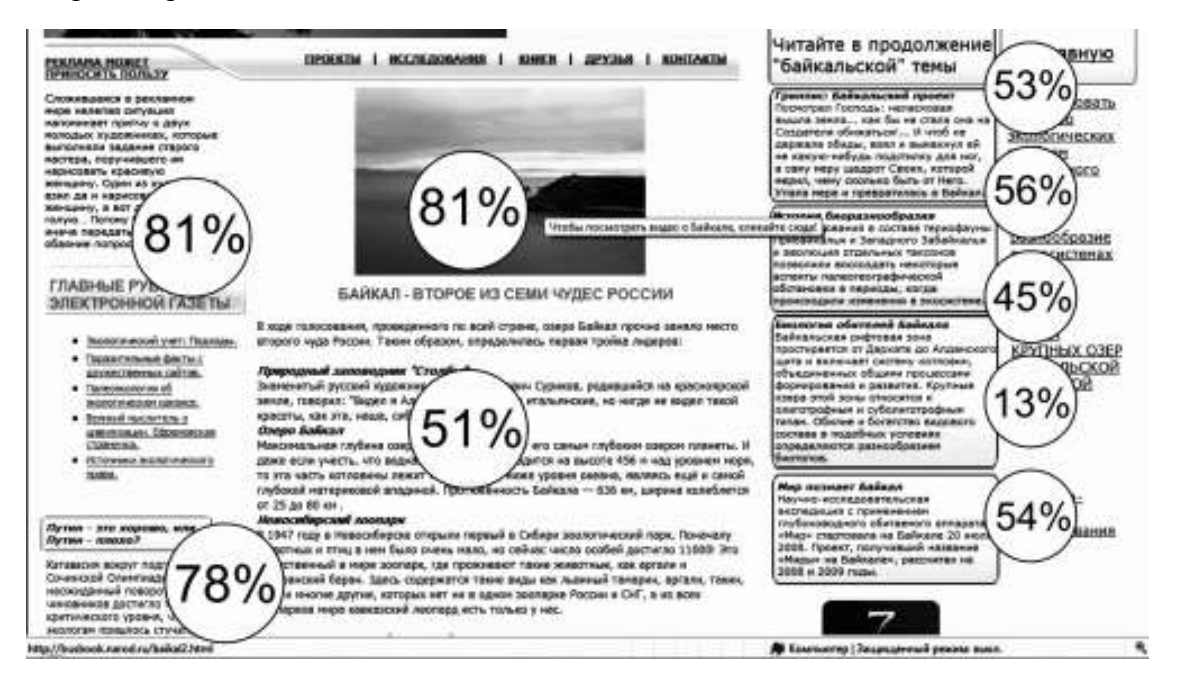

#### **Рис. 17. Принцип Чишольма в Интернете**

Важнейшим средством управления контентом является *шрифт*. Шрифтом называется способ написания букв и сопутствующих символов (знаки препинания, цифры, прочие сим-

<sup>&</sup>lt;sup>14</sup> Дедюхина А. Он нас всех посчитал // Эксперт. № 47, 2002. С. 42–43.

волы). В Интернете рекомендуется пользоваться не более чем двумя шрифтами. При этом целесообразно применять для больших текстовых блоков шрифт без засечек, а для маленьких контентов, призванных возбудить любопытство и переадресовать читателя к другим страничкам, – с засечками. Также следует пользоваться шрифтами с засечками при передаче важной информации. От всех шрифтов требуется контрастность, то есть нужно использовать темные значки на светлом фоне, достаточно крупные.

Нужно помнить о том, что не каждый компьютер в состоянии поддерживать экзотические шрифты. Вот почему следует пользоваться наиболее простыми и расхожими – такими, как Arial, Times New Roman, Tahoma, Verdana. Для пущей самобытности стиля можно применять различные гарнитуры, то есть вариации в рамках одного шрифта (например, Arial Black для заголовков). Вдобавок стоит использовать, где положено, разные начертания – *курсив*, **полужирный** и *полужирный курсив*, кроме подчеркнутого, поскольку последний напоминает гиперссылку и станет вводить юзеров в заблуждение на грани раздражения. Веб-дизайнеру не помешает изучать принципы *тайп-дизайна* (шрифтового дизайна), подсказывающие, как правильно использовать шрифты, чтобы обеспечить адекватное восприятие текста и поддержать заинтересованность читателя. Подбор шрифтов осуществляется с учетом используемых основных элементов текста.

К основным текстовым элементам относятся:

1) текст документа;

2) заголовок;

- 3) девиз, слоган, цитата;
- 4) контактные данные.

Базовый текст документа желательно набирать кеглем 10–14. Это область стандартных решений: легкочитаемые шрифты, преимущественно без засечек: Arial, Helvetica, Times New Roman.

Заголовок рекомендуется выполнять более крупным шрифтом, привлекающим внимание. В данном случае можно побаловаться трудно читаемым шрифтом с неординарной гарнитурой (Helvetica, Tahoma, Arial – без засечек, Baltica – c засечками). Впрочем, разумнее всего ставить заголовки в виде изображений или кодировать их на языке HTML, о чем мы поговорим ниже.

Девизы, слоганы и цитаты принято набирать шрифтами на 1–2 пункта меньше базового текста. Поскольку буквы такого размера мелки, их лучше пускать шрифтом без засечек – Helios, Helvetica, Arial, Tahoma. Показано пускать текст цитат курсивом, а слоганов – еще и полужирным курсивом, чтобы он стал более заметен.

Контактные данные включают в себя адреса, телефоны, имена и тому подобную информацию. Обычно эти сведения набираются шрифтом на 1–2 пункта больше базового текста, но допустимо пускать их такими же по размеру, однако при этом с полужирным начертанием.

Иногда полезно использовать в тексте разные цвета. Но такой трюк эффективен лишь в отношении заголовков двух высших уровней. В остальном показано избегать использования расцвеченных шрифтов. Тем более нежелательно применять цветные буквы для передачи смысла текста. Связано это с неадекватностью отображения цветов на разных дисплеях.

Современные технологии позволяют подстраивать сайт под кегль (размер) и вид шрифта, удобные и доступные для пользователя. Новичку осилить подобные хитрости с ходу не удастся, поскольку для этого требуется изучение языка CSS. Вдобавок в ходе применения стандартных шрифтов подобные трудности вряд ли возникнут. Вот почему пока ограничимся только одним несложным кодом. Допустим, некоторые заголовки в тексте выполнены неброским, но красивым шрифтом Copperlate Gothic Bold синего цвета. Этот шрифт

встречается едва ли не повсеместно, однако найдется немало юзеров, у которых ПК отобразить его не умеет. Для таких посетителей сайта пишется стиль:

‹style› ‹!- Example{font-family: Copperlate Gothic Bold, Tahoma; font-weight; bolder; font-size: 20 pt; color: blue}  $\rightarrow$ ‹/style›

Запись font-family показывает, что в отсутствии шрифта Copperlate Gothic Bold броузеру надлежит применять шрифт Tahoma.

Тот или иной шрифт по своему графическому исполнению способен вызывать у читателя определенные ассоциации, которые разумный веб-дизайнер использует для усиления эффекта, производимого сайтом на юзера. Название игры, громкая реклама, дружеское объявление, строгий отчет, сухая информационная записка – все они по большому счету нуждаются в старательно подобранных шрифтах. Если дизайнеру столь важно эмоциональное воздействие шрифта, то нужно создать надпись в CorelDraw, Corel Paint Shop или любой другой приспособленной для этих целей программе, а затем экспортировать ее как рисунок, который будет вставлен на сайте вместо заголовка. Разумеется, такой рисунок должен сопровождаться альтернативным текстом, передающим выполненную вами надпись.

Аналогичным образом создается такой графический элемент, как буквица, полезный в сказках и статьях о древней культуре какого-либо народа. Буквица – это большая буква, начинающая первое слово какого-либо текста, красочно расписанная и украшенная орнаментом, в особенности растительным. Такая буквица создается в графическом редакторе и сохраняется как гиф, который потом вставляется по следующему коду

‹img src="images.files/bukvica\_s.gif" width=" 120" height=" 110" border=" 0" align="left" аlt="*С*"›*коро сказка сказывается, да не скоро сайт верстается*…

Настоятельно рекомендуется установка атрибута align="left", чтобы текст обтекал буквицу. Обязательно поставить альтернативный текст, чтобы при медленной загрузке рисунка или при отключенной графике не приходилось гадать, какую букву изображает гиф.

Действенный способ обойтись без какой-либо графики, но при этом создать оригинальный текст, – применение фильтров и кодирование заголовков. Начнем с самого простого – закодируем заголовок. Для этого достаточно выделить в HTML нужный текст парными тэгами заголовков: «H1>, «H2>, «H3>, «H4>, «H5> и «H6> (показаны в порядке убывания без закрывающих тэгов). Использовать заголовки выгоднее потому, что их обожают поисковики. Обилие заголовков с интересными фразами гарантирует приток к вам на ресурс посетителей. То есть заголовки для поисковых роботов имеют такое же значение, как и ключевые слова, при этом значимость заголовка тем выше, чем меньше его индекс: заголовок Н1 значит для робота больше, чем заголовок Н2 и уж тем более Н6. Каждому заголовку можно придать свойства, добавив атрибут style с подходящими значениями:

‹H2 style="font-family: *вид шрифта*; font-size: *размер (рекомендуется в процентах от базового)*; color: *ваш цвет на английском*"›ЗАГОЛОВОК‹/H2›

А теперь рассмотрим применение фильтров, благодаря которым мы можем получить своеобразные надписи. Из наиболее востребованных фильтров нужно назвать Blur, Shadow, DropShadow, FlipH, FlipV, Wave, Mask и Glow. Фильтр Blur придает буквам объемность, Shadow и DropShadow – разные виды теней, FlipH и FlipV – обеспечивают поворот слова (фразы) по горизонтали и вертикали соответственно, Wave – волнистость, Mask – показывает шрифт таким, словно бы он выделен курсором, а Glow – размытость краев. Ниже приводится запись этих фильтров, а на рис. 18 показан готовый результат. Все коды даны для

надписи, пущенной по центру с параметрами width  $-400$ , height  $-60$ , font-size (размер)  $-$ 30pt, font-weight (начертание) – bold (полужирный), color – green (зеленый цвет).

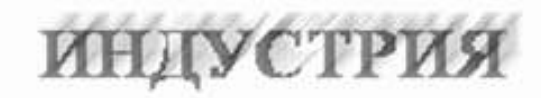

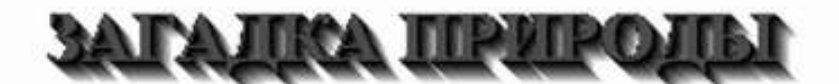

# **ILITIUIVT TEHN HA CTEHE**

# КОРОЛЕВСТВО КРИВЫХ *REPKAJI*

# БЕГУТ РУЧЬИ...

# ЧЕЛОВЕК-НЕВИДИМКА

# ПОСЛЕ ДОЖДЯ

### **Рис. 18. Результат применения фильтров (снизу вверх): Blur, Shadow, DropShadow, FlipH, Wave, Mask, Glow**

Код для фильтра Blur: ‹p style="filter: Blur(Add= 1', Direction= 30 , Strength= 10 ); width: 400; height: 60; font-size: 30pt; font-weight: bold; text-align: center; color: green">ИНДУ-СТРИЯ‹/p›

Этот фильтр, как видно, реализуется за счет параметров Add (определяет степень размытия текста), Direction (направление размытия), Strength (смещение размытия). При этом возможны две степени размытия – 1 (умеренная) и 0 (сильная). Направление размытия задается числами от 0 до 315, поэкспериментируйте с ними и проверьте, что дает каждое из них.

‹p style="filter: Shadow(Color= #000000 , Direction= 130 ); width: 400; height: 60; fontsize: 30pt; font-weight: bold; text-align: center; color: green">ЗАГАДКА ПРИРОДЫ</p>

Фильтр имеет параметры Color, задающий цвет тени, и Direction, задающий направление, в котором эта тень отбрасывается (опять-таки от 0 до 315).

‹p style="filter: DropShadow(Color= #000000 , OffX= 3', OffY= 3', Positive= 130 ); width: 400; height: 60; font-size: 30pt; font-weight: bold; text-align: center; color: green"›ПЛЯШУТ ТЕНИ НА СТЕНЕ‹/p›

Та же тень, но более удаленная от текста, для чего и нужны параметры OffX – смещение по оси абсцисс, OffY – смещение по оси ординат, Positive – размещение тени справа или слева. При этом правой позиции соответствует значение 1, а левой позиции – 0.

‹p style="filter: FlipH; width: 400; height: 60; font-size: 30pt; font-weight: bold; text-align: center; color: green"›КОРОЛЕВСТВО КРИВЫХ ЗЕРКАЛ‹/p›

Здесь комментарии излишни. FlipH можно свободно поменять на FlipV, чтобы получить поворот текста по вертикали.

‹p style="filter: Wave(Freq= 5', Add= 0', LightStrength= 1', Phase= 2', Strength= 2'); width: 400; height: 60; font-size: 30pt; font-weight: bold; text-align: center; color: green">БЕГУТ РУЧЬИ…‹/p›

Здесь мы встречаем массу новых параметров. Freq задает число волн, Add отображает или скрывает окантовку (в зависимости от значения – 0 или 1), LightStrength устанавливает силу волн, Phase показывает начальную фазу волны, ну а Strength – волнистость вообще, то есть интенсивность волн.

‹p style="filter: Mask(Color='green'); width: 400; height: 60; font-size: 30pt; font-weight: bold; text-align: center"›ЧЕЛОВЕК-НЕВИДИМКА‹/p›

Предельно простой фильтр, имеющий лишь один параметр – цвет фона, окружающего буквы.

‹p style="filter: Glow(Strength= 6', Color= #00FF00 ); width: 400; height: 60; font-size: 30pt; font-weight: bold; text-align: center; color: green"›ПОСЛЕ ДОЖДЯ‹/p›

Фильтр обладает двумя параметрами. Strength показывает интенсивность ореола, а Color – его окраску.

Назовем и некоторые другие украшения текста. Они весьма многочисленны, причем количество их растет, точно снежный ком. Много полезных украшений вы найдете на нашем сайте «Образованные котята», а здесь приведен пример одного из наиболее простых и одновременно полезных – зачеркивание, задаваемое тэгом ‹strike›. Оно может применяться как в шутливых текстах, так и в текстах вполне серьезных: о правилах русского языка (зачеркивание ошибок), о ценовых скидках (зачеркивание старых цен), о результатах голосований (зачеркивание фамилий проигравших кандидатов), о результатах тестирования (зачеркивание неверных ответов) и т. д. Тэг парный, ему необходимо закрытие в виде ‹/strike›. По слухам, какие-то броузеры понимают сокращенное написание этого тега – ‹S›, но для обеспечения стопроцентной совместимости лучше писать тэг полностью.

Говоря о спецэффектах, нельзя не вспомнить про *динамические эффекты*, из которых здесь будет рассмотрена бегущая строка. Она легко вставляется через Web Page Maker, в котором достаточно пройти путь Insert › Marquee – «Вставка › Бегущая строка». В диалоговое окошко всплывающего текстового редактора заносится фраза, которую мы хотим прокручивать (рис. 19). Словам строки можно придать разные цвет и начертание, а некоторые даже сделать гиперссылками. Так мы и поступим, внесем в редактор следующую фразу: «Компания "Сказочная роскошь" предлагает вашему вниманию *унитазы плюшевые* (в широком ассортименте), *скамеечки для ног золотые* (с подогревом), *самонаполняющиеся джакузи*».

Подчеркнутые слова будут ссылками, кликая на которые потенциальный покупатель сможет больше узнать о рекламируемом товаре. В коде документа данная запись принимает вид:

‹marquee width=… height=…›‹font style="font-size:13px" color="#000000" face="Tahoma"›‹div›*Компания «Сказочная роскошь» предлагает вашему вниманию* ‹font color="#0000ff"›‹i›‹a href="http://www.skazka.ru/unitaz.html"›*унитазы плюшевые*‹/a›‹/i›‹/font› *(в широком ассортименте),* ‹font color="#0000ff"›‹i›‹a href="http:// www.skazka.ru/skameika.html"›*скамеечки для ног золотые*‹/a›‹/i›‹/font› *(с подогревом),* ‹font color="#0000ff"›‹i›‹a href="http://www.skazka.ru/djakkuzi.html"›*самонаполняющиеся джакузи*‹/a›‹/i›‹/font›‹/div›‹/font›‹/marquee›

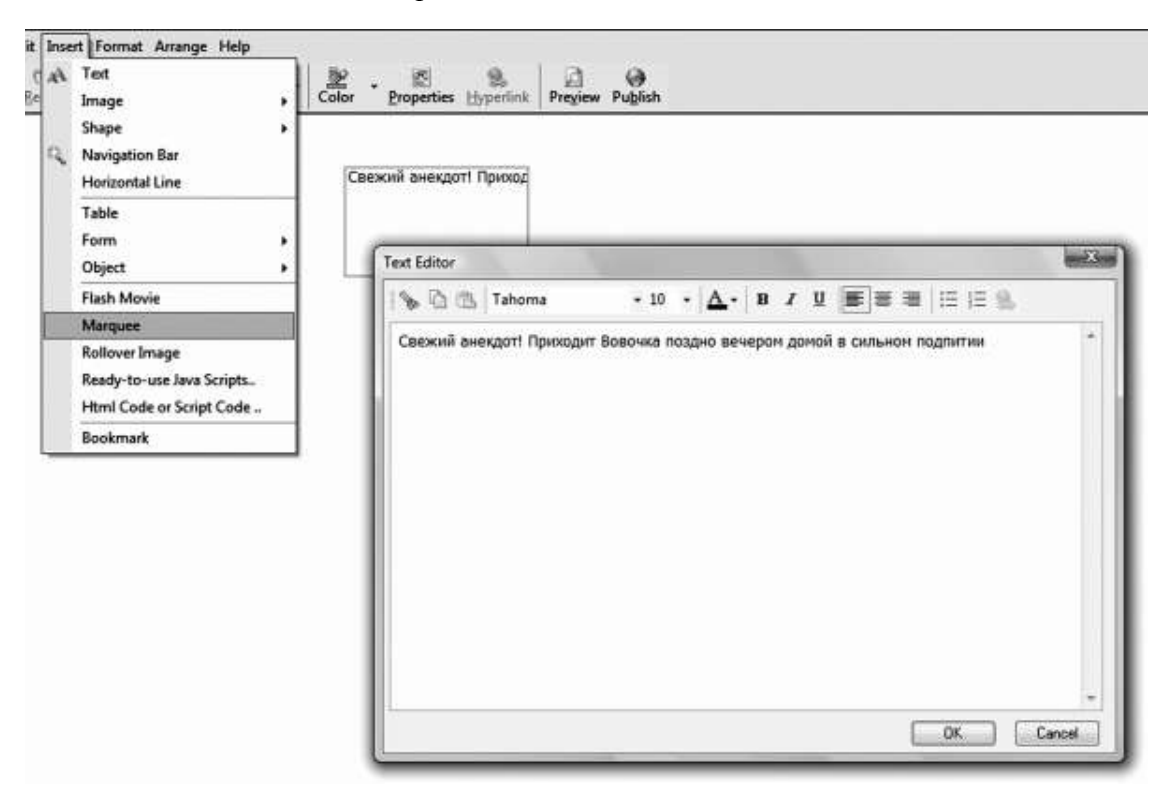

#### **Рис. 19. Вставка бегущей строки в Web Page Maker**

На этом можно было бы успокоиться, но Web Page Maker не дает нам полного управления бегущей строкой. Допустим, что мы захотели кое-что изменить в этом тексте. Вопервых, нас совершенно не устраивает движение словесной ленты справа налево. Затем мы найдем, что прокрутка неудобна для покупателя, поскольку ему приходится ловить ссылки. Вот почему наш идеал – сдвиг, при котором текст выкатывается на страничку из ниоткуда, движется до некоего предела, а потом замирает неподвижно. И конечно, нам хотелось бы отрегулировать скорость строки, а также как-то зрительно обособить ее от остального текста, например специфическим фоном и рамочкой. Для этого добавим к тэгу ‹marquee› следующие атрибуты:

‹marquee width=… height=… behavior="slide" direction="right" scrolldelay=" 70" style="border-style: double; border-width: 5; padding-left: 3; padding-right: 3; paddingtop: 2; padding-bottom: 2" bgcolor="#C0C0C0"> (font style="font-size:13px" color="#000000" face="Tahoma"›‹div›*Компания «Сказочная роскошь» предлагает вашему вниманию* ‹font color="#0000ff"›‹i›‹a href="http://www.skazka.ru/unitaz.html"›*унитазы плюшевые*‹/a›‹/i›‹/font› *(в широком ассортименте),* ‹font color="#0000ff"›‹i›‹a href="http:// www.skazka.ru/skameika.html"›*скамеечки для ног золотые*‹/a›‹/i›‹/font› *(с подогревом),* ‹font color="#0000ff"›‹i›‹a href="http://www.skazka.ru/djakkuzi.html"›*самонаполняющиеся джакузи*‹/a›‹/i›‹/font›‹/div›‹/font›‹/marquee›

Атрибут «поведение» *behavior* имеет значение «сдвиг» – slide. Атрибут «направление» *direction* получил значение «направо» – right. Атрибут «задержка прокрутки» *scrolldelay* принят равным 70. Атрибут «стиль» *style* (который весьма вместителен и может включить в себя немало чего другого) содержит следующие параметры: стиль рамочки border-style – двойная (double), с шириной (border-width) 5 пкс, при отступе текста от рамки слева (padding-left) в 3 пкс, справа (padding-right) в 3 пкс, сверху (padding-top) в 2 пкс, снизу (padding-bottom) в 2 пкс. Цвет фона для бегущей строки задается атрибутом «фоновый цвет» *bgcolor*.

Разумеется, текст украшают не только буквицы и заголовки, но и аккуратное форматирование. Заветным желанием всех начинающих дизайнеров является сохранение текста в такой верстке, какая ему предана в Блокноте. Оказывается это возможно. Для данной цели вам потребуется заключить весь текстовый массив между тэгами ‹pre›‹/pre›, которые сохранят разбиение на строки, выполненное в блокноте. Разрывы между абзацами и принудительные переносы на новую строку удобнее всего не отбивать в визуальном редакторе, а помечать непарным тэгом ‹br› (не нуждается в закрытии).

Что касается непосредственно абзаца, то как вы могли видеть, для его верстки применяется два рода парных тэгов –  $\langle p \rangle \langle p \rangle$  и  $\langle \text{div} \rangle \langle \text{div} \rangle$ . Они почти одинаковы, так что применять вы можете в равной степени и тот и другой, вот только ‹div› – это новшество последних лет, ожидается, что он вытеснит собой ‹р›. Броузеры пока понимают оба тэга, но вот веб-редакторы пишут преимущественно ‹div›. И лучше переходить на новые тэги.

Главный атрибут тэга ‹div› (‹р›) – align=, обозначающий выравнивание. Выравнивание осуществляется по центру (center), по левому краю (left) и по правому краю (right). Например: ‹div align="right"›*А вот и я!*‹/div›.

Другим важным способом организации текста является *маркированный* и *нумерованный список*, удобный для каких-либо перечислений. Он приятен для глаз и облегчает чтение большого массива информации. Задается маркированный список всегда парным тэгом ‹ul›‹/ ul›. Каждый отдельный элемент, напротив которого стоит маркер, буква или число, полагается обозначать парным тэгом ‹li›‹/li›, который обладает тем удивительным свойством, что не требует к себе закрытия. То есть ‹/li› можно писать, а можно и не писать, греха в том не будет. Маркированный список задается в Web Page Maker через текстовый редактор точно так же, как в Word'е (см. рис. 20).

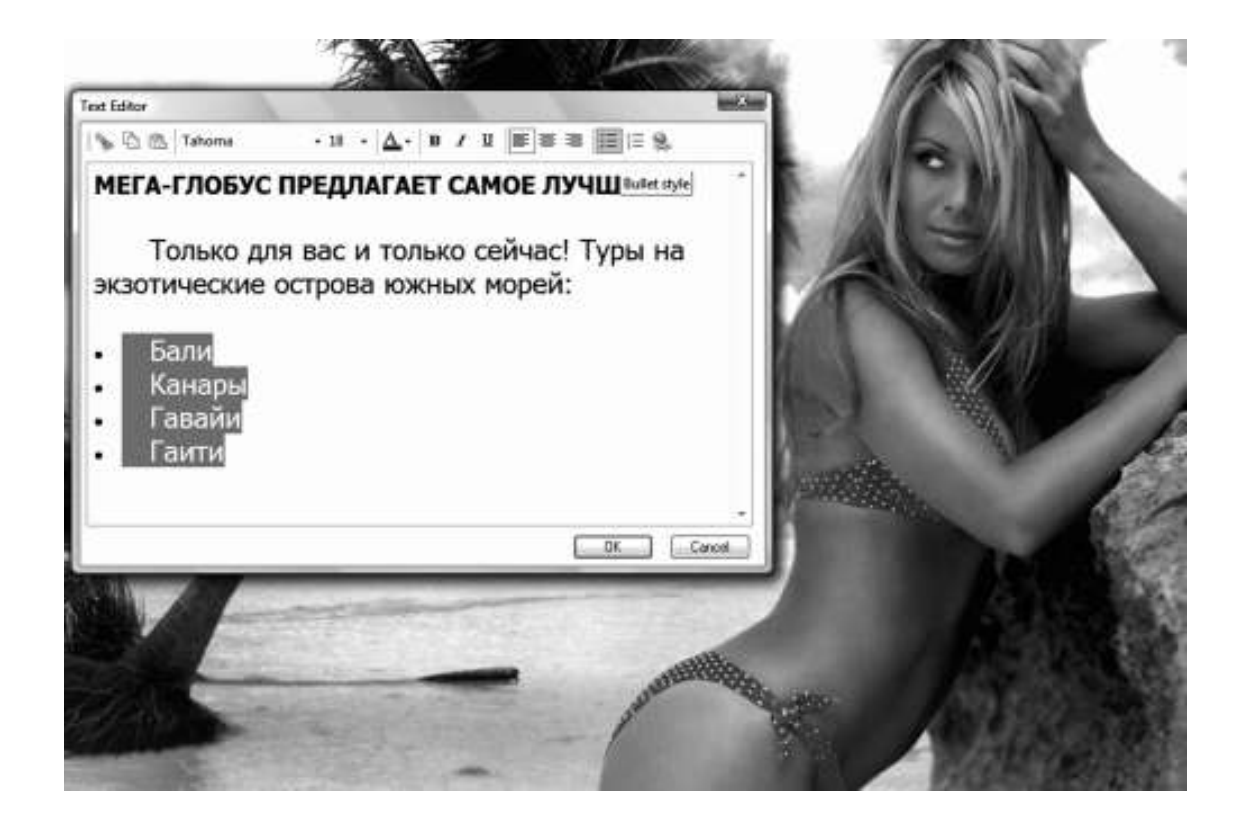

#### **Рис. 20. Создание маркированного списка в Web Page Maker**

Но в этой программе маркер всегда является черным кружочком (Bullet style). Если нам нужно воспользоваться другим видом маркера – незакрашенным кружочком, квадратиком или картинкой-иконкой из папочки images.files, то нам придется научиться вносить свою правку в html-код. Пишем к тэгу маркированного списка атрибут стиля ‹ul style="list-styletype:...;">. На место многоточия нужно внести название выбранного нами маркера. Черный кружочек называется disc, но он нам не нужен, так как ставится программой самостоятельно. Незакрашенный кружочек обозначается словом circle, а квадратик – square. Если нам понадобилось поместить на место маркера картинку, то атрибуту придаем новое значение, меняя type (тип) на image (изображение): ‹ul style="list-style-image: url( *ваша папка для картинок*/ *название рисунка. gif*);"›.

Нумерованный список быстро и легко задается также через текстовый редактор в вебконструкторе. Однако и в этом случае код знать полезно на случай внештатных ситуаций. Например, нам нужно поменять нумерацию с арабской на латинскую. Тогда мы открываем код и вносим правку в тэг ‹ol›. Изначально он не имеет атрибутов, поскольку арабская нумерация ставится по умолчанию. Мы подставляем type="I" или "i", что дает нумерацию римскими цифрами, прописными или строчными (обратите внимание на то, что арабский нумерованный список тоже может задаваться через type=, значение которого будет " 1"). Аналогично задается буквенный список, атрибут которого принимает значение TYPE="A" или "а", что означает использование прописных или строчных латинских букв.

Если список разрывается, а потом возобновляется, нужно использовать атрибут start=. К примеру, если список оборвался на числе 15, то его продолжение мы начнем с записи ‹ol start=" $16$ " $\cdot$ ).

Напоследок скажем несколько слов про допустимые объемы контента. Здесь справедливо правило «магической семерки», как называется ключевой принцип минимизации текста, найденный опытным путем неутомимыми рекламистами: максимальное число букв в слове – 7, максимальное число слов в предложении – 7, максимальное число предложений в тексте – 7, максимальное число коротких абзацев (по 2–3 предложения) на странице – 7.<sup>15</sup>

С текстом мы разобрались, но сайт может говорить с нами не только через письменные слова, но и через звуковое сопровождение. Звуковое сопровождение бывает двух видов – фоновый звук и звук с проигрывателя. С проигрывателем все понятно. Посетитель заходит на сайт, видит интерфейс аудиоплейера и прокручивает запись, которую ему пообещали. Подобные трюки очень хороши для музыкальных и персональных ресурсов. Организовать нечто подобное у себя вы можете, открыв в Web Page Maker спецально для этих целей сверстанную вами страничку и пройдя путь Insert › Object › Audio, а затем выбрав нужный объект (см. рис. 21). Одна беда – этот проигрыватель запускает запись сразу, как только загрузилась страничка.

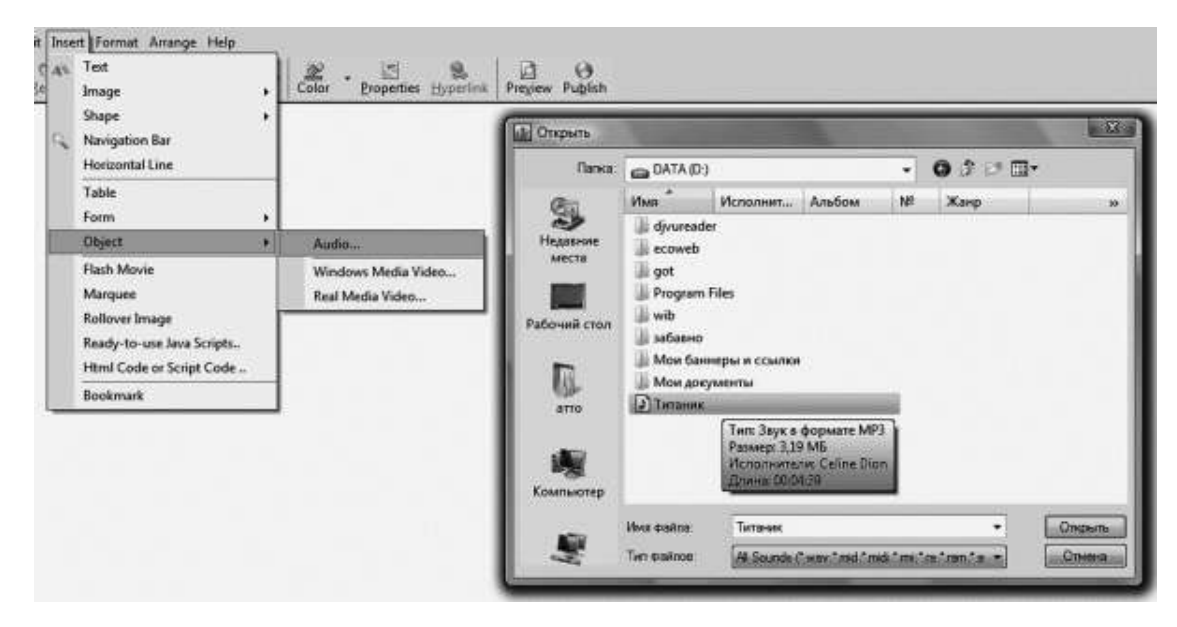

**Рис. 21. Вставка аудиофайла в Web Page Maker**

Откроем код документа, чтобы исправить это недоразумение. Размещение аудиофайла задается тэгом ‹embed› (он же может использоваться и для видео, если только видеоролик не имеет формата AVI). Здесь мы увидим, что тэгу по умолчанию присвоен атрибут autostart= со значением true, хотя для наших целей нужно другое – false. Производим замену. Проверяем правильность написания кода, внося по ходу и другие необходимые поправки, чтобы в конечном итоге тэг принял вид:

‹embed src="*адрес папки с аудиофайлами*/*название файла*" width=… (*введите нужное значение*) height=… (*введите нужное значение*) autostart=false›

Значения ширины и высоты рекомендую оставлять именно такими, какие предложил конструктор, поскольку они обычно наиболее удобны. Обратите внимание: на рисунке нетрудно заметить, что название файла записано русскими буквами – «Титаник». Прежде чем импортировать такой файл, переименуйте его, записав буквами латинского алфавита, причем пользуйтесь только строчными буквами: «titanik». Почему так, вы узнаете позднее, из п. 5.2.

Перейдем к фоновым звукам на сайте. К сожалению, они сильно раздражают, мешают работать, а иногда и просто пугают своей неожиданностью и резкостью. Вот почему при-

<sup>15</sup> Школьник Л. С., Тарасов Е. Ф. Язык улицы. – М.: Наука, 1977. С. 27.

менять их следует вдумчиво и очень осторожно. Если перед нами ресурс, посвященный какой-нибудь эстрадной певице, но на главной странице или в фотоальбоме можно разместить звуковой фон (например, на одном из сайтов про Бритни Спирс звучит песенка «Oops, I did it again»). Но в остальных случаях звуковой фон почти всегда неуместен. Впрочем, на моем ресурсе есть страничка релаксации – на тот случай, если гостям захочется чегонибудь оригинального (http://busbook.narod.ru/relax.html). Ссылка, ведущая туда, предупреждает, что нужно предварительно включить колонки или встроенный динамик, чтобы насладиться музыкой природы. На страничке размещается гиф с анимированным изображением водопада, а звуковым фоном служит приятный звук падающей воды – слушай, смотри, медитируй.

**Полезный совет:** восприятие информации зависит от способа ее подачи. Обычно эту истину считают самоочевидной. Однако никто в глубине души не верит, что иначе поданная информация становится неузнаваемой, хотя на самом деле это так. При неправильной подаче материала на вашем сайте веселое может стать грустным, остроумное – глупым.

# **Глава 4. Зрелищность сайта**

## **4.1. Темы (фоновые рисунки)**

Напомню, что *темой* называется единое графическое решение для всех элементов, составляющих интерфейс каждой из страниц сайта. Основу, стиль и дух темы составляет подложка, то есть *фоновый рисунок* (background). В оптимуме фон должен быть белым либо представлять собой нежные оттенки каких-либо других цветов, максимально близкие к белому (нежно-розовый, светло-желтый и т. д.) с плавным сокращением насыщенности в одной из областей экрана, куда предполагается поместить основной массив текста и графики. Но в ряде случаев необходим более насыщенный и сложный фон.

Программки типа W.Y.S.I.W.Y.G. предлагают веб-программистам коллекцию шаблонов, готовых решений, включающих в себя разнообразные, подчас весьма оригинальные и продвинутые темы. Стоит ли пользоваться этими шаблонами? Скажем так: их нужно изучать и развивать. Даже поверхностное знакомство с сайтом «Образованные котята», построенном шутки ради на основе нашего ученического дизайна, покажет вам, что из шаблонов вырастают смелые и красивые идеи, весьма простые в исполнении. А самое главное: обилие деталей в веб-конструкторе способствует развитию обостренного восприятия дисгармонии. В процессе учебы нужно как можно чаще пользоваться готовыми темами, кнопками, иконками и т. д., комбинируя их и так и эдак, а потом критически изучая свое творение. Забракованные образцы подскажут, в каком направлении двигаться опасно, а это поспособствует отточенности вкуса и улучшению виртуальной сенсорики.

Проведем аналогию. Самообразование веб-дизайнера похоже на следствие пса Фу-фу из забавных детских детективов Е. Матюшкиной и Е. Оковитой, который разыскивал статую собаки с алмазными глазами. Если вы давно не читали своему ребенку сказок, то напомню, что эта статуя изготовлена из совершенно необычных материалов. У нее были:

1) глаз-алмаз, зубы золотые, нервы железные, шерсть шелковая;

2) голова чугунная, лоб медный, сердце каменное, мышцы стальные, ноги ватные;

3) уши-локаторы, нос по ветру, губа не дура, лапы загребущие, хвост пистолетом.

Я намеренно, чтобы не тратить впустую времени, разбил признаки на три разнокачественные группы. Если бы статуя № 3509 обладала качествами только первой или только третьей группы, то имела бы мало-мальски привлекательный вид благодаря оптимальному сочетанию признаков. Так, нос по ветру гармонирует с хвостом пистолетом, а глаз-алмаз – с золотыми зубами. Но смешанные вместе, вдобавок отягощенные медным лбом и прочими негативными качествами, эти признаки не слишком-то красили статую. Отчего Кролик, услышав описание собаки с алмазными глазами, недовольно хмыкнул: «Вот урод». Чтобы такого не говорили о вашем ресурсе, требуется выбирать качества из позитивных групп (первой или третьей), но только в строго сбалансированном отношении, не путая нервы железные с губой не дурой. А от негативных качеств из второй группы придется вовсе отказаться.

Веб-дизайнер не должен брезговать шаблонами уже хотя бы потому, что ему придется самому их конструировать. Создание собственной темы осуществляется посредством разных программных продуктов. Один из наиболее продвинутых, пользующийся успехом – это Adobe ImageStyler, как называется мощное средство унификации графики. Данное средство приспособлено для разработки и внедрения индивидуального стиля, который в дальнейшем послужит «лицом» сайта, то есть сделает ваш ресурс легко узнаваемым для каждого, единожды посетившего веб-узел. Программа позволяет избежать использования готовых библиотек деталей (навигационные кнопки, баннеры управления, обрамления).

Другой ценный «софт» – Xara Webstyle, программа обладающая набором готовых шаблонов под различные визуальные элементы веб-страницы, которые наделены высокой гибкостью и вариабельностью. Задача дизайнера при работе в Xara Webstyle состоит не в том, чтобы комбинировать готовые решения, а в том, чтобы изменять приглянувшийся макет до такой степени, когда возникает неповторимая индивидуальность стиля. Библиотека программы включает в себя баннеры, навигационные панели и меню, кнопки, фоны, логотипы, объемные заголовки, пульки, разделительные полосы. Xara Webstyle предполагает вариабельность стандартных настроек цвета, текстуры, сечения, тени, размера, шрифтов, начертания и прочих свойств объектов.

И напоследок назовем такой изумительный продукт, как Pixarra Twisted Brush, которую на жаргоне ласково называют «Кисточками». В «Кисточках», как недвусмысленно следует из их сленгового наименования, соль заключается в богатом выборе кистей для рисования – их более 2000 штук, сочетающихся с 70 палитрами и 100 фильтрами. Здесь неудобно рисовать отдельные элементы интерфейса, зато чрезвычайно просто получить великолепный фон (background).16 Pixarra удобна тем, что в ней легко управлять часто используемыми кистями, собирая их в активные коллекции. Например, у меня на компьютере имеются следующие шесть наборов:

1) акварель;

2) blob (эффект объема);

3) KW Foliage Plus (растительность);

4) пастель;

5) patterns – based brushes (управление выбранной текстурой);

6) космос.

Выбор кистей осуществляется из общей коллекции, после чего необходимая кисточка заносится в тот или иной, заранее открытый набор. Формирование такого набора показано на рис. 22.

 $16$  Большую коллекцию готовых фоновых рисунков, выполненных в Pixarra Twisted Brush, можно найти на сайте «Образованные котята» по адресу http://obrazcats.narod.ru/pages/txt/themes.html

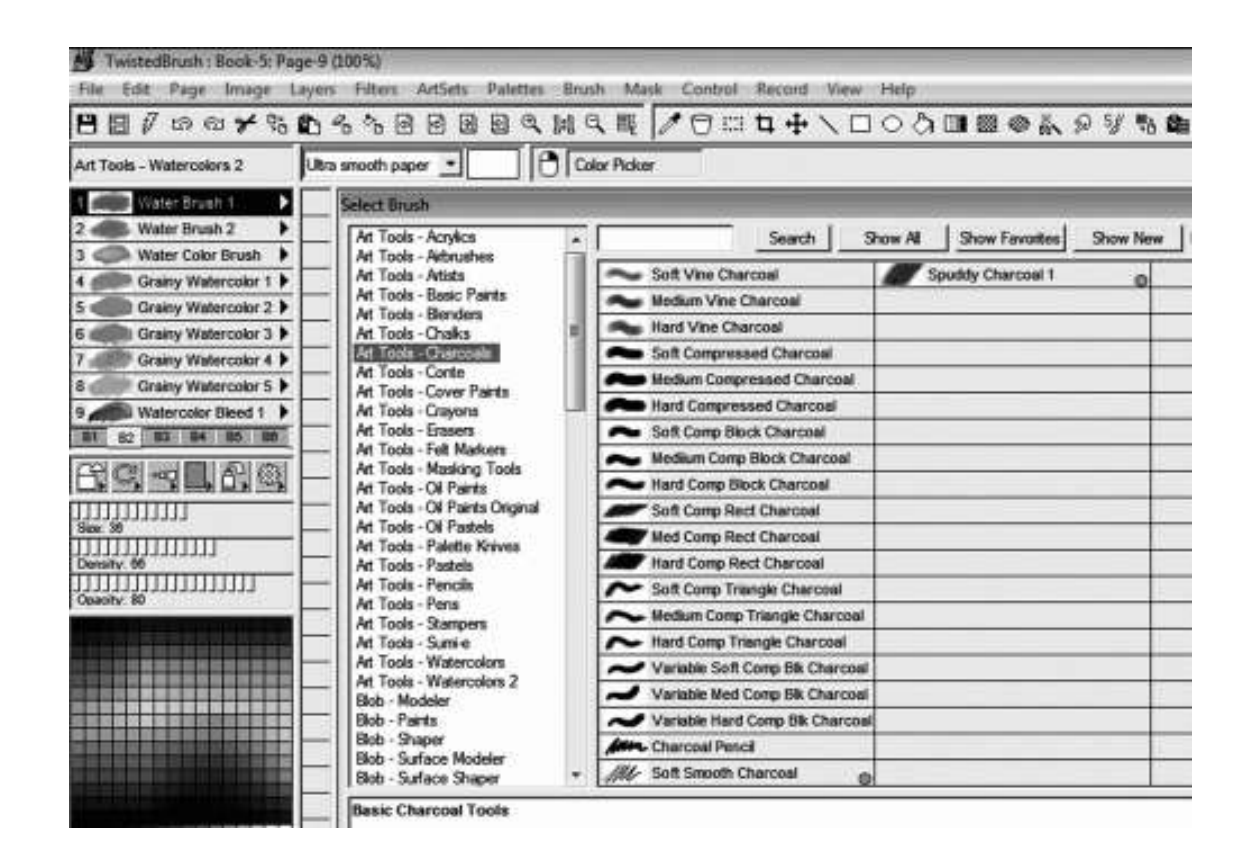

#### **Рис. 22. Формирование рабочего набора кистей в программе Pixarra Twisted Brush**

## **4.2. Иллюстрации и видео**

Не стоит стремиться создавать чрезмерно насыщенные графикой странички, какие мой гуру Нильсен называет «пышными». Пышные странички плохи тем, что отвлекают внимание клиента, служат засоряющим фоном, который делает незаметными некоторые важные сообщения. Иногда пышные странички создают иллюзию, будто посетитель оказался на грубо собранном дорвее – сайте, который ведет в никуда, а сам представляет собой нечто «нереальное». Временами излишняя графика выставляет владельца сайта несерьезным человеком, не имеющим четкого представления о том, чем он занимается. Вдобавок – и это, пожалуй, самое главное – пышные странички открываются дольше, чем скромные, потому что весят больше.

Напомню, что *весом* файла называется его объем в байтах. Веб-страница представляет собой совокупность файлов – в первую очередь html и графических. Наращивание веса происходит почти исключительно за счет графики. Специалисты утверждают, что файл с весом от 170 Кб и выше открывается дольше 1 мин. Понятно, что ни один потенциальный клиент не станет ждать целую минуту. Он просто продолжит поиск, чтобы выйти на сайт, который открывается быстро. (Согласится ждать медленно открывающуюся страничку только любитель редких текстов, которому очень хочется почитать выставленную у вас электронную книгу.) Стало быть, вес одной странички не должен превышать 100–170 Кб, а в оптимуме должен составлять 60–80 Кб или даже меньше.

Вместе с тем несложная геометрическая графика позволяет добиваться многомерности композиции объектов на веб-странице. Ту же мысль проводит и Нильсен, допуская, однако, при этом ошибку, простительную для человека без художественного образования. Он пишет, что современные веб-дизайнеры видят мир таким же плоским, каким видели его древние египтяне. Древнеегипетские рельефы и миниатюры на папирусах действительно отличает некоторая одномерность, но египтяне сами прекрасно это понимали и искали способа устранить порок, обратив этот минус изобразительной техники в плюс стилизации. И нашли, причем сразу два способа: *ортогональную проекцию* и *косоугольную аксонометрию*. Те же приемы можно успешно практиковать и веб-дизайнеру (о чем см. п. 1.4 настоящего пособия).

Другим простым графическим элементом является кодируемая горизонтальная линия. Чтобы она появилась на страничке, достаточно набрать код ‹hr›. Добавляя этому непарному тэгу атрибуты width (длина), align (расположение) и size (толщина, размер), мы можем изменять свойства линии и даже превращать ее в геометрические фигурки. Обычно длина линии задается в процентах от величины страницы. Оптимумом для разделяющей черты считается значение 70–80 %. Но допустимо задавать длину в пикселях. При этом мы обретаем возможность нарисовать фигурку. Так, атрибуты width=60 и size=20 дают нам прямоугольник, а атрибуты width=50 и size=50 – квадрат. Цвет линии и фигурок на ее основе задается следующим образом: ‹hr noshade width=… size=… color="red (blue, etc.)"›.

Вставка настоящего рисунка в веб-документ тоже предельно проста, она осуществляется посредством навигационной панели Web Page Maker, где есть иконка Image (или через меню Insert › Image – «Вставка › Изображение»). Но нужно уметь и пользоваться кодом. Тем более что он несложен, основывается на использовании одинарного тега ‹img›. Рассмотрим пример: ‹img src="images/very\_beautiful\_girl.jpg"›: на страничке задан рисунок very beautiful girl.jpg, который броузер должен открыть из папки images. Атрибут src означает описание, дескрипцию тэга. Сейчас описание у нас никуда не годится, зададим дополнительные атрибуты: ‹img width=536 height=427 border=0 src="images/ very beautiful girl.jpg">. Теперь у нас есть ширина, высота рисунка и толщина обрамляющей его рамки.

Эксперимента ради попробуем изменить толщину границы, напишем вместо нуля 10. Страшновато получилось (см. рис. 23, a), вот почему лучше нам добавить к рисунку новый тэг ‹div› и написать вот такую штуку: ‹div style="border:#808080 16px windowinset">\img width=536 height=427 border=0 src="images/very beautiful girl.jpg">\/div>. Tar парный, открывающий и закрывающий свойства пространства вокруг рисунка. В данном случае, через значение border атрибута style, мы выбрали границу толщиной 16 пикселей, с форматом window-inset (оконная рама) и с расцветкой #808080 (один из оттенков серого). Мило, но выбранная нами рамка не подходит картинке по размеру (рис. 23, b). Вот почему проще будет задать указанные свойства через наш веб-конструктор. Откроем Web Page Maker, создадим новый документ, импортируем в него картинку, выделим ее и кликнем на иконку свойств Properties. Выбираем закладку Colors and Borders – заливки и границы, здесь выставляем параметры рамочки (рис. 24).

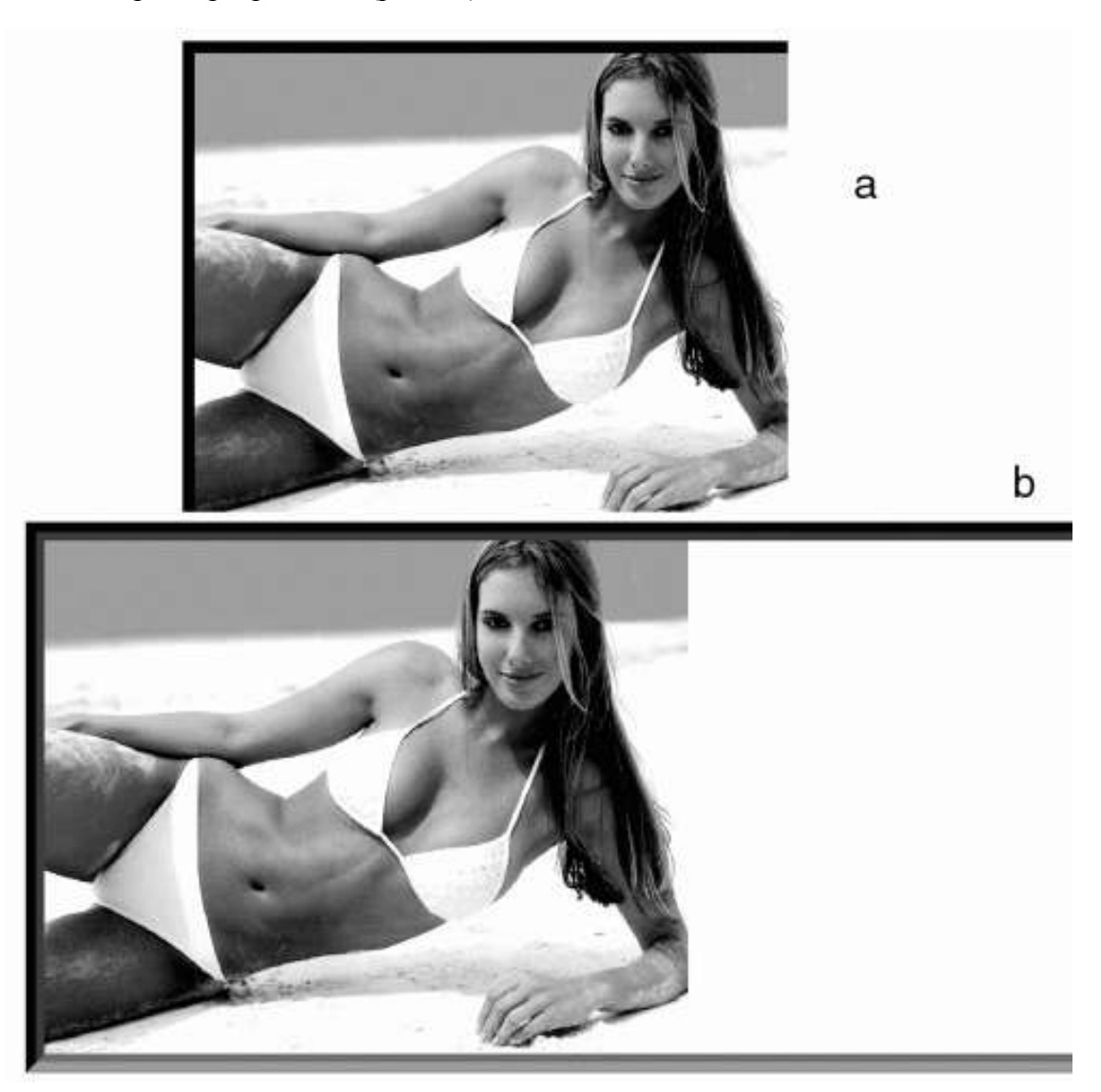

**Рис. 23. Неудачные решения для рамочки**

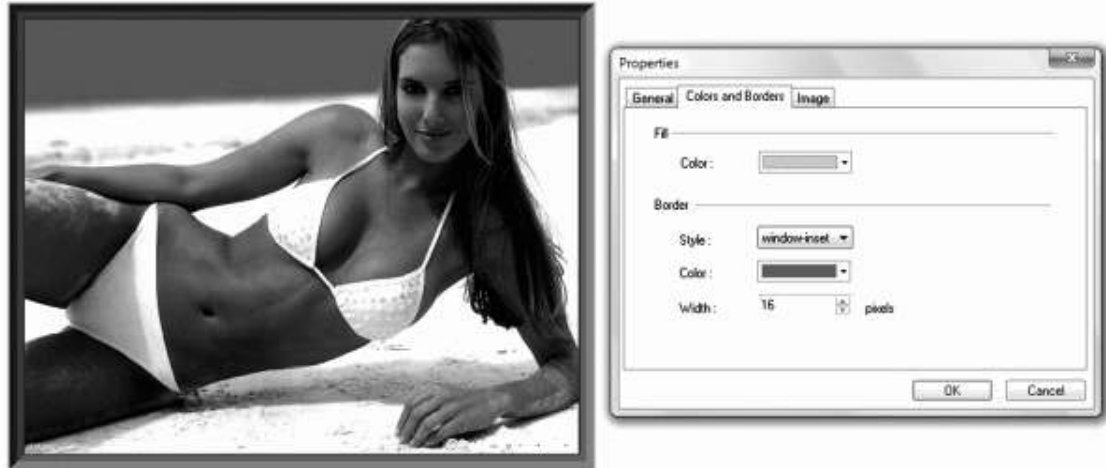

#### **Рис. 24. Решение для рамочки от Web Page Maker**

Пока мы в «Свойствах», не забудем поставить для этой картинки альтернативный текст. Выберем закладку Image и запишем название рисунка в окошечке Alt text.

Примечательно, что тэг ‹img› тоже имеет собственный атрибут align=. Когда рисунок находится в блоке ‹div›, это не особенно важно, смысл этот атрибут приобретает при внедрении рисунка в текст. Различаются следующие варианты расположения картинки:

align="left" – текст обтекает рисунок, который располагается слева;

align="right" – текст обтекает рисунок, который располагается справа;

align="top" (или "texttop") – рисунок внутри текстовой строки, его верхняя граница совпадает с верхней границей букв текста;

align="middle" (или "absmiddle") – рисунок внутри текстовой строки, которая вертикально выравнивается по центру рисунка;

align="bottom" (также "absbottom" либо "baseline") – рисунок внутри текстовой строки, и его нижняя граница совпадает с нижней границей букв текста.

А для сохранения небольших пустых промежутков между текстом и картинкой надлежит использовать атрибуты hspace= и vsрасе=, задающие свободное пространство вокруг картинки соответственно по горизонтали и по вертикали.

Теперь о параметрах рисунка. Четкость растрового изображения зависит от числа точек на единицу площади. Разрешение любой графики для сети может иметь лишь два значения – 72 и 96 dpi, то есть точек на кв. дюйм. Это разрешение выставляется в графическом редакторе через функцию Imige Size (размер рисунка). Иногда приходится видеть, как броузеры охотно открывают рисунки с невообразимым разрешением, но вам бездумно надеяться на фарт не следует. Максимальное значение длины и/или ширины картинки должно составлять 400 пкс, причем желательно ограничиться 310 пкс. Рисунок, имеющий длину или ширину около 500 пкс и свыше, считается гигантским. Такие иллюстрации надо помещать только в фотогалерею.

Перед размещением на веб-страничке всякий рисунок следует обработать для осветления и добавления контрастности, в противном случае он скорее всего покажется посетителю темным размазанным пятном. В большинстве графических редакторов, и особенно в Фотошопе, осветление наилучшим задается посредством «кривых» (рис. 25). Для этого требуется пройти путь Imige › Adjustments › Curves (Изображения › Настройки › Кривые). Осветление рисунка производится в режиме RGB. В дальнейшем производится повышение контрастности, за счет чего возрастает резкость и четкость изображения (рис. 26). В Фотошопе контраст
увеличивают, проходя путь Imige › Adjustments › Brightness or Contrast… (Изображения › Настройки › Яркость или Констраст).

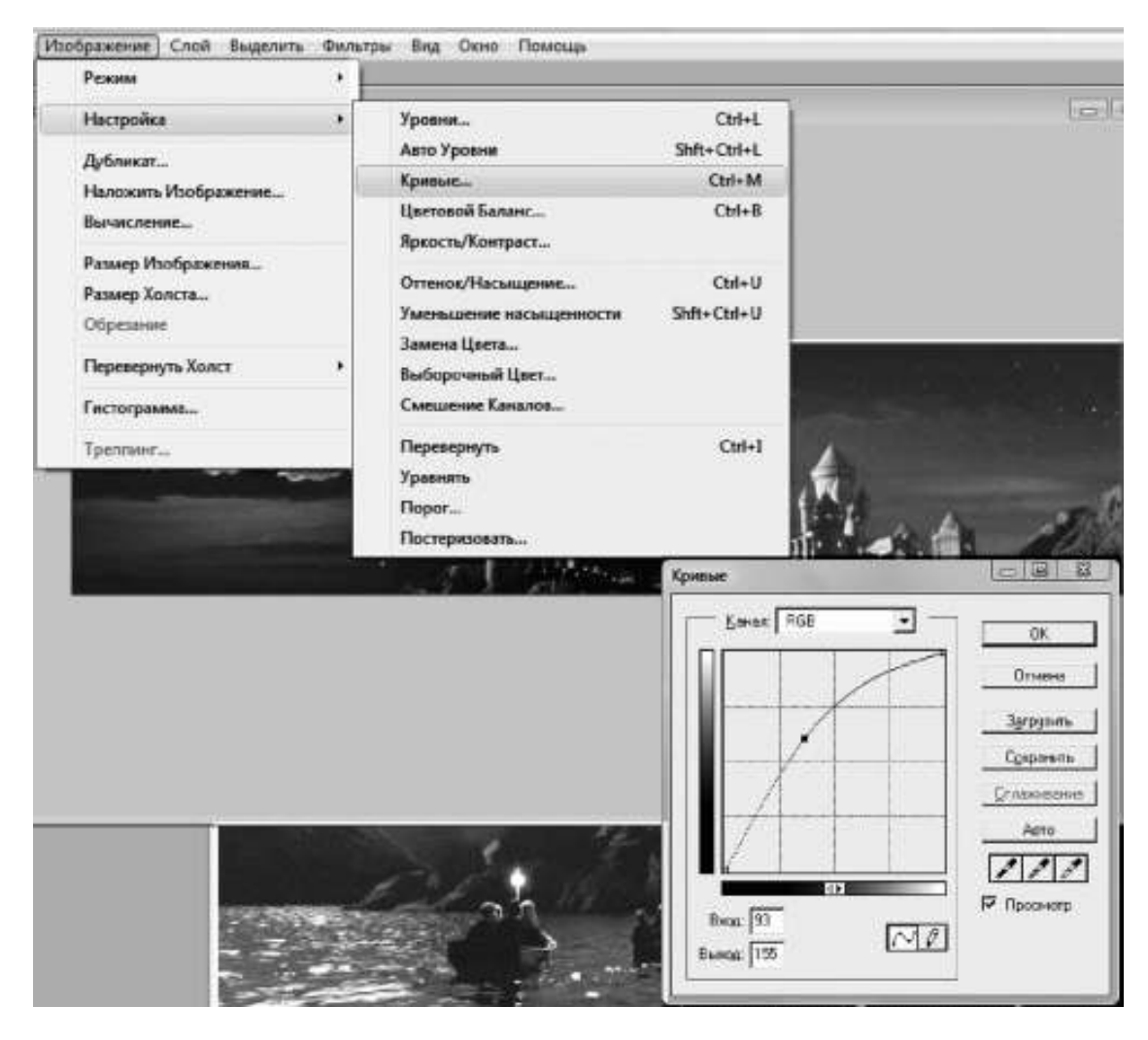

**Рис. 25. Осветление рисунка в Adobe Photoshop**

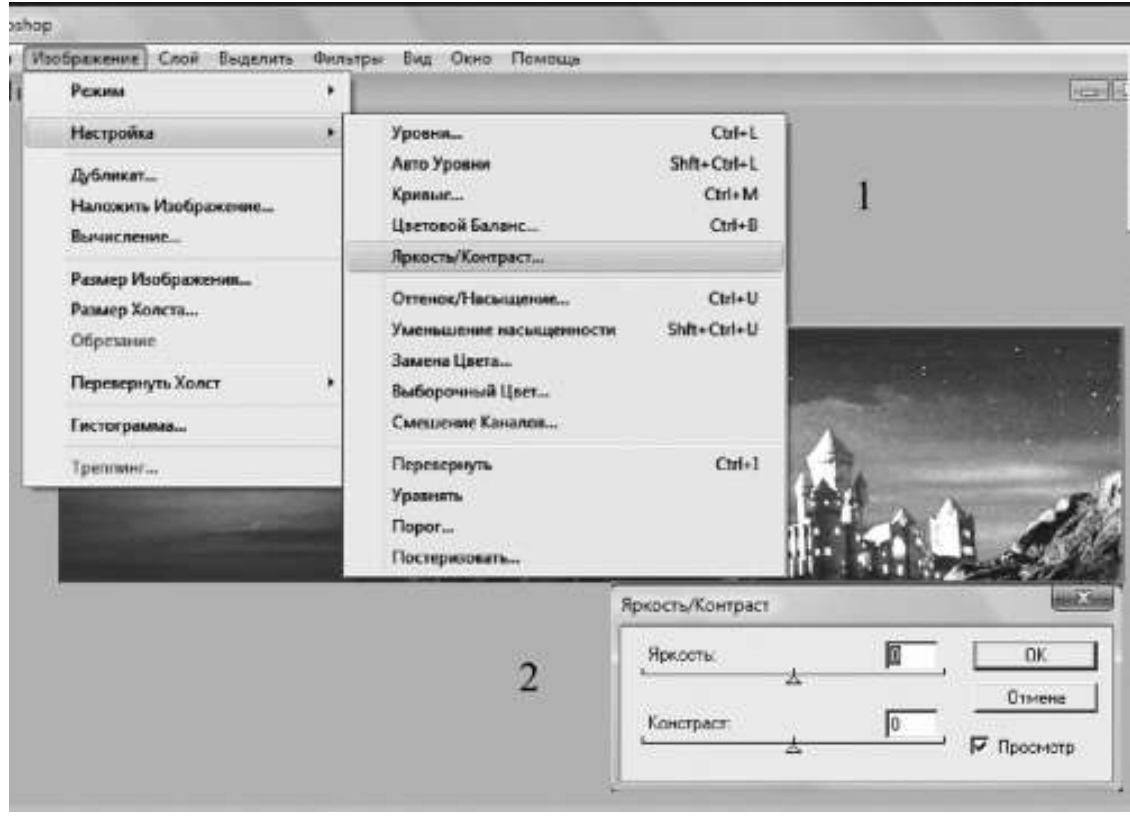

#### **Рис. 26. Повышение контрастности рисунка в Adobe Photoshop**

Ранее назывались многочисленные программки для создания *Gif-анимации* и просто хороших гифов. Все программы хороши – выбирай на вкус, как сказал бы на моем месте Маяковский. Но ради выгоды дизайнера лучше приобрести и установить на ПК Bannershop GIF Animator, поскольку работать с ним предельно просто и вдобавок он позволяет создать не только и не столько гифы, сколько баннеры – главный вид гифов, «населяющих» виртуальную реальность. Попробуем создать в Bannershop экспериментальный баннерок с динамичным изображением смайла.<sup>17</sup>

Для начала определимся с размером баннера. Запускаем Bannershop, выбираем опцию blank animation (анимация с чистого листа) и проходим путь Animation › Frame Size (Анимация › Размер фрейма), благодаря чему перед нами возникает диалоговое окошечко с вариантами всех существующих на свете фреймов – то бишь рамочек – для баннеров. Размеры фрейма можно поменять и самостоятельно, сделав нестандартный баннер, но такие в Сети используются редко. Выберем квадратную кнопку 125 х 125 или близкую по форме, так как в нее легко вписать круглую рожицу (рис. 27).

<sup>&</sup>lt;sup>17</sup> Для тех, кто пока мучается с английским, подскажу, что слово shop означало в старой Британии не столько лавку, сколько ремесленную мастерскую. И хотя сегодня остальному миру оно известно в первом значении, в названиях «софта» (Фотошоп, Баннершоп и т. д.) имеется в виду не магазин, а именно мастерская.

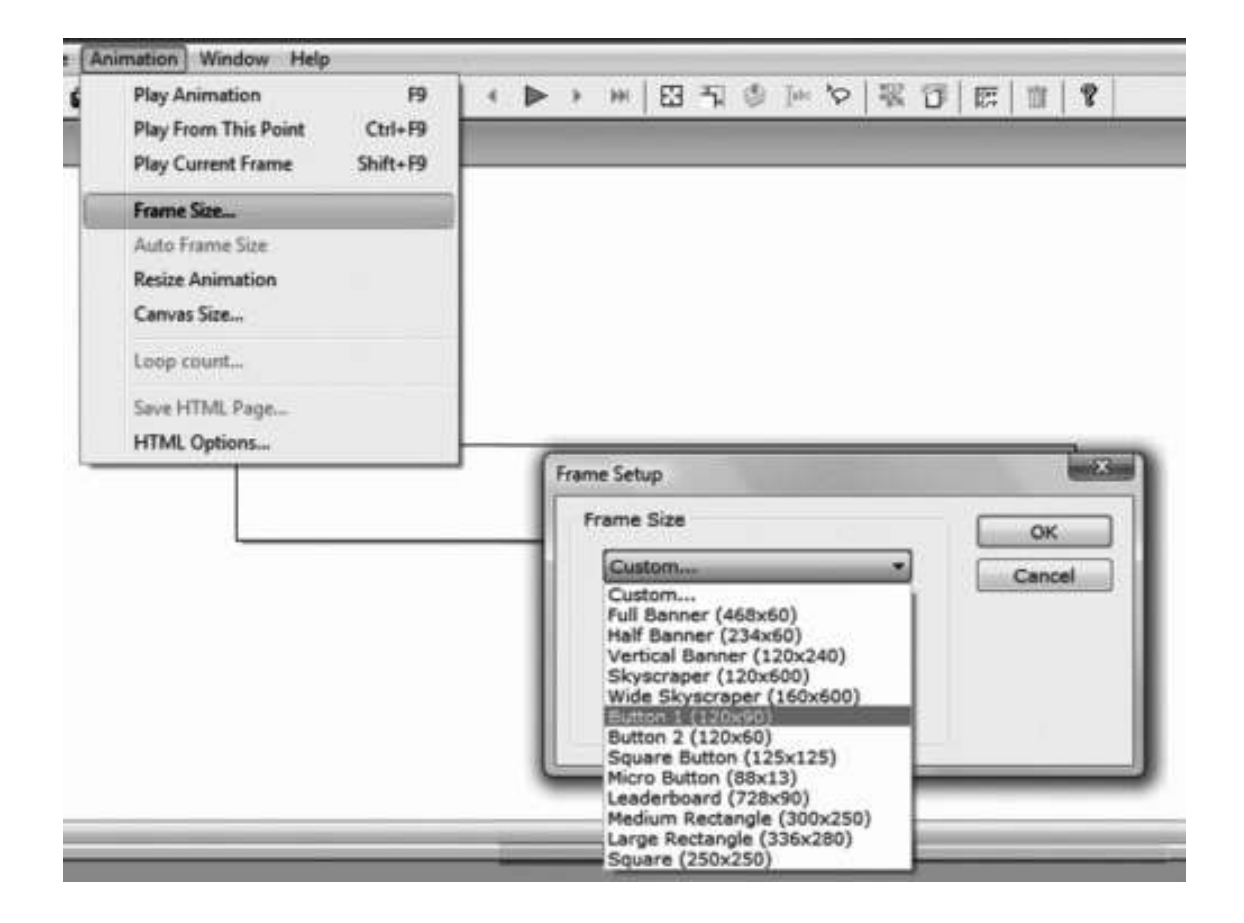

#### **Рис. 27. Выбор фрейма для баннера в Bannershop GIF Animator**

Теперь нарисуем смайл в CorelDraw, используя геометрические фигурки и заливку. Не забудьте задать линиям толщину 1,5–2 пункта, иначе их не будет видно при экспорте в растровую графику. Сдублируем смайл (Copy и затем Paste в новом месте), изменив чтонибудь во внешности этой мордашки. Можно сделать своего вампиром и у второго смайла подрисовать треугольнички клыков. Теперь экспортируем каждый из смайлов в формат JPEG, а потом откроем оба рисунка в Фотошопе. Обрежем их так, чтобы длина и ширина соотносились строго определенным образом, в нашем случае – 1 к 1 (квадрат). Вот перед нами два кадра. Пройдем путь Image › Mode › Indexed Color (Изображение › Режим › Индекс цвета), поставив флажок на индексированный цвет, поскольку RGB нам непригоден. Далее экспортируем оба кадра в формат GIF через меню File › Export (Файл › Экспорт).

Вернемся в Bannershop, пройдем путь Image › Import Image (или кликнем на соответствующую иконку на панели управления) и через окно поиска отыщем два готовых кадра, превращенных в гифы. Вставляем сначала первый кадр. Если он оказался крупнее размеров фрейма, проходим путь Image › Image Size (Изображение › Размер изображения). Забиваем в диалоговое окошко числа 125 и 125, кликаем на ОК, после чего программа сама вставляет рисунок в фрейм. Пройдем путь: Frame › Insert New Frame › After Current Frame (Фрейм › Вставить новый фрейм › После текущего фрейма, см. рис. 28/1) и повторим операцию со вторым кадром. Затем сохраняем анимацию – File › Save GIF Image (рис. 28/2). Обратим внимание, что мы не установили скорость смены фреймов. По умолчанию она задается в 1 секунду. Если такая скорость вас не устроит, перед сохранением рисунка пройдите путь Frame › Frame Delay (Фрейм › Задержка фрейма) и установите нужную скорость смены кадров (оптимум 0,3–0,5 секунды).

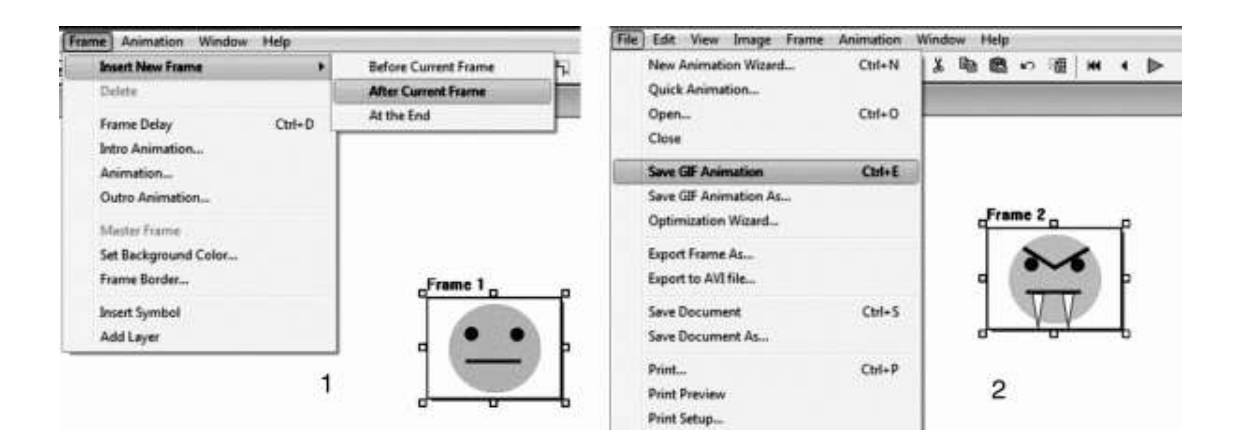

## **Рис. 28. Создание новых фреймов и сохранение анимации в Bannershop GIF Animator**

По мере тренировки в разных программах вы научитесь создавать разнообразные красочные гифы. А пока обратим внимание на функцию Animation › HTML Options, которую также задает иконка на панели управления View HTML Options (Смотреть опции HTML). Кликнем на нее, и мы увидим сгенерированный html-код, который нужно вписать в html-код верстаемой странички, чтобы на ней появился этот баннер. Если у нас возникнет потребность снабдить гиф комментариями и гиперссылкой, то достаточно внести нужную информацию в соответствующие поля – URL и description, как программа самостоятельно преобразует html-код. Остается только скопировать его, поставив корректный адрес вашего рисунка в сети (по умолчанию компьютер пишет адрес сохранения гифа на вашем ПК, см. рис. 29). Впрочем, Web Page Maker, которым вы пока пользуетесь, делает эту функцию не особенно нужной, но помнить о таком свойстве Bannershop'а не помешает.

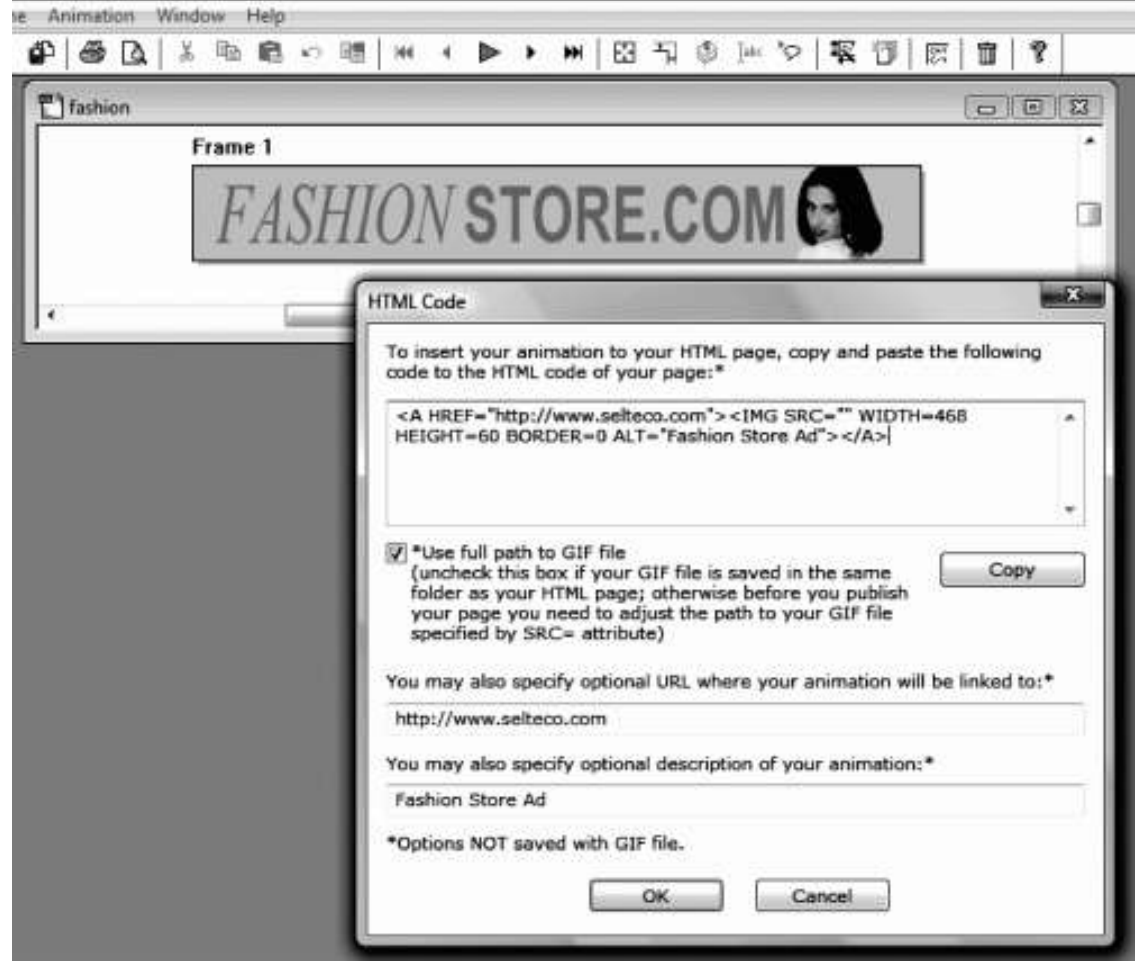

### **Рис. 29. Генератор html-кода в Bannershop GIF Animator**

Гифы позволяют отказаться от использования громоздких видеороликов, которые не всегда получается поместить на сайте. Гиф-анимация по сути дела представляет собой короткий ролик, который и хорош и легок по килобайтам. В некоторых случаях целесообразно имеющийся ролик перегнать в гиф. Новичкам для этой цели посоветую воспользоваться программкой Avi to Gif Converter с очень простым, интуитивным управлением. Все, что нужно делать дизайнеру при работе с этой программкой, – кликать на иконки с всплывающими подсказками. Сначала открыть видеофайл формата \*.avi, затем, просмотрев его (а заодно и счетчик кадров), указать на рабочей панельке начальный и конечный кадр для анимации. Далее нужно ввести в подходящие ячейки размеры будущего гифа – его длину и ширину в пикселах. И кликнуть на обособленную иконку «Пуск». Когда файл готов, его сохраняют в нужную папочку, откуда со временем переместят на сайт (см. рис. 30).

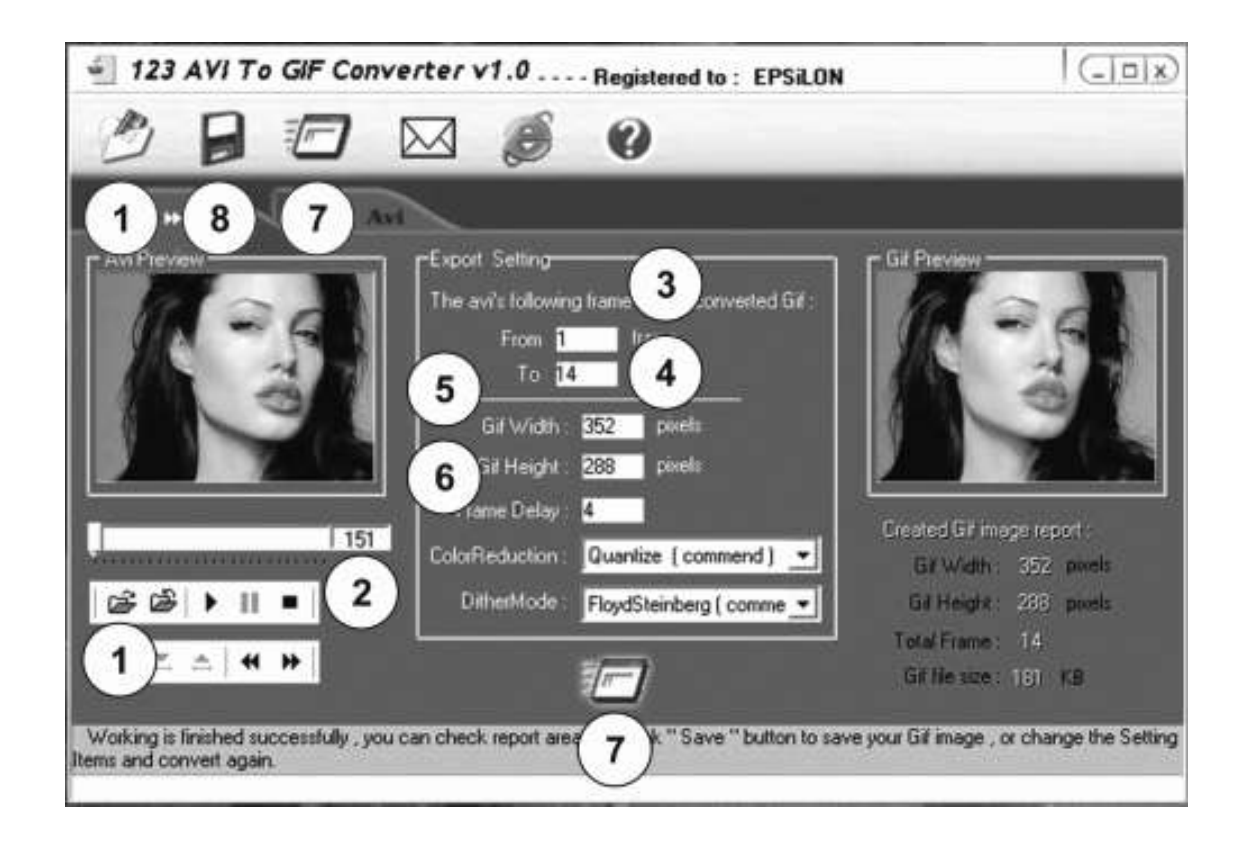

### **Рис. 30. Управление в программе Avi to Gif Converter:**

1 – открыть видеофайл \*.avi; 2 – счетчик кадров; 3 – начальный кадр; 4 – конечный кадр для анимации; 5 – ширина \*.gif; 6 – высота \*.gif; 7 – конвертировать; 8 – сохранить

Если же размещение видео принципиально важно, то для этой цели в Web Page Maker припасена опция Insert › Object › Windows Media Video (Вставка › Объект › Видео для Windows, см. рис. 31). Опция применима к файлам видео для Windows, то есть формата AVI. К сожалению, в самом конструкторе видеофайл не просматривается, но имеет вид пустой рамочки. Для просмотра надо открыть страничку в броузере уже после экспорта в HTML. Сверстаем тренировки ради какую-нибудь пробную страничку, используя видеоролик с сайта «Образованные котята», находящийся по адресу: http://obrazcats.narod.ru/other/ video.html.

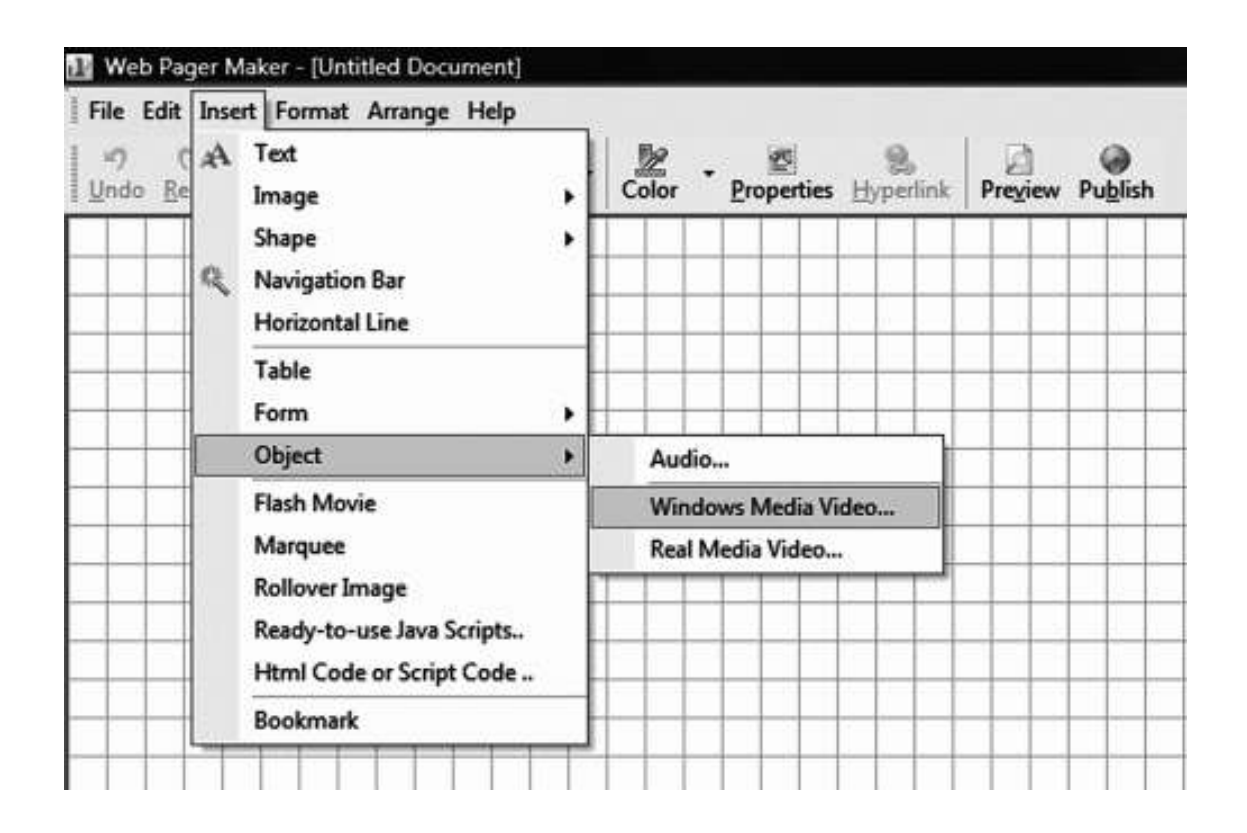

#### **Рис. 31. Вставка видеоролика в программе Web Page Maker**

Видео крепится в html-документе посредством тэга ‹img›, как и картинка. Вот только атрибутом, задающим имя файла, является dynsrc=. Не помешает снабдить тэг дополнительным атрибутом start=, показывающим, когда броузер станет проигрывать видео. Значение атрибута start= может быть «fileopen» – то есть сразу после загрузки странички; а может быть «mouseover» – то есть после наведения указателя мыши на изображение. Есть и другой атрибут loop=, значение которого, всегда числовое, показывает количество проигрываний, причем «0» означает бесконечное повторение. Посмотрите код вашей странички в Блокноте и скорректируйте выполненную конструктором запись атрибутов, придав видеоролику следующие качества: ‹img dynsrc="*ваша папка*/videostudy.avi" width= *на выбор* height= *на выбор* border=0 start=mouseover loop=2› (обратите внимание, что атрибуты не отделяются друг от друга ни запятой, ни точкой с запятой!). Попробуйте сказать заранее, что у вас получится.

А теперь обратим внимание на один такой принципиально важный, каверзный момент, как *управление свойствами* видео– и графических файлов. К сожалению, об этом думают немногие компании, а между тем для коммерческой организации либо любой другой организации, заинтересованной в притоке посетителей на свой сайт, полезно освоить управление общими свойствами файла – properties. Допустим, какой-то случайный посетитель вашей странички приметил у вас на сайте стоящие картинки, видео, тексты-download. И не просто приметил, но еще и скачал их себе, а потом вдобавок ко всему взял да и разослал копии друзьям. Как же сделать так, чтобы эти тиражируемые материалы послужили первоклассной устной рекламой? Куда можно поставить сообщение о своем ресурсе и своей компании?

Оказывается, способ такой есть. Вот, предположим, есть фотография Анжелины Джоли, и это фото нужно разместить на ресурсе. Понятно, что поклонников Джоли множество, поэтому фотку многие скачают, а потом растиражируют по знакомым. При скромной посещаемости очень молодого ресурса порядка 1400 человек в месяц, на стоящую фотографию польстятся до 20 % гостей, итого 220 визитеров. Каждый из них отправит фото хотя бы одному другу (скорее всего кто-то отправит десяти друзьям, а кто-то – никому, но в среднем будем считать, что именно одному другу). В результате имеем аудиторию в 440 человек, из которых 220 в принципе, при известном везении, могут стать новыми гостями вашего ресурса, повысив вам посещаемость до уровня 1840 человек в следующем месяце.

Зная об этом, нужно открыть фото Джоли в любом вьювере, какой только есть. Какойто вьювер есть и вас, даже если вы не ставили его на свой ПК сами: программка для просмотра изображений (фоток) обязательно прилагается к любой Windows. Простоты ради открываем фотографию через вьювер «Фотоальбом Windows», который установился на ПК в комплекте с операционной системой. Выбираем опцию Файл › Свойства (File › Properties), и перед нами появляется плашка с информацией о файле. Выберем закладку «Прочие [свойства]», и мы увидим, как много можем вписать о себе, точнее о своем бизнесе и электронном ресурсе. Выделяем курсором поля «Заголовок», «Тема» и проч. – и вносим туда нужную информацию (см. рис. 32): URL, e-mail, сотовый телефон контактного лица компании, юридический или фактический адрес (при необходимости и возможности), наименование компании, сфера ее деятельности.

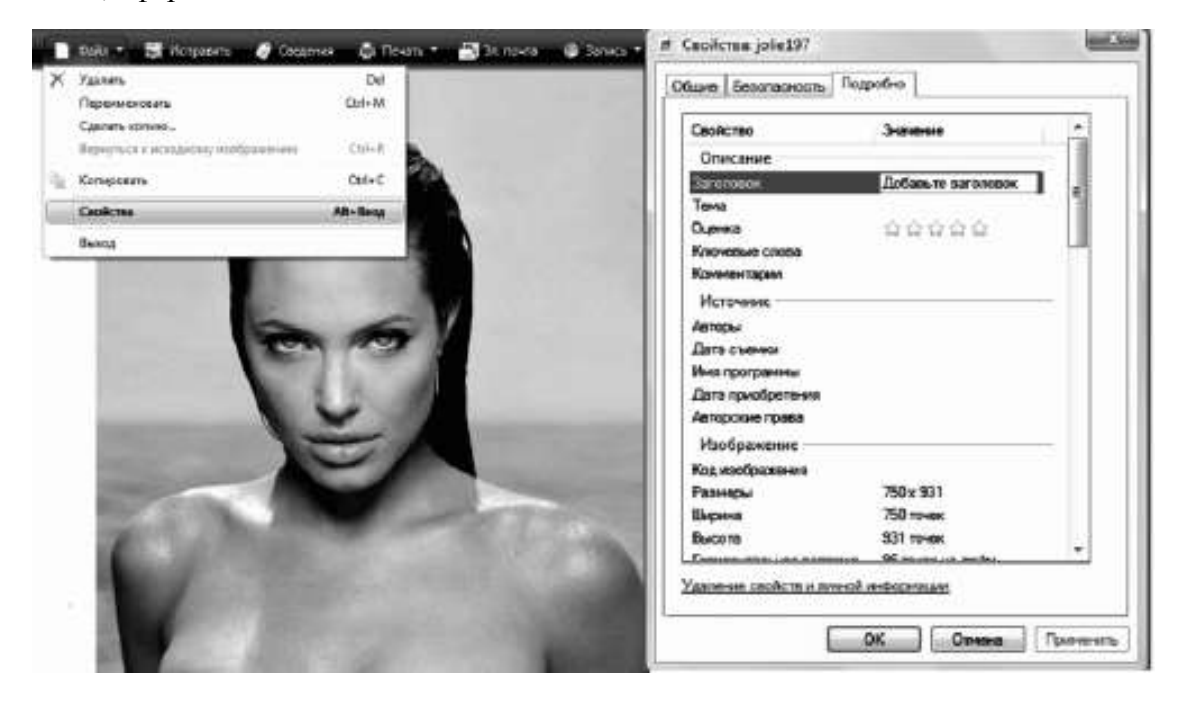

#### **Рис. 32. Заполнение формы свойств рисунка-jpeg**

Оставим в покое мою Джоли и обратимся к реалиям российского бизнеса. Допустим, на сайте вымышленного туристического агентства «МегаГлобус» есть прелестный рисунок, изображающий «тропический рай». В свойства такого рисунка стоит внести: *Заголовок* – Ваша гостиница на Гран-Канариа; *Тема* – Доступный отдых на Канарах; *Ключевые слова* – Канары, отдых, туризм; *Комментарии* – Сайт: www.megaglobus.com; почта: megaglobus@mail.ru; *Авторские права* – Турфирма «МегаГлобус» (с) 2008. (Увы, с гифами этот номер не пройдет, столь податливы лишь jpg-файлы.)

При таком подходе стоит кому-либо кликнуть на эту картинку в Проводнике на своем ПК или открыть файл во вьюевере, как этот человек немедленно получит многочисленные сведения о вашей компании. Если видимые сведения его заинтригуют, он может открыть свойства файла и узнать больше сведений, что в известной мере побудит его посетить вашу страничку в Интернете или как-нибудь еще связаться с вами. Не стоит наверное и говорить, что в первую очередь контактная информация вносится в большие и красивые картинки. Например, на сайте придуманной нами турфирмы «МегаГлобус» может иметься отдельная

секция, выделенная под обои для рабочего стола и содержащая зрелищные фотки с видами экзотических стран. Отметим, что трюк с обоями могут использовать далеко не только турфирмы, но и:

> компании по торговле легковыми автомобилями (обои с машинами);

- > компании по торговле экологически чистыми продуктами (обои с видами природы);
- > компании по торговле косметикой или женской одеждой (фото топ-моделей);
- > а также некоторые другие.

Проявите фантазию сами при выполнении заказа от какой-нибудь фирмы, подумайте, возможно ли разместить на ее сайте блок с тематическими обоями для рабочего стола. Обратим лишь наше внимание на то, что наличие на сайте страничек с обоями несколько увеличивает посещаемость ресурса вообще, даже если эти обои не несут решительно никакой информации в свойствах jpg-файла.

И напоследок, закрывая тему управления свойствами картинок, добавлю: не забудьте об оценке! Поставьте всем своим картинкам высший балл или около того. Ведь светящиеся звездочки вернее привлекут внимание юзера как к самой фотке, так и к ее свойствам, содержащим рекламную информацию о вашей компании и/или вашем сайте.

## **4.3. Эго-составляющая сайта**

Ранее нам уже перечислялись важнейшие психологические основы индивидуализации посетителя. Попробуем сейчас технически реализовать некоторые из них, например создадим для сайта собственный *курсор*, который будет принципиально отличаться от традиционных курсоров. Сказанное вовсе не означает, что он должен быть «игривым», «броским». Просто он может быть необычным, обладать цветовой выразительностью – этого уже более чем достаточно. Курсоры удобно создавать посредством программы Microangelo Toolset. Ее можно найти на большинстве дисков в продаже, несущих комплект графического «софта».

Установите эту программку на свой ПК и смело продолжайте чтение. Произведите запуск программы и выберите режим создания курсора. Для начала желательно начать с неподвижного, поскольку он менее трудоемок. Перед вами откроется панелька для рисования. В ней надо заполнить клеточки соответствующими красками, а свободное пространство оставить незакрашенным. С такой работой справится и любой детсадовец, обожающий раскраски, поэтому оставляю данный этап без комментариев. Покажу только готовый результат: см. рис. 33. И заодно напишу код, который нужно использовать в html-документе, чтобы на данной страничке использовался ваш курсор:

‹style›‹!-BODY{

cursor: url("http://название вашего веб-узла/cursors/*название вашего курсора. ani*"); }-›‹/style›

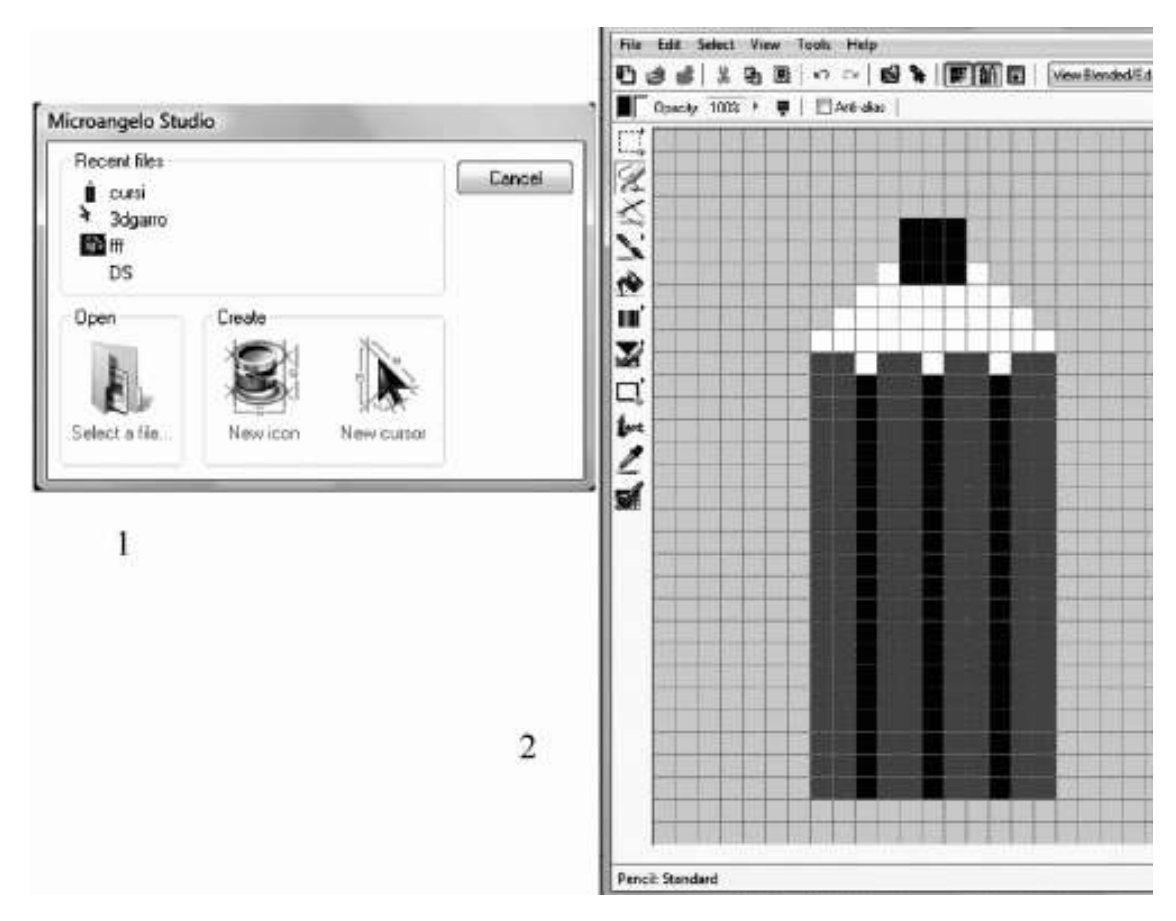

### **Рис. 33. Интерфейс Microangelo Toolset:**

1) выбор объекта (иконка или курсор); 2) готовый курсор в виде карандаша

На всякий случай можно написать расширение \*.ani, словно бы ваш курсор будет анимационным, однако на самом деле он может быть каким угодно, в том числе и неподвижным с расширением \*.cur. Обратите внимание на другой момент. Рекомендуется хранить ваш курсор в отдельной директории корневого каталога на сайте. В другой записи та же самая команда по использованию вашего курсора имеет вид:

‹body style="cursor: url(http://*название вашего веб-узла*/cursors/*название вашего курсора. ani*);"›‹-*Прочая информация на страничке*-›‹/body›

Анимационный курсор изготавливается путем внедрения в рисунок новых фреймов, для чего следует запустить Microangelo Animator и пройти путь Tools › New Frame(s) – «Инструменты › Новый фрейм (новые фреймы)».

В этой же программке можно с успехом рисовать крохотные иконки favicon. Такие микроскопические картиночки представляют еще один *способ индивидуализации* как самого ресурса, так и его посетителя. Когда используется иконка favicon? Это значок сайта, она применяется в тех случаях, когда требуется отобразить некий символ в адресной строке броузера перед URL страницы, а также в качестве иконки к закладке (в Избранном, см. рис. 34). Первым делом мы сохраняем изготовленную нами иконку как favicon.ico, после чего загружаем на сайт в основную директорию сайта (корневую папку). Затем вносим в каждую из страничек ресурса код: ‹link rel="shortcut icon" href="http://*адрес вашего сайта*/ favicon.ico">. Этот код размещается в заголовке <head>.

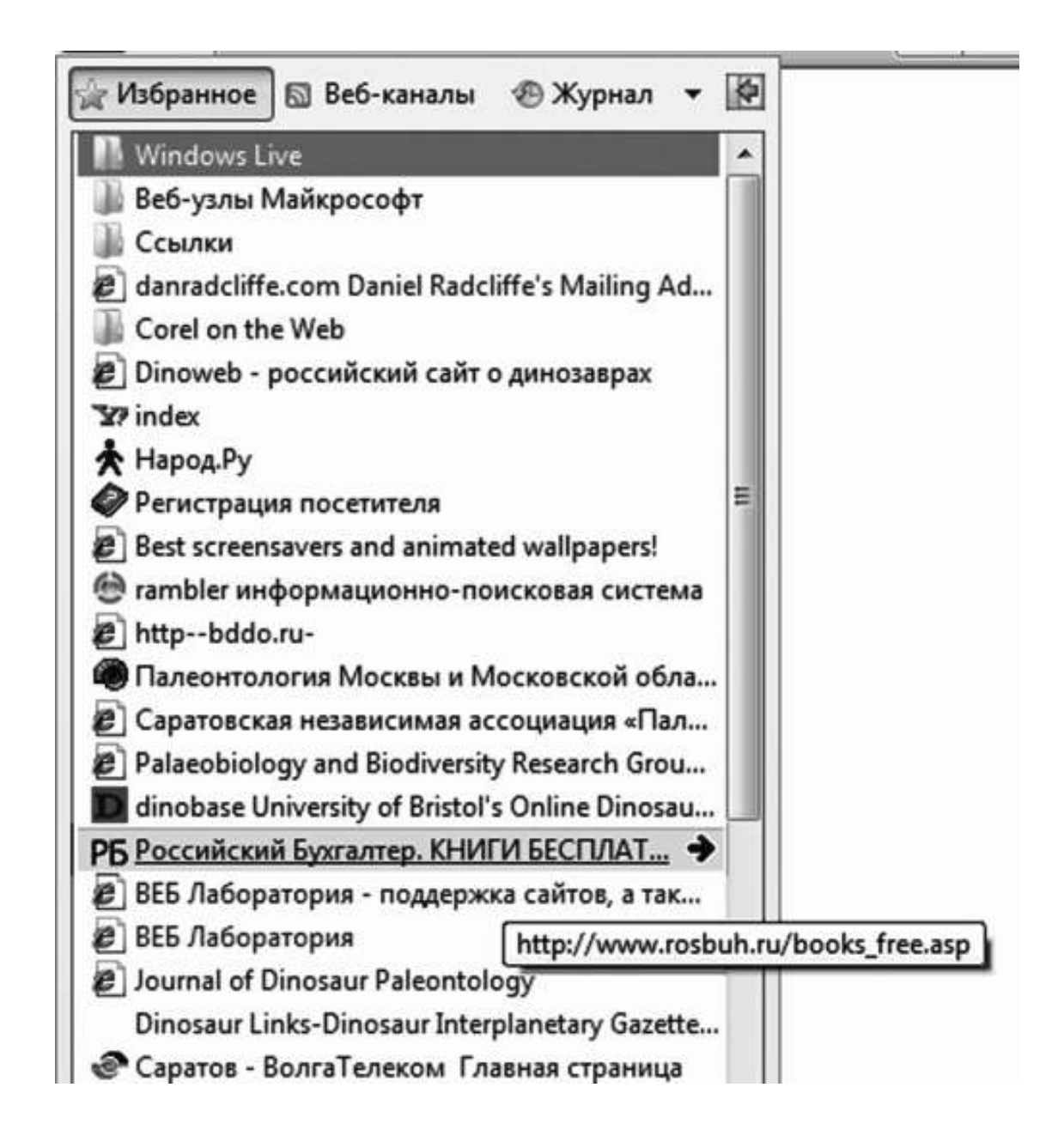

## **Рис. 34. Образцы иконок favicon в Избранном**

Наш следующий герой – *аватар*. Авики могут быть статическими, то есть неподвижными, и анимированными. Удобнее всего изготавливать статические аватары в Photoshop, а подвижные – в Image Ready. Специфическим свойством авика являются его размеры и форма. Это всегда квадрат величиной 100 х 100, реже – 64 х 64, 80 х 80, 120 х 120. Набросаем алгоритм создания аватара. Для начала откройте изображение, из которого намерены сделать авик, пройдя путь File › Open (Файл › Открыть). Обрежьте картинку инструментом Crop, после чего уменьшите размер аватарки: Image › Image Size до 100 х 100 или около того (по вкусу). Лучше всего сохранять готовую картинку File › Save for Web.

Речь об аватарах зашла неспроста. Конечно, страничка с аватарками для скачивания сделает развлекательный ресурс более популярным. Однако эта картинка отличается еще и той специфической особенностью, что может по-разному вести себя на сайте. Например, иногда она бегает за курсором, как приклеенная. Чтобы добиться такого, нужно написать в «шапку» документа скрипт, приведенный в табл. 3.

## *Таблица 3***<sup>18</sup>**

#### **Скрипт, необходимый для использования на сайте аватаров**

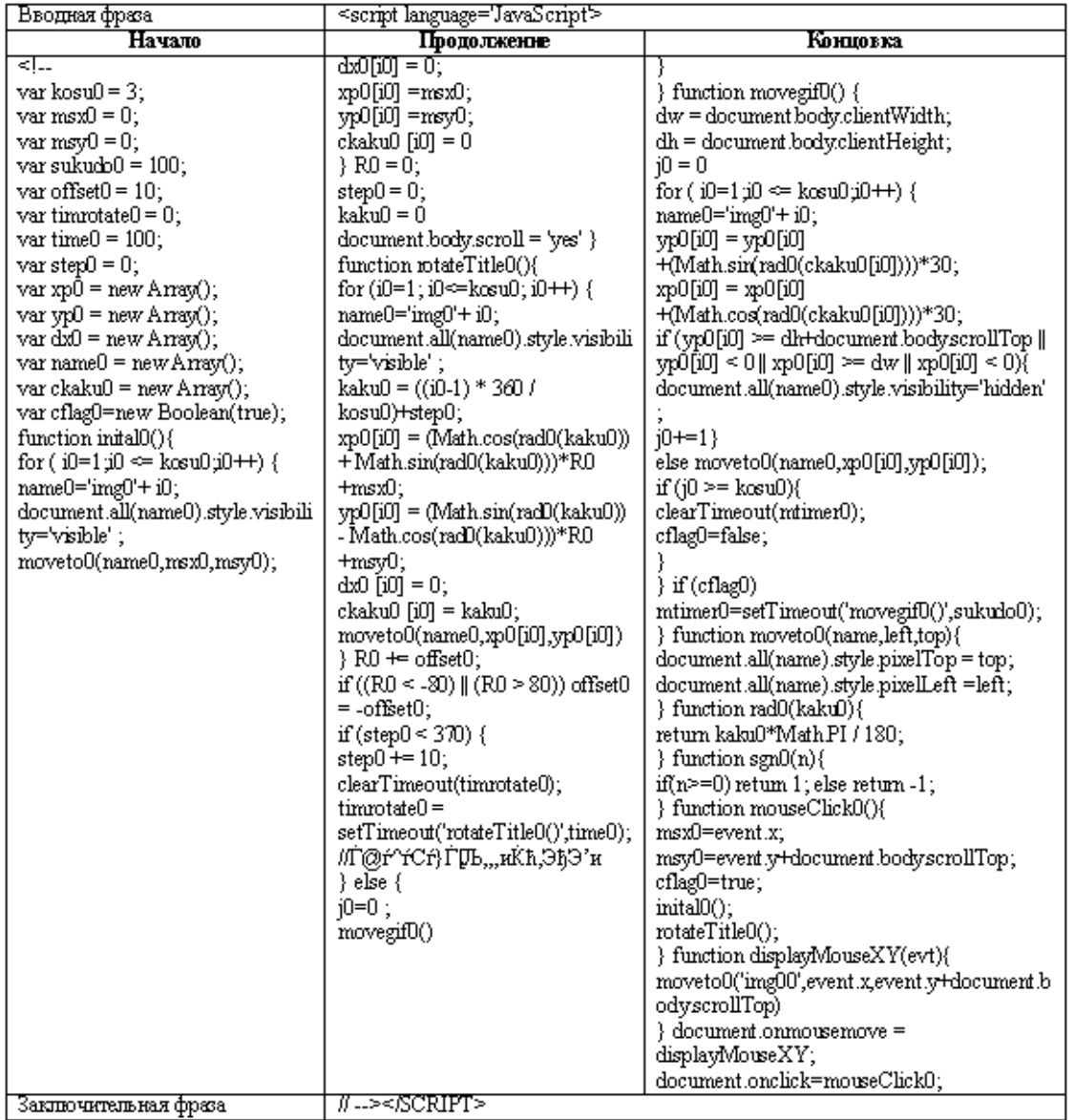

Затем в тело документа вносится следующий код:

‹span id='img00 style='position: absolute; left:-100px; top:-123px; z-index:1 ›‹img src='http://*название вашего веб-узла*/images/*название аватары*. gif' ›‹/span›

‹Script Language='JavaScript'›

‹!-

 $//$  End  $\rightarrow$   $\lor$ Script $\rightarrow$ 

Желательно для подвижных аватарок подбирать небольшие размеры, порядка 80 х 80 или даже 64 х 64. Скрипты позволяют авикам не только бегать за курсором, но и неторо-

<sup>18</sup> Смотри также коллекцию скриптов на http://obrazcats.narod.ru/pages/scripts/scripts.html

пливо плавать за ним, с большим отрывом в расстоянии, а также просто свободно парить в пространстве сайта, плавно перемещаясь от стенки к стенке. Нужные скрипты вы сможете найти на «Образованных котятах», а пока нужно заметить, что злоупотреблять подобными фокусами даже на развлекательных ресурсах не стоит.

*Полезный совет:* начинающему веб-дизайнеру полезно знать, как хранить ценные скрипты, которые он может прочесть в справочнике или скачать с Интернета.19 Для этих целей следует создать специальную папку «Скрипты» на диске D, а в ней субдиректории: «Графика», «Текст», «Математика», «Открытие странички», «Другие» – смотря по виду эффектов, которыми управляют скрипты. Когда у вас под рукой оказался полезный скрипт, который вы будете не раз использовать в работе, запустите простенький редактор вроде HTML Pad или Front Page. В нем создайте файл под кодовым номером, например script\_007, и внедрите туда ваш скрипт в положенную часть (шапку и тело). В титуле документа укажите свойства скрипта, скажем: ‹title›Продвинутый калькулятор‹/title›. В дальнейшем из такого файла будет легко в нужный момент скопировать скрипт в разрабатываемый сайт.

<sup>19</sup> Огромную коллекцию полезных бесплатных скриптов вы найдете на сайтах http://appletlib.tripod.com, http:// www.dynamicdrive.com, http://sababa.webhost.ru, http://obrazcats.narod.ru и, конечно, на http://javascript.internet.com

## **Глава 5. Приложения**

## **5.1. Готовые решения**

В заключительной главе мы рассмотрим еще одну дизайнерскую программу из семейства W.Y.S.I.W.Y.G., которая позволяет новичку в деле веб-дизайна за считанные минуты создавать не просто отдельные странички, которые потом еще надо скреплять вместе, а сразу готовые сайты – правда, сайты небольшие и не очень сложные, но полученную заготовку всегда можно «обвешать» дополнительными страничками и дополнить различными хитростями. Знакомьтесь: HTML-редактор Net Objects Fusion. Поищите его на своем диске с вебприложениями. Заметим, что начать рассказ о веб-дизайне можно было бы с описания этой программки, однако в этом случае на упрощение лучше не идти. Деятельность дизайнера, тем более, если рассматривать ее как искусство, становится понятнее, когда вдоволь поработаешь над каждой страничкой в отдельности. И ученический проект наш по этой же причине оказался столь сложным и необычным, связанным с астрологическими услугами.

Но временами деятельность веб-дизайнера оказывается более чем шаблонной, однообразной. В этом случае можно (особенно новичку) воспользоваться программным обеспечением, которое выполняет максимум рутинной работы. Ниже мы познакомимся с техникой создания: сайта-визитки, сайта по предложению работ и услуг, консультационного центра, интернет-магазина, электронного центра послепродажного обслуживания и сайта по продвижению финансовой рекламы. Причем не просто познакомимся, но и создадим несколько шаблонов, которые пригодятся вам в будущей деятельности.

Одновременно нам предстоит освоить на практике справедливость требования *Net– centric corporate culture* – требования необходимости веб-ориентированной корпоративной культуры. Сайт не должен копировать помятый клочок бумаги, который всунул мне в руку вчера сосед, сказав при этом: «Вот телефончик, звякни этим ребятам, у них купишь то, что тебе надо». Соседу-то спасибо огромное, но вот если какая-то фирма или любая другая организация задумает тем же способом заявлять о себе, то ничего хорошего нам ожидать не придется. Ориентация корпоративной культуры на интернет-маркетинг означает на практике тот факт, что сайт является не покоробленной от морского ветра вывеской на трактире «Адмирал Бенбоу», а полноценным электронным представительством компании.

*Сайт-визитка* необходим, как нетрудно догадаться, для того, чтобы представлять какое-либо лицо – физическое или юридическое – в Сети, если этому лицу выгодна такая самореклама. Сайт-визитка конструируется с учетом тех целей, которые преследует его заказчик, а цели эти могут быть различны. Нередко они не связаны с материальным интересом напрямую, то есть веб-узел не выполняет коммерческих функций, но призван повысить популярность и солидность, представительность заказчика. Такой человек может заниматься наукой, литературой, живописью, фотографией, политикой, коллекционированием, ролевыми или компьютерными играми, так что его сайт, во-первых, сообщает об успехах этого человека и серьезности его намерений, а во-вторых, позволяет расширить круг единомышленников, которые готовы поддержать морально или дать ценные советы, готовы активно обмениваться опытом и держать в курсе дел относительно своей деятельности.

Иногда сайт-визитка бывает биографическим или фактографическим. Допустим, что мы создаем сайт «Жизнь и удивительные приключения Даниэля Дефо», посвященный биографии, а также литературному и научному наследию английского писателя и экономиста Даниэля Дефо, известного в России как «отец» Робинзона Крузо. Установим HTML-редактор Net Objects Fusion на свой ПК, запустим и на панели управления кликнем на иконку

Site, поскольку мы хотим создать целый веб-узел сразу. Перед нами откроется диалоговое окно, в котором нужно выбрать опцию Site Wizard – Мастер Сайтов (см. рис. 35). Перед нами появится перечень шаблонов, сгруппированных по тематике. На рисунке показана тема «Правительство и политика» (Government and Politics), предлагающая шаблоны разных интерфейсов. Найдем для себя подходящую тему и шаблон, после чего нажмем на Next (Далее). Перед нами появится панелька по заданию страничек и исходных базовых характеристик каждой из них (см. рис. 36).

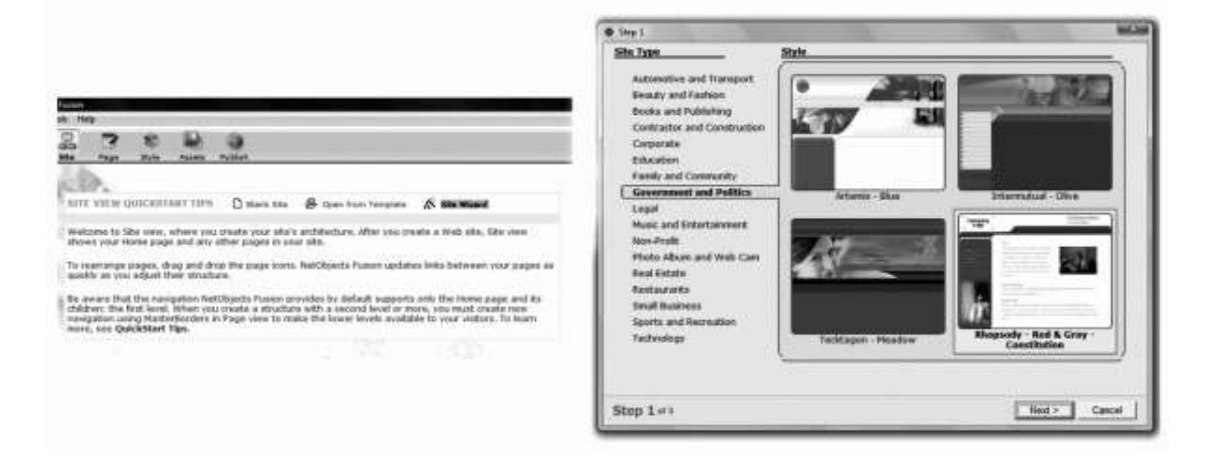

**Рис. 35. Мастер Сайтов в Net Objects Fusion**

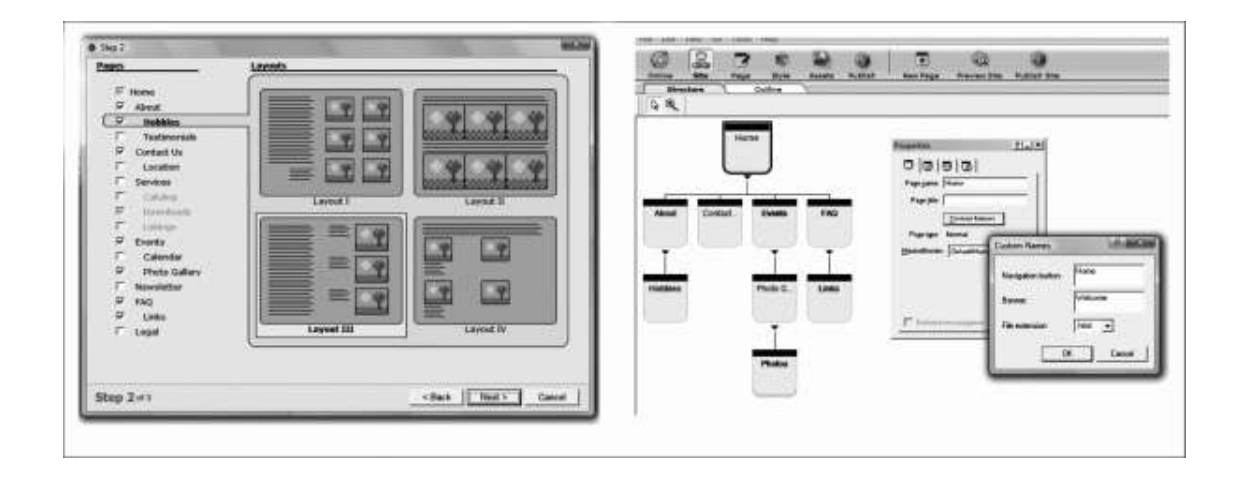

## **Рис. 36. Задание страниц веб-узла в Net Objects Fusion**

Выставим рядом с отобранными страничками флажки. При установке каждого флажка появляется плашка с предложением четырех вариантов взаимного расположения слоев на будущей страничке. Если устраивает расположение, заданное по умолчанию, то можно оставить все как есть. Из всего разнообразия предложенных страничек мной были выбраны: Home (Домашняя), About (О герое сайта), Downloads (Скачать), Contact Us (Контакты), Events (События), Photo Gallery (Фотогалерея), FAQ (Часто задаваемые вопросы), Links (Ссылки). Кликаем на Next и заполняем форму с личными и контактными данными, указывая в ней то, что, по нашему мнению, поспособствует установлению скорейшего контакта с посетителями сайта. Если что-то вас не устроит, то жмите на Back (Назад), если же все сочтете верным, то выбирайте Finish (Готово).

Когда вы кликаете на «Готово», программа сохраняет весь проект как один файл под деловым названием (Business Name) с расширением \*.nod, что, очевидно, содержит аббревиатуру от наименования самого редактора (Net Objects). Перед вами появляется древовидная структура сайта. Остается только выбирать странички, верстать их и задавать им необходимые свойства. Разберем этот процесс пошагово на примере одной типовой странички – Домашней, с которой и предлагает нам начать работу Мастер Сайтов.

На панельке Properties (Свойства) выбираем имя странички (желательно index), после чего записываем в ячейку Title мета-тэг титула «Дефо: Главная». После кликнем на кнопку Custom Names и зададим названия баннеров и навигационных кнопочек, которые приведут нас на главную со всех частей сайта. А попутно укажем формат странички – HTML. На следующих вкладышах панельки Properties находим окошко для указания ключевых слов, заполним его: Даниэль Дефо, Даниель Дефо, английская литература, романы, жизнь и удивительные приключения, Робинзон Крузо, Моль Фландерс, Великобритания, Daniel Defoe, de Foe и т. д. Поставим флажок в окошке напротив надписи «Применить мета-тэги ко всем страничкам» (Apply Meta tags to all pages).

Установим защиту для странички, пользуясь закладкой Protect Page на плашке Properties. Выставим здесь флажки там, где сочтем необходимым. Некоторые, например, защищают странички своих ресурсов от копирования (From copying), но мне такой подход совершенно не по душе. Пусть люди заходят и копируют, качают все, что им только в голову взбредет. И вам советую поступать также при верстке своего проекта. Повторим заполнение имен для всех остальных страничек, для чего нам понадобится выделить нужную страничку и с помощью плашки Properties выставить свои значения в окошках Name, Title, Custom Name. При этом вызывая Custom Name, не забудем установить для каждой странички File Extension – расширение файлов. Пусть оно будет \*.htm или \*.html, поскольку именно с таким мы прежде имели дело.

Если вы вдруг решите, что объема некоторой странички окажется недостаточным, то вам потребуется доделать нужное количество дочерних страничек для того или иного раздела сайта. Например, вся биография Дефо явно не уместится на страничке About, вот почему мы выделяем эту страничку курсором и кликаем на иконку New Page на панели управления. В результате получаем добавленную дочернюю страничку. Она пока безымянная и лишена многих свойств, настройку которых мы производим с помощью плашки Properties.

Когда этот этап работ остался позади, можно вернуться к главной, выделив ее, и кликнуть на иконку Page на панели инструментов, что позволит перейти к редактированию выделенной странички, то есть Домашней. На этом рассказ о создании сайта можно завершить. Работа с отдельными страничками нами хорошо изучена, а по интерфейсу Net Objects Fusion сильно напоминает старую добрую Microsoft Expression Web (при этом кое в чем даже попроще, так что с дизайном странички легко будет разобраться).

Обратимся теперь к *верстке сайта по предложению работ и услуг*. Жизнь полна противоречий, отчего в каждом деле приходится считаться с разными нюансами. Только что мы говорили о важности ориентированной на Сеть корпоративной культуры, а теперь вынуждены признать и то, что структура сайта не должна в точности отображать структуру компании, но исключительно структуру потребностей пользователя – главных и второстепенных, сопутствующих.

В общем виде потребности приобретают форму древа. Рассмотрим такое древо, используя для этой цели специальные обозначения. Обозначим главную цель как АА, тогда сопутствующие второстепенные цели получают обозначения Аа, аА и аа. Главная задача пользователя состоит в том, чтобы найти АА. Очевидно, что первое сообщение – это то, которое удержит посетителя на сайте, то есть сообщение вида Аа – «вы нашли то, что искали, вот общие сведения, за конкретикой переходите сюда». Контент Аа напрямую ведет к контенту

АА. Рядом с контентом АА соседствуют ссылки на контенты вида аА – комментарии, дополнения, полезные сведения, прямо или косвенно затрагивающие существо главного вопроса. Со страничек, заполненных контентом аА, должны быть переходы на контент аа, который малосущественен и используется главным образом для не очень занятого посетителя, собирающего дополнительные данные о компании. (Кроме того, дополнительный контент хорош тем, что повышает посещаемость сайта в целом и улучшает его обнаружение поисковыми системами; поэтому, кстати, со страниц с контентом аа должны иметься переходы на страницу с наполнением АА.)

Предположим, вами создается ресурс по продвижению работ по озеленению садов, балконов и квартир, выполняемых некой условной фирмой «Аленький цветочек». Запустим Мастера Сайтов в HTML-редакторе Net Objects Fusion и быстренько сверстаем нужный нам сайт. Укажем для него следующие странички:

*Home* – Домашняя (содержит предложение посетителю сайта помочь с озеленением его дома, балкона, дачи, с перечислением всех сопутствующих выгод – финансовых, эстетических, экологических, рекреационных и т. д.).

От нее ответвляется страница *About* – О компании (очень кратко о главном: деятельность компании, спектр услуг, расценки, консультации).

Другая дочерняя страница: *Contact Us* – Контакты (e-mail компании, телефоны контактных лиц с указанием имен и должностей); от нее ответвляется Location – Расположение (продолжая страничку контакты, указывает фактические адреса филиалов в разных городах страны с картами маршрутов).

Затем с главной ведет страница *Services* – Работы. Это подробный рассказ об услугах компании «Аленький цветочек» с упором на конечный результат, то есть рассказ о том, что может приобрести в этой компании потенциальный клиент. От данной странички отходят дочерние Catalog, Download(s), Listings.

*Catalog* – Каталог. Это иллюстрированный указатель конкретных работ по дому и саду, которые выполняет компания; на этот раз конечный результат не описывается, но сообщается, сколько потребуется времени и денег на ту или иную работу; здесь же имеются калькулятор и формы для оформления заказа. Download(s) – Скачай. Здесь помещаются скачиваемые в виде zip-архивов прейскуранты (допустимо включить, при желании, секцию ботанической литературы, подборку занимательных статей по садоводству). Listings – Списки, то есть списки видов и сортов растений, с которыми работает компания; списки семян, которые рассылает компания своим клиентам; списки обслуженных VIP-клиентов, оставивших хорошие рекомендации.

Теперь обратимся к отходящей от домашней странички *Events* – События (собственные мероприятия и промо-акции компании, награждения, участие в конкурсах, демонстрация работ, корпоративные праздники). С ней логически связана Photo Gallery – Фотогалерея (преимущественно образцы работ: поменьше раздражающих физиономий, побольше радующей глаз зелени; отдельную секцию галереи стоит посвятить обоям на рабочий стол, изображающим радующие глаз цветники<sup>20</sup>).

Завершают ресурс FAQ и Links, тоже отходящие от домашней. FAQ – Часто задаваемые вопросы (по садоводству, цветоводству, по условиям оказания услуг компанией «Аленький цветочек»). Links – Ссылки (на родственные и дружественные ресурсы, в том числе посвященные комнатным и садовым растениям).

От всех перечисленных страниц могут отходить другие, несущие второстепенные материалы, цель которых – задержать посетителя на сайте, дать гостю расслабиться, заинтересовать тем или иным предложением. Здесь могут находиться полезные советы, интерес-

 $^{20}$  Эксклюзив для заказчиков мужского пола – обои с красивыми девушками в красивых цветниках.

ные статьи о садоводстве, истории о выведении тех или иных сортов садовых растений и проч.

Допустим, что первичный шаблон сайта нам не особенно понравился, и мы его решили немного оживить. В данном редакторе для этого есть замечательная возможность в виде библиотеки стилей. По завершении работ с конструированием сайта нам достаточно лишь кликнуть на иконку Style на панели управления и сделать свой выбор, просмотрев коллекции стилей. В коллекции Classic Site Styles для нашего «Аленького цветочка» нашлись два хороших шаблона – Gardening (садоводство) и Sunflower (подсолнух). Можно выбрать для примера «Садоводство» (см. рис. 37), потому что этот стиль дает красивый интерфейс сайта и славное меню. Кликаем теперь на иконку Set Style (установить стиль) и подтверждаем, что выбранный нами стиль должен быть применен к конструируемому сайту.

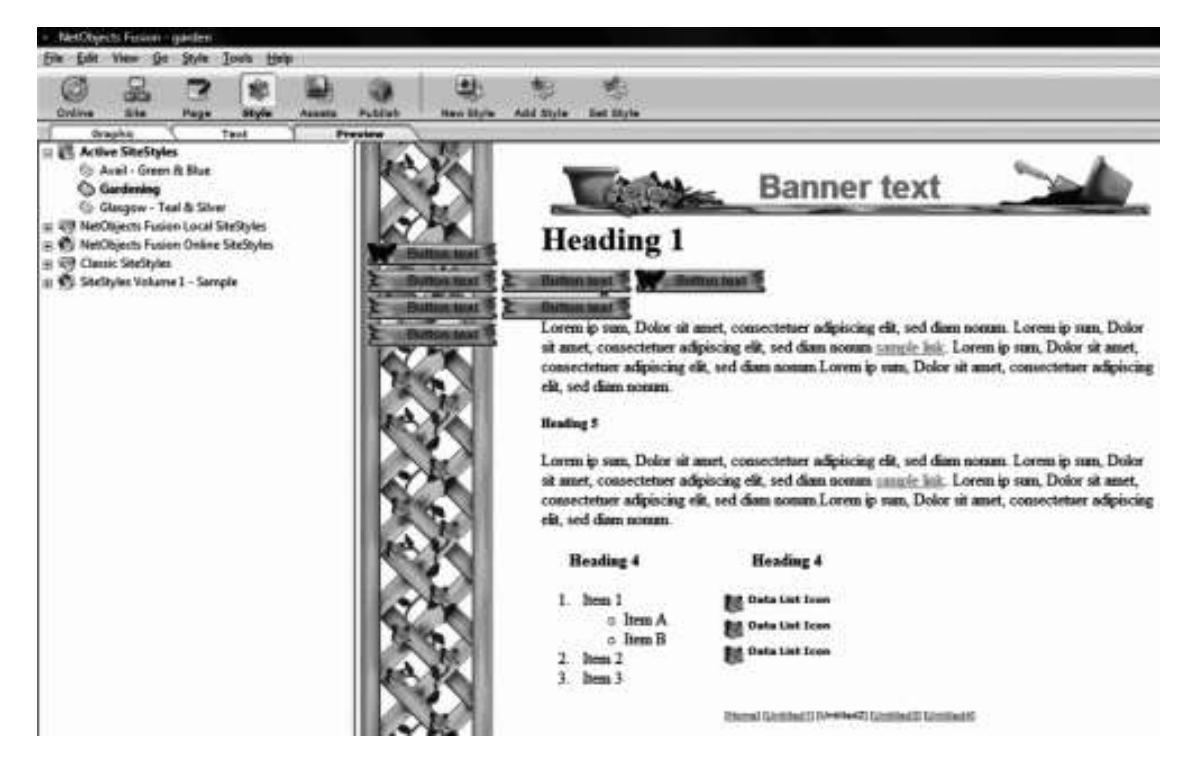

## **Рис. 37. Шаблон «Садоводство» в Net Objects Fusion**

В дальнейшем странички можно дорабатывать здесь же или в другом HTML-редакторе. Встроенный в Net Objects Fusion редактор удобен тем, что наглядно показывает структуру готового html-документа и поэтому снижает вероятность ошибки при редактуре гипертекста и/или вставке новых html-объектов. Открыть HTML-код странички можно, проделав путь Go › HTML Source. Выполнив все доработки, готовый сайт можно запустить в Интернет, просто кликнув на иконку Publish Site (опубликовать сайт), хотя удобнее загрузить тщательно отредактированные странички через страничку загрузки самого хоста.

*Консультационный центр* может быть обособленным либо являться продолжением сетевого ресурса компании. Предположим простоты ради, что у нас консультационный центр является рубрикой сайта «Аленький цветочек» либо прикрепленным к последнему подсайтом. Консультационный центр тесно связан гиперссылками с FAQ, отчасти даже повторяя его. Инструментарий на сайте консультационного центра должен предоставлять посетителю возможность активно работать с предоставляемой информацией, своевременно и полноценно обрабатывать часть документальных материалов он-лайн, чтобы не приходилось искать в кипе бумаг на столе справочники и т. д. (А если юзер вообще работает через Интернет-кафе, то мы приятно порадуем его.)

Прежде всего посетитель может захотеть провести подсчет, чтобы определить выгодность тех или иных вложений и приобретений, перепроверить результаты наших вычислений, кое-что уточнить для себя. Существуют разные типы калькуляторов, в том числе и сугубо деловые, например для расчета остаточной стоимости основного средства при заданном способе начисления амортизации. Пока мы ограничимся более скромным калькулятором – для выполнения арифметических действий с цифрами. Такой калькулятор выгоден тем, что не дает юзеру закрыть ваше окошко и пуститься на поиски резидентского калькулятора Windows.

С этой целью в редактор кодов программы Web Page Maker или непосредственно в тело документа через блокнот либо иной упрощенный редактор записывается соответствующий скрипт «Калькулятор» со странички http://obrazcats.narod.ru/pages/scripts/scripts.html (готовый результат проверьте в действии на страничке http://obrazcats.narod.ru/pages/scripts/ calculator.html).

Рассмотрим теперь пример другого веб-инструмента, пригодного для активного использования на сайте консультационного центра. Это счетчик расстояний по прямой между разными городами мира, что может показаться интересно и полезно как бизнесменам, так и любителям авиапутешествий и морских круизов. Такой счетчик можно разместить в центре консультаций по выбору услуг турагентств и авиакомпаний. Чтобы сконструировать подобное устройство, требуется скачать код на нашем учебном сайте со странички http:// obrazcats.narod.ru/pages/scripts/scripts.html, при этом обратив внимание на тот факт, что часть кода внедряется в шапку html-документа ‹head›, сразу после всех мета-тэгов и титула ‹title›.

Понятно, что этот скрипт управляет работой счетчика расстояний. В *body* документа нужно скопировать кое-что другое: сам счетчик, то есть его интерфейс и некоторые вспомогательные механизмы, работающие по приведенному выше скрипту. Код интерфейса и скрытых «под ним» механизмов записывается целиком внутри тегов ‹form›. Окончательный результат можно увидеть и опробовать в действии на страничке http://obrazcats.narod.ru/ pages/scripts/airdistance.html.

*Интернет-магазин.* В двух абзацах рассказать о том, как создается центр электронной коммерции, просто нереально. Это некая профанация. Создание электронного магазина представляет собой очень сложный с технической точки зрения процесс, однако подготовку к реализации этого процесса начинать никогда не рано, поскольку подлинное совершенство все равно придет с годами упорного труда. А пока что познакомимся с двумя простенькими способами формирования и отправки заказа на адрес электронной почты менеджера по продажам, работающего на компанию «Аленький цветочек».

Прежде всего для отправки заказа в режиме он-лайн можно использовать контактную форму. Формы удобны, понятны, приятны. Ими легко и с удовольствием пользуются все посетители. Откроем html-код странички для формирования заказов (ссылки на которую ведут СО ВСЕХ ПРОЧИХ СТРАНИЦ ресурса) и в тело документа внесем описание простейшей формы:

‹Н2›*Доброго времени суток, уважаемый посетитель нашего магазина!*‹Н2›

‹p›*Огромное спасибо вам за живой интерес к нашим товарам. Здесь вы сможете легко и быстро оформить заказ, после чего с вами непременно свяжется наш менеджер, и ваша покупка благополучно будет вам доставлена.*‹/p›

‹form name="mailer" method="post"

enctype="text/plain" onSubmit="(document.mailer.action += mailtoandSubject)" *Введите ваше имя:*‹br›

‹input type="text" name="Name" size=" 24"

onChange="msg(this.form)"›‹br› *Укажите тему сообщения (Заказ/Дозаказ):*‹br› ‹input type="text" name="Subject" size=" 24" onChange="msg(this.form)"›‹br› *Сюда впишите наименование товара и ваши контактные данные:*‹br› ‹textarea name="Message" cols=" 40" rows=" 6" onChange="msg(this.form)"›‹textarea›‹br› ‹input type="submit" value="*Отправить*" onClick="return checkIt()"› ‹input type="reset" value="*Очистить*"›‹/form› ‹p›*Благодарим за покупку! Пусть наши цветы всегда радуют ваш взгляд.*‹/p›

Заметим, что приведенный здесь пример неудачен. Вместо слова «Очистить», которое поставлено намеренно, нужно написать «Сброс» или «Очистить форму». Дело в том, что два одинаковых по длине слова на букву «О» (отправить и очистить), расположенные на двух соседствующих кнопочках послужат причиной множества досадных ошибок, отчего ваш сайт невзлюбят посетители. Примите сказанное к сведению и запишите код в вашем редакторе, после чего проверьте через опцию просмотра. Форма готова, но она пока непригодна для отправки сообщений. Для этой цели нам нужно написать команду-скрипт, которая целиком помещается в заголовке документа. Напомню, что скрипты разумнее всего писать не промеж мета-имен, а непосредственно перед закрывающим тэгом ‹/head›:

```
‹script language="JavaScript"›
     function checkIt() {
     //____________________
     if (document.forms.mailer.Name.value!= "") {
     } else {
     alert ("\nОбласть \ "Имя\" в форме. \n\nБудьте добры ввести свое имя.");
     document.forms.mailer.Name.focus();
     return false;
     }
     //____________________
     if (document.forms.mailer.Subject.value!= "") {
     } else {
     alert ("\nОбласть \ "Тема\" в форме. \n\nБудьте добры указать тему.");
     document.forms.mailer.Subject.focus();
     return false;
     }
     //____________________
     if (document.forms.mailer.Message.value!= "") {
     } else {
     alert ("\nОбласть \ "Сообщение\" в форме. \n\nБудьте добры назвать товар и контактные
сведения.");
     document.forms.mailer.Message.focus();
     return false;
     }
     \prime\prime}
     function msg() \{document.mailer.action = "mailto: здесь ваш почтовый адрес"
     mailtoandSubject = ( \hat{ } ?Subject = \hat{ } +
```
 $document.mainloop() + 'amp; Body = ' +$ document.mailer.Message.value);

} ‹/script›

Совершенно очевидно, что три «присказки», которыми открывается скрипт и которые начинаются со слов «если документ…», – это функции проверки. Стоит покупателю забыть заполнить какую-нибудь ячейку формы, как компьютер немедленно оповестит его об этом. Но поскольку у нас диалоговых окошек только три, то, наверное, использовать данные функции будет чистой воды издевательством над собой. Выбрасываем их из скрипта, оставляя только функцию отправки, помещенную последней. Однако вы еще вернетесь к этой страничке, когда вам потребуется сверстать более сложную форму. Обратим внимание и на значок // чок // это обозначение разделителя функций, совершенно ненужное для компьютера, так что можете и от него отказаться. Но в больших формах все же стоит пользоваться подобным разделителем, чтобы не запутаться в собственных письменах.

Но пока рассмотрим еще один способ эффективной отправки сообщений, а именно – активный e-mail. Напишите на веб-страничке свой или любой другой адрес электронной почты, после чего откройте код документа и внесите в этот адрес следующие изменения. Во-первых, выделите его как ссылку ‹a href="mailto: *ваш адрес*"›*Пишите, чтобы оформить заказ!*‹/a›. Готово – адрес активен, хотя сейчас им неудобно пользоваться. Поэтому введем несколько дополнительных указаний для компьютера. Сделаем так, чтобы полученное менеджером по этой ссылке письмо отличалось от остальных, то есть заранее имело указание темы: ‹a href="mailto: *ваш адрес*?subject=*Заказ*"›*Пишите, чтобы оформить заказ!*‹/a›. Отлично, а теперь создадим в письме некое подобие формы, чтобы клиенту оставалось только заполнить пустые строчки: ‹a href="mailto: *ваш адрес*?subject=*Заказ* amp;Body=*Здравствуйте! Заказываю… (впишите наименование товара) под номером… (впишите №) по цене… (впишите цену) руб. в количестве. Мой e-mail:… (если есть); телефон:… (если есть).*"›*Пишите, чтобы оформить заказ!*‹/a›.

Когда менеджер использует несколько почтовых ящиков, то неплохо направить письмо сразу на все или, по меньшей мере, некоторые из них. Для этого вносим в код дополнительные адреса: ‹a href="mailto: *ваш адрес*?subject=*Заказ* amp;Body=*Здравствуйте! Заказываю… (впишите наименование товара) под номером… (впишите №) по цене… (впишите цену) руб. в количестве… (укашите количество). Мой e-mail:… (если есть); телефон:… (если есть).* amp;cc=*ваш второй адрес (будет записан как копия)*"›*Пишите, чтобы оформить заказ!*‹/a›.

*Центр послепродажного обслуживания* скорее всего будет расположен на том же сайте, что и собственно магазин – ведь размещать их особняком было бы в высшей степени нелепо. И тем не менее здесь обособлено два ресурса. Дело в том, что некоторые магазины не обрабатывают интернет-заказы, зато активно принимают жалобы, вопросы и пожелания через Сеть. Так что на сайте такой организации может и не вестись электронная торговля, зато здесь будет размещен центр послепродажного обслуживания, что служит проявлением особой внимательности и уважения к клиентам. Напомню, что являюсь противником форумов и гостевых книг на деловых ресурсах. Зато никто не имеет ничего против форм, которые можно быстренько заполнить и отправить куда следует, если, конечно, формы не заменяют собой адрес электронной почты, поскольку в этом случае они вредны. Кодировка такой формы в принципе сходна с кодировкой формы для формирования заказа, но присутствуют и некоторые различия. Рассмотрим их внимательно:

‹p›Доброго времени суток, уважаемый посетитель нашего магазина! Что вы думаете о нашем веб-узле, товарах, организации? Что вы считаете нужным сказать нам? Мы будем признательны за предоставленные сведения.‹/p›

‹form name="mailer" method="post"

enctype="text/plain" onSubmit="(document.mailer.action += mailtoandSubject)"

‹p›‹strong›Тип отправляемого сообщения:‹/strong›‹/p›

‹dl›‹dd›‹input type="radio" name="MessageType" value="Praise"›Благодарность ‹input type="radio" name="MessageType" value="Problem"›Вопрос ‹input type="radio" name="MessageType" value="Suggestion"›Предложение ‹input type="radio" name="MessageType" value="Complaint"›Жалоба ‹/dd›‹/dl›

‹p›‹strong›К какой области относится ваше сообщение?‹/strong›‹/p›

‹dl›‹dd›‹select name="Subject" size="1"›

‹option selected›Веб-узел‹/option›

‹option›Фирма‹/option›

‹option›Товары‹/option›

‹option›Офис‹/option›

‹option›Персонал‹/option›

‹option›(Другое)‹/option›‹/select›

Другое:‹input type="text" size=" 26" maxlength=" 256" name="SubjectOther"›‹/dd›‹/dl› ‹p›‹strong›Введите текст сообщения в следующее поле:‹/strong›‹/p›

‹dl›‹dd›‹textarea name="Comments" rows=" 5" cols="42"›‹/textarea›‹/dd›‹/dl›

‹p›‹strong›Как с вами связаться?‹/strong›‹/p›

‹dl›‹dd›‹table›‹tr›

‹td›Ваше имя‹/td›‹td›‹input type="text" size=" 35" maxlength=" 256" name="Username"›‹/ td›‹/tr›

 $\langle$ tr> $\langle$ td> $\langle$  $\rangle$ n. a $\Delta$ pec $\langle$ /td> $\langle$ td> $\langle$ input type="text" size=" 35" maxlength=" 256" name="UserEmail"›‹/td›‹/tr›

‹tr›‹td›Телефон‹/td›‹td›‹input type="text" size=" 35" maxlength=" 256" name="UserTel"›‹/ td›‹/tr›‹/table›‹/dd›‹/dl›‹dl›

‹dd›‹input type="checkbox" name="ContactRequested" value="ContactRequested"›

Свяжитесь со мной по данному вопросу как можно быстрее.‹/dd›‹/dl›

‹p›‹input type="submit" value="Отправить"›

‹input type="reset" value="Сброс"›‹/p›‹/form›

Такая форма весьма сложна для начинающего веб-дизайнера, но у вас все получится. Начинать ее конструирование следует с наиболее простых элементов, например удалив или объединив в одну некоторые ячейки. И всегда ставьте пункт «Благодарность» на первое место: начинать перечень с жалобы опасно для бизнеса.

## **5.2. «Ургентная хирургия»**

Даже у бывалых мастеров бывают ситуации, когда в совершенно неподходящий момент обнаруживается, что на сайте нечто не работает, а иногда и вовсе не открывается какая-то страничка, но вот времени и возможностей для изучения ошибки и серьезных исправлений нет. С новичками подобные неприятности будут случаться и того чаще. Рассмотрим несколько ургентных случаев, узнаем, как себя вести в таких ситуациях, а попутно выясним, каким образом возможно застраховать свой узел от подобных происшествий.

Наиболее типичные ургентные случаи – не открывается рисунок или не работает гиперссылка. В этом случае наверняка допущена опечатка в коде или даже не опечатка, а имеет место использование неположенного символа. Если есть возможность быстро добраться до дома или Интернет-кафе – бегом туда, проверьте написание ссылки/имени рисунка. Проверьте совпадает ли содержимое кода странички с тем, что фактически существует в Сети (адрес узла, имя и формат рисунка). Обратите внимание на большие и маленькие буквы, упростите их название при необходимости. Здесь чаще всего возникают неприятные моменты, которые потом попортят ваш ресурс, в связи с чем вот мой дружеский совет. При верстке странички:

1) всегда и повсюду пользуйтесь только английским языком (кроме написания самого контента, разумеется);

2) не ставьте пробелов в названиях и ссылках, в крайнем случае на месте требуемого пробела поместите нижнее подчеркивание вот такого вида \_ (например: ded\_moroz.jpg);

3) никогда не используйте больших (прописных, то есть заглавных) букв в названиях и ссылках, поскольку это повышает вероятность ошибок (тем более что Web Page Maker и некоторые другие визуальные редакторы обладают кошмарной способностью превращать заглавные буквы в названии импортируемых картинок в строчные);

4) никогда не применяйте в названиях знаков препинания, звездочек, математических и иных символов и т. д.;

5) не пишите слишком длинные, «километровые» названия для рисунков, вроде i know you love only me ... etc.gif. Это ни к чему!

Вот и вся профилактика. Если не открывается какая-то из новых страничек вашего сайта, то дело может быть не только в неправильной ссылке. Велика вероятность того, что эта страничка либо вовсе не загружена на хост, либо загружена под другим именем, либо загружена в неправильную папку корневого каталога. В том случае, когда вы не обнаружили причины, из-за которой не хочет загружаться новая страничка, или когда новая страничка отсутствует в каталоге, надлежит быстренько, непосредственно в Интернет-кафе, открыть на компьютере Блокнот или Word и создать на них html-страничку, что совершенно нетрудно. В эту страничку записывается следующий код:

‹br›‹br›‹p style="filter: Shadow(Color= #000000 , Direction= 130 ); width: 400; height: 60; font-size: 30pt; font-weight: bold; text-align: center; color: green"›ПРОСИМ ПРОЩЕ-НИЯ!‹/p›‹br›

‹p align="left"›По техническим причинам настоящая страничка временно не открывается.‹br›Вы можете вернуться на предыдущую страничку либо перейти на новые, указанные в перечне ниже.‹br›Спасибо за понимание.‹/p›‹br›‹br›

‹HR width=80 % align="center"›‹/HR›‹br›

‹H2 align="center"›ПЕРЕЧЕНЬ ДОСТУПНЫХ СТРАНИЧЕК‹/H2›

Далее пойдут ваши ссылки. Код тривиален и хорошо вам известен. Его не нужно учить наизусть: достаточно понимать, что тут написано – и он крепко-накрепко запомнится сам. Линии, заголовки, фильтры, абзацы – все это мы учили. Не спешите немедленно забивать в Блокнот или веб-редактор все то, что здесь упомянуто. Сначала попробуйте мысленно представить себе, какой именно будет окончательная страничка. Затем попытайтесь добавить чего-нибудь своего в код, хотя бы измените цвет надписи «Просим прощения!» с зеленого на красный или синий. Что делать с ургентной страничкой, думаю, вам понятно.

И наконец, совершенно злодейская ситуация: у вас исчез текст. То есть он попросту не виден на страничке, хотя явно присутствует на положенном месте в html-коде. Проверьте наличие на странице скрытого текста. Очень хорошо, если в вашем Интернет-кафе на компьютерах установлена FrontPage или другой достаточно продвинутый редактор: он подсвечивает невидимый текст серым цветом, что упрощает вашу задачу. Найдите начало невидимого текста и удалите знаки невидимости с лишними комментариями либо поставьте границы (скорее всего вами не была прописана закрывающая скобка). Второе объяснение вашему ЧП – неправильно указанные, «перекрывающие» друг друга значения тэгов ‹div›. До тех пор, пока вы недостаточно свободно читаете на HTML, самый легкий выход из ситуации состоит в элементарном удалении одного из препятствующих тэгов.

Рассмотрим сказанное на примере моего ресурса. Первоначально на страничке download.html (для скачивания книг) использовано форматирование текста «div class=right», но потом верстку усложнена:

‹div style="position: absolute; overflow: hidden; left:278px; top:300px; width:781px; height:2813px; z-index:17"><DIV class=right><H3>Hаше место в экологической истории</H3>

 $\ldots$  (и т. д., и т. п.) $\langle \text{div}\rangle \langle \text{div}\rangle$ 

Казалось бы, ничего страшного. Однако если оставить старое форматирование ‹div class=right› наравне с новым, то итогом станет не более сложная визуальная структура текста, а просто напросто отсутствие видимого текста в броузере. Так что тэги ‹div class=right›‹/ div › придется удалить. Наверняка и у вас произошло нечто похожее.

# **5.3. Юридические аспекты**

Редко какая книга по дизайну и маркетингу не содержит критики чужих ошибок, разбора недочетов, которые допустила та или иная фирма. Немногочисленные хорошие авторы (например, наш отличный «вебист» В. В. Дригалкин) в своих книгах по вебу в частности и маркетингу вообще нет-нет да и скатываются на ту же пагубную линию изложения.

Даже гуру Нильсен не удержался и пожурил как-то раз сайт Международного Олимпийского комитета. Простим Нильсену то, что он поддался влиянию бездарной толпы. Давайте-ка поразмыслим над обоснованностью критики мастера. Строго говоря, МОК – организация такого масштаба и такой специфики, что вправе позволить себе даже черные буквы на черном фоне. Ее сайт – не для гуляки праздного и не для веб-дизайнера, который снаряда тяжелее мышки в жизни не держал. Сюда приходят любящие спорт люди, приходят с определенной целью, а не для того чтобы посмеяться и поиронизировать. Видимо, Нильсен решил, что МОКу надо бы нарастить посещаемость всеми правдами и неправдами, например провести на сайте акцию: скачай бесплатно спортивный рингтон «Оле-оле-оле!».

Вам смешно, а мне грустно. Сайты создаются под разные категории посетителей, абсолютного качества и всемирного признания ищут, наверное, лишь новостные издания. МОК ориентирован на строго определенную публику, безразличную к мелочам, которые профи сочтет недоработками и непонятками. Ругать за такое – это то же самое, что бросить в лицо доктору медицинских наук: «Почему ваша новая книга по ренографии опять написана языком, непонятным для пятиклассника?». Умные авторы персональных страничек, конечно, извиняются перед случайной публикой (вежливость, господа, вежливость!), а затем сообщают, что им важнее донести информацию, а не упражняться в изысках дизайна. К слову, так поступаю и я, поскольку веду ресурс на ограниченный круг посетителей. И вам советую во время работы думать про целевую аудиторию, а не про случайных прохожих. На всех не угодишь. Как говорится в таких случаях: что русскому в радость, то немцу смерть!

А потому свой рассказ о том, *как не надо делать сайты*, можно повести с позиции юриспруденции. Веб-дизайнер в своем стремлении создать отличный ресурс может нечаянно нарушить действующее законодательство нашей страны. Для Интернета типичны два рода нарушений: во-первых, можно преступить законы об авторском праве, а во-вторых, – законы об информации и информатизации. Изложу человеческим, а не юридическим языком, каким образом можно избежать подобных проступков.

Начнем с авторского права. Нарушить его в Интернете очень и очень трудно, для этого надо быть или бесконечно беспечным человеком или прирожденным бандитом. Дело в том, что вам не воспрещается свободно брать с других ресурсов тексты, картинки, идеи, аудио и видео и размещать у себя в неограниченном количестве. От вас требуется лишь не выдавать скачанное добро за свое и всякий раз помещать ссылочку на тот сайт, с которого все это вами скопировано. Только и всего! По большому счету вам даже благодарны будут, поскольку наличие такой ссылки означает рост индекса цитируемости и рост числа посетителей.

Несколько сложнее обстоят дела с электронными книгами. Их можно копировать только из библиотек и аналогичных книжных ресурсов. Если ресурс, предоставляющий книги, никому толком неизвестен и напоминает пиратский, то копировать с него нежелательно. В любом случае скачанные произведения нельзя выкладывать у себя без указания авторства. И уж тем более не следует требовать деньги за то, что другие ресурсы давно предлагают бесплатно: ведь эти книги – не ваша собственность (впрочем, не мешает потребовать оплатить почтовые и сопутствующие расходы, если кто-то задумает заказать на вашем сайте диск с большой подборкой заинтересовавшей его литературы).

Теперь рассмотрим размещение на ресурсах противозаконных материалов. Провайдеры, то есть компании, предоставляющие интернет-услуги, предупреждают о том, чего не следует размещать на ресурсах. На эти предупреждения редко обращают внимание, тем более когда сайт уже сверстан. Поэтому стоит напомнить и мне, поскольку мое напоминание придется весьма кстати. Разрабатывая свой ресурс, тщательно проверьте:

> нет ли у вас где националистических или расистских лозунгов;

 $>$  нет ли у вас где пропаганды экстремизма и насилия, социального неравенства и несправедливости к социально незащищенным;

> нет ли у вас высказываний, ущемляющих права и оскорбляющих достоинство как отдельных личностей, так и социальных групп;

> нет ли у вас где порнографии (текстов, картинок, видео), а также материалов, растлевающих несовершеннолетних или провоцирующих на сексуальную агрессию;

> нет ли у вас призывов к свержению нынешнего конституционного строя;

> нет ли у вас разглашения государственных тайн;

> нет ли у вас описания преступных налоговых схем, способов по очистке квартир домушниками, технологий изготовления пластиковой взрывчатки или других подсказок для криминальных элементов.

Грань между добром и злом очень тонкая, ее легко преступить. Многие фразы и идеи легко истолковать превратно. Эротическое фото очаровательной девушки с обнаженным бюстом можно при желании назвать порнографией. Патриотические суждения о будущем России совсем нетрудно представить фашистскими лозунгами. Ну а резкое высказывание некой дамы на форуме о том, что «все мужики – НЕГОДЯИ», любой в два счета примет за оскорбление достоинства. Между тем лицо, желающее преступить закон, непременно найдет лазейку. Например, при запрете на порновидео станет распространять порноаудио (?) или рекламировать услугу «секс по ICQ».

И все-таки один надежный признак есть, он пришел к нам из восточной мудрости. Настоящее добро сияет подобно ледяным вершинам Гималайских гор! Пусть ваш сайт источает позитив, словно белоснежная шапка Эвереста, и тогда неприятности с законом вас наверняка минуют.

# **Литература**

Теперь, когда читатель прошел начальную подготовку в деле веб-дизайна, можно переходить к более сложной литературе, посвященной частным вопросам «сайтостроения». Поэтому вместо заключительного напутствия ниже приводится список книг, которые, вероятно, окажутся особенно полезными становящемуся мастеру. Каждая книга в перечне сопровождается краткими комментариями, данными в квадратных скобках и призванными облегчить выбор читателя.

*Дунаев В.* Сценарии для Web-сайта: PHP и Java Script. / 2-е изд. – СПб.: БХВ-Петербург, 2008. [Самоучитель по популярным языкам для написания скриптов, содержащий немало готовых примеров]

*Кинкоф Ш. В.* Наглядный самоучитель HTML. – М.: НТ-Пресс, 2008. [Пособие по глубокому изучению языка HTML]

*Комолова Н. В.* HTML: Самоучитель. – СПб.: Питер, 2008. [Масса полезной информации о графике и мультимедиа, в том числе советы по баннерной рекламе]

*Тихонов А. И.* Динамический HTML. /2-е изд. – М.: Бином, 2008. [Все о DHTML, чтобы на вашем сайте буковки сновали и кнопки мигали]

*Томас Д., Хэнсон Д. Х.* Гибкая разработка веб-приложений в среде Rails. – СПб.: Питер, 2008. [В книге даются основы программирования в среде Rails, достаточные для создания собственного Интернет-магазина]

*Чебыкин Р.* Самоучитель HTML и CSS. – СПб.: БХВ-Петербург, 2008. [Раскрывая сущность HTML и CSS, автор знакомит читателя с тонкостями юзабилити]